# **User's Manual**

# Link controller for multi-axes stages

# HIT-MV / HIT-S / HIT-SH / HIT-SA

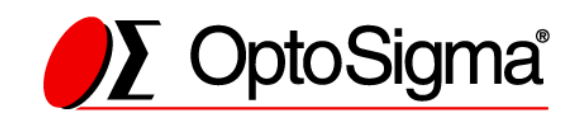

## **Notes regarding these materials**

- ・ These materials are intended as a reference to assist our customers in the use of the SIGMAKOKI CO., LTD. Product best suited to the customer's application; they do not convey any license under any intellectual property rights, or any other rights, belonging to SIGMAKOKI CO., LTD. or a third party.
- SIGMAKOKI CO., LTD. assumes no responsibility for any damage, or infringement of any third-party's rights, originating in the use of any product data, diagram, charts, programs, or algorithms contained in these materials.
- ・ All information contained in these materials, including product data, diagrams, charts, programs and algorithms represents information on products at the time of publication of these materials, and are subject to change by SIGMAKOKI CO.,LTD. without notice due to product improvements or other reasons.
- ・ When using any or all of the information contained in these materials, including product data, diagrams, charts, programs, and algorithm, please be sure to evaluate all information and products. SIGMAKOKI CO., LTD. assumes no responsibility for any damage, liability or other loss resulting from the information contained herein.
- SIGMAKOKI CO., LTD. products are not designed or manufactured for use in equipment or system that is used under circumstances in which human life is potentially at stake. SIGMAKOKI CO., LTD. products cannot be used for any specific purposes, such as apparatus or systems for transportation, vehicular, medical, aerospace, nuclear, or undersea repeater use.
- ・ The prior written approval of SIGMAKOKI CO., LTD. is necessary to reprint or reproduce in whole or in part these materials.
- If these products or technologies are subject to the Japanese export control restrictions, they must be exported under a license Japanese government and cannot be imported into a country other than the approved destination.

Any diversion or re-export contrary to the export control laws and regulations of Japan and/ or the country of destination is prohibited.

 $\mathcal{P}$ 

## **Contents**

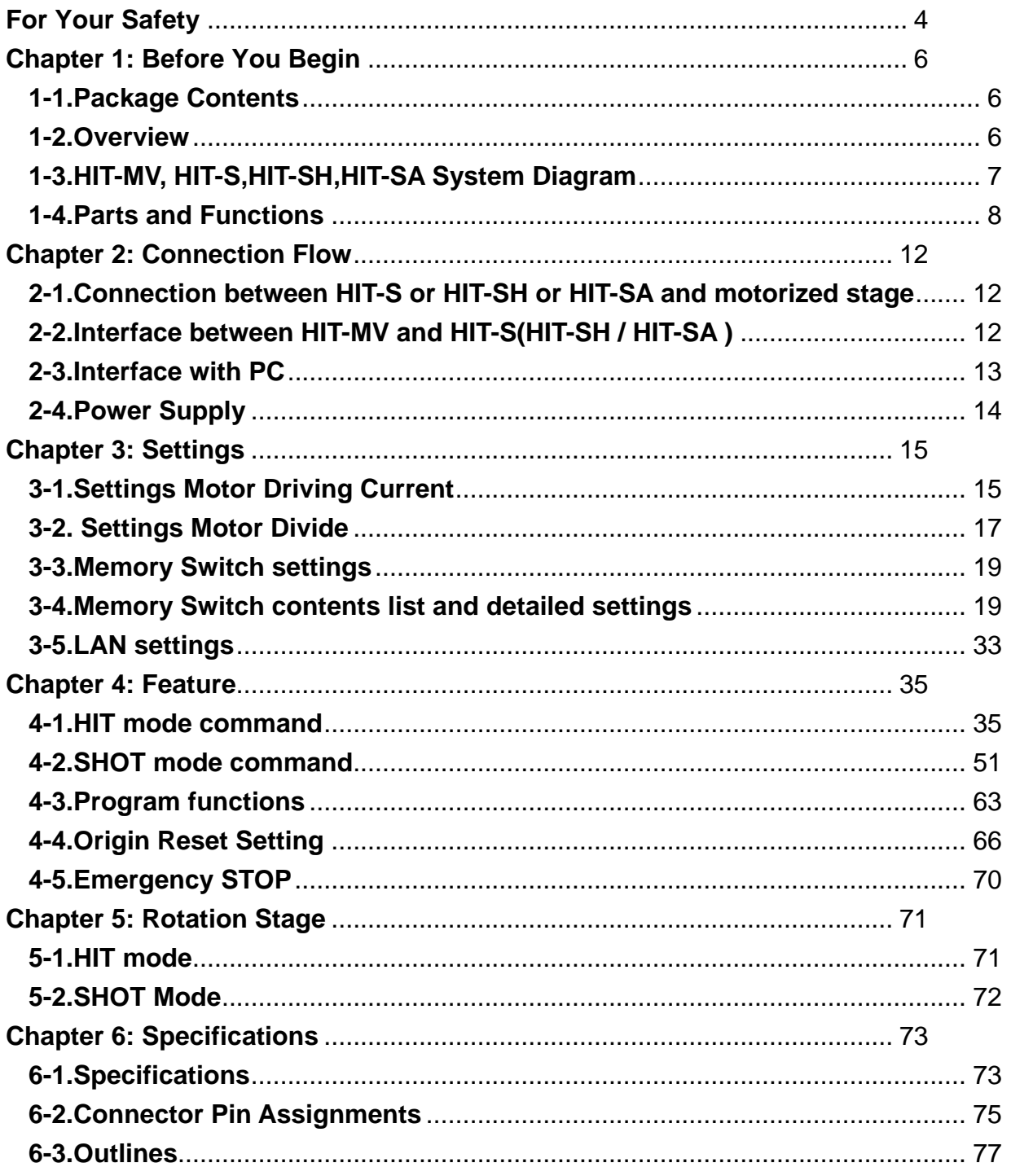

# **For Your Safety**

Before using this product, read this manual and all warnings or cautions in the documentation provided.

Only Factory Authorized Personnel should be changes and/or adjust the parts of controller.

## **The Symbols Used in This Manual**

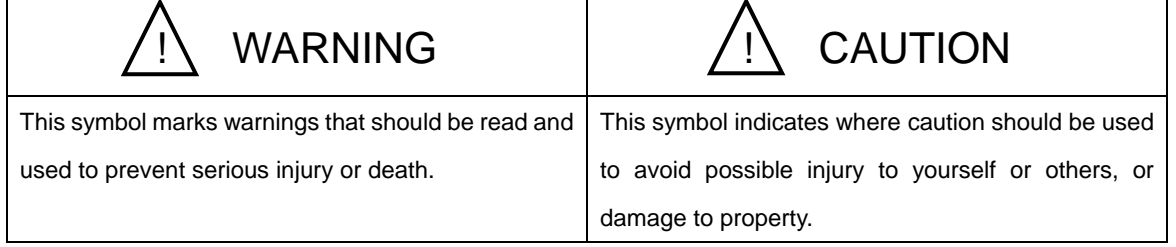

The above indications are used together with the following symbols to indicate the exact nature of the warning or caution.

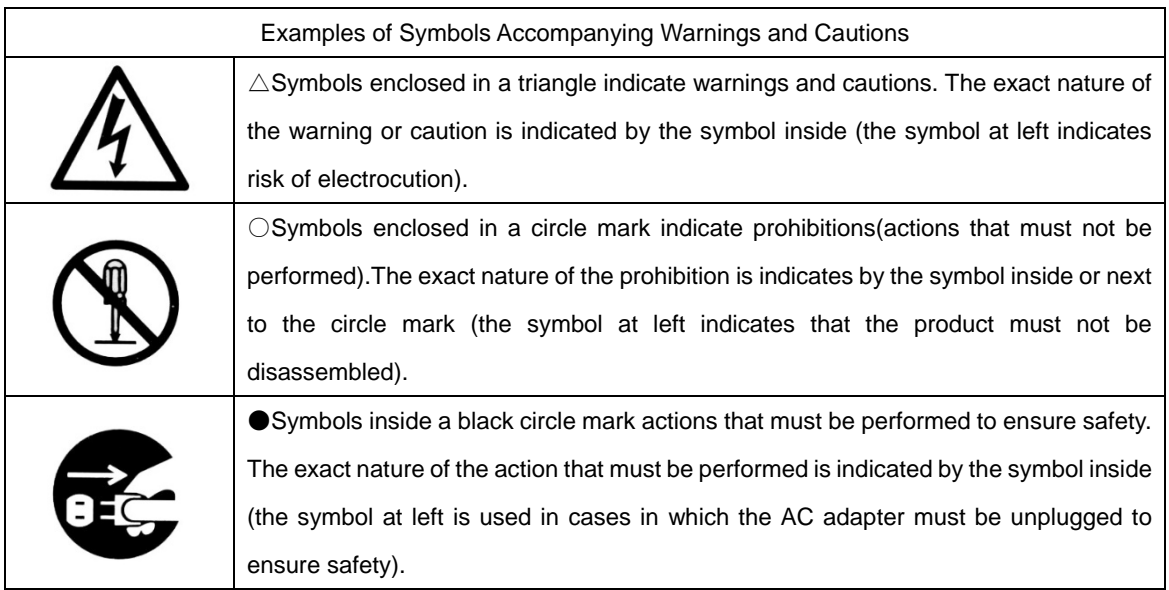

## **Symbols on the product**

The symbol mark on the product calls your attention. Please refer to the manual, in the case that you operate the part of the symbol mark on the product.

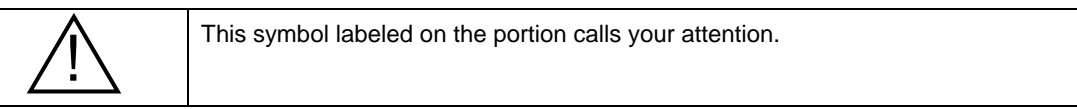

## **Disclaimer of Liability**

- ① SIGMAKOKI CO., LTD. does not accept liability for damages resulting from the use of this product or the inability to use this product.
- ② SIGMAKOKI CO., LTD. does not accept liability for damages resulting from the use of this product that deviates from that described in the manual.
- ③ SIGMAKOKI CO., LTD. does not accept liability for damages resulting from the use of this product in extraordinary conditions, including fire, earthquakes, and other acts of God, action by any third party, other accidents, and deliberate or accidental misuse.
- ④ If the equipment is used in a manner not specified by the SIGMAKOKI CO., LTD., the protection provided by the equipment may be impaired.

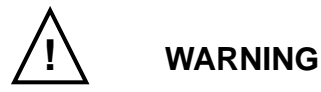

- Do not use this product in the presence of flammable gas, explosives, or corrosive substances, in areas exposed to high levels of moisture or humidity, in poorly ventilated areas, or near flammable materials.
- Do not connect or check the product while the power is on.
- Installation and connection should be performed only by a qualified technician.
- Do not bend, pull, damage, or modify the power or connecting cables.
- Do not touch the products internal parts.
- Connect the earth terminal to ground.
- Should the product overheat, or should you notice an unusual smell, heat, or unusual noises coming from the product, turn off the power immediately.
- Do not turn on the power in the event that it has received a strong physical shock as the result of a fall or other accident.
- Do not touch the stage while operation.
- Use dry clothes only for cleaning the equipment.

# **Chapter 1: Before You Begin**

## **1-1.Package Contents**

Purchasers of the Stage Controller should find that the package contains the items listed below. Check the package contents using the following checklist. Contact your retailer as soon as possible in the event that you should find that any item is missing or damaged.

As HIT-MV or HIT-S or HIT-SH or HIT-SA is selling individually, please take care of this point when you purchase.

HIT-MV set

□HIT-MV Stage Controller

□User's Manual (This Manual)

□HIT-S ( HIT-SA) Stage Controller □LAN Cable (0.6m)

HIT-S / HIT-SA set

HIT-SH set

□HIT-SH Stage Controller

□LAN Cable (0.6m)

**Option** □PAT-POW (DC24V Power Supply) / □AC-ADP-2427 (DC24V Power Supply)

## **1-2.Overview**

This controller is a Multi-Axes Moterized Stage Controller built in 5 Phase stepping motor Driver (Maximum 8 axes' connection possible). Since micro-step driver is installed, it is possible to be done with high resolutional operation and positioning.

When HIT-MV is connected to an ordinary personal computer via an RS232C, USB Virtual COM or LAN interface, the stage can be accurately moved to the desired position by simple commands sent from the PC.

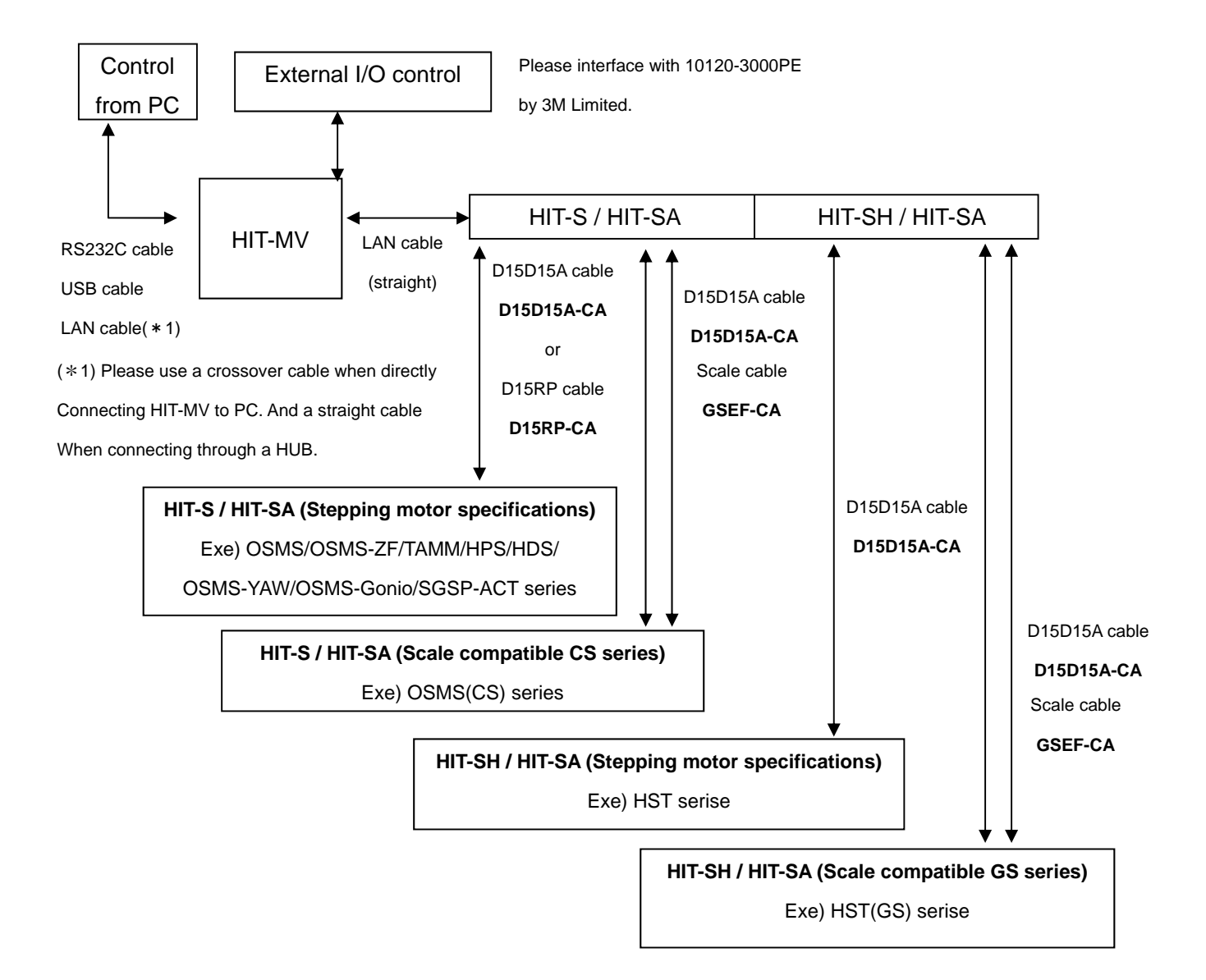

## **1-3.HIT-MV, HIT-S,HIT-SH,HIT-SA System Diagram**

## **1-4.Parts and Functions**

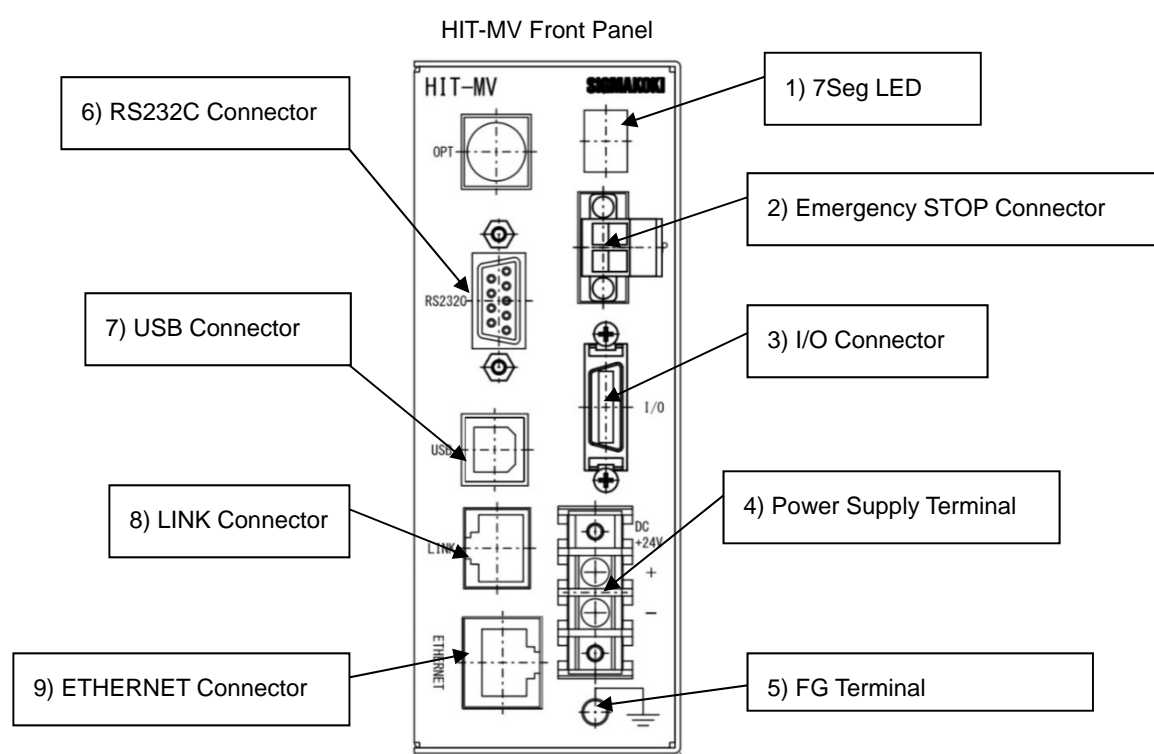

1) 7 Segment LED : When Power (DC24[V]) is supplied, it shows No.of axis connected for approx.4 seconds, then dot in LED box flashes.

2) Emergency Stop Connector : It connects with Emergency Stop Switch. Please refer to 「4-5 Emergency STOP」for further details.

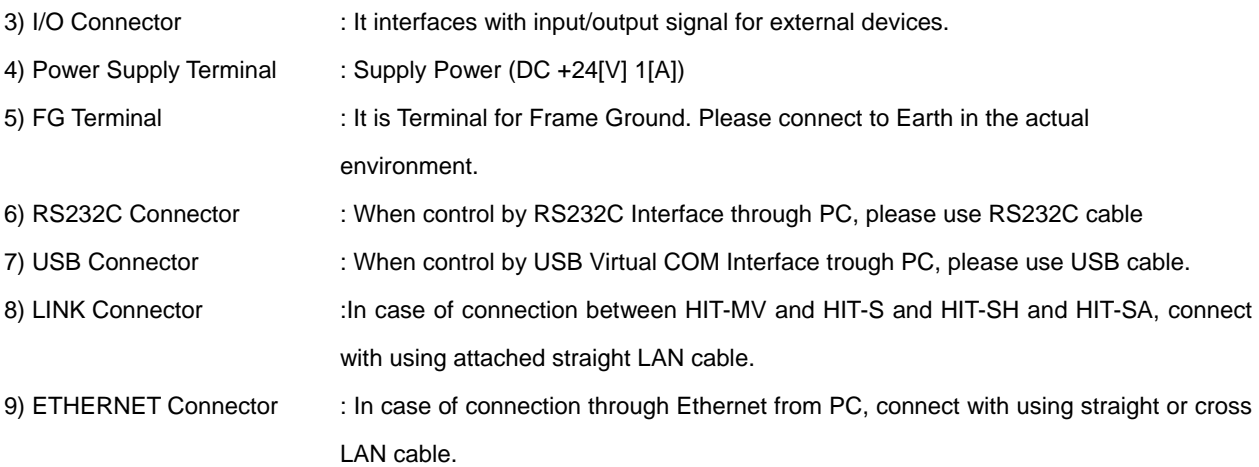

Make sure to set up and wire the cable supplying DC+24[V] and FG\_GND to the HIT-MV so that the maximum length of cable is not longer than 2[m].

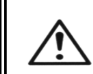

For your own safety, make sure POWER is OFF before connecting every cable.

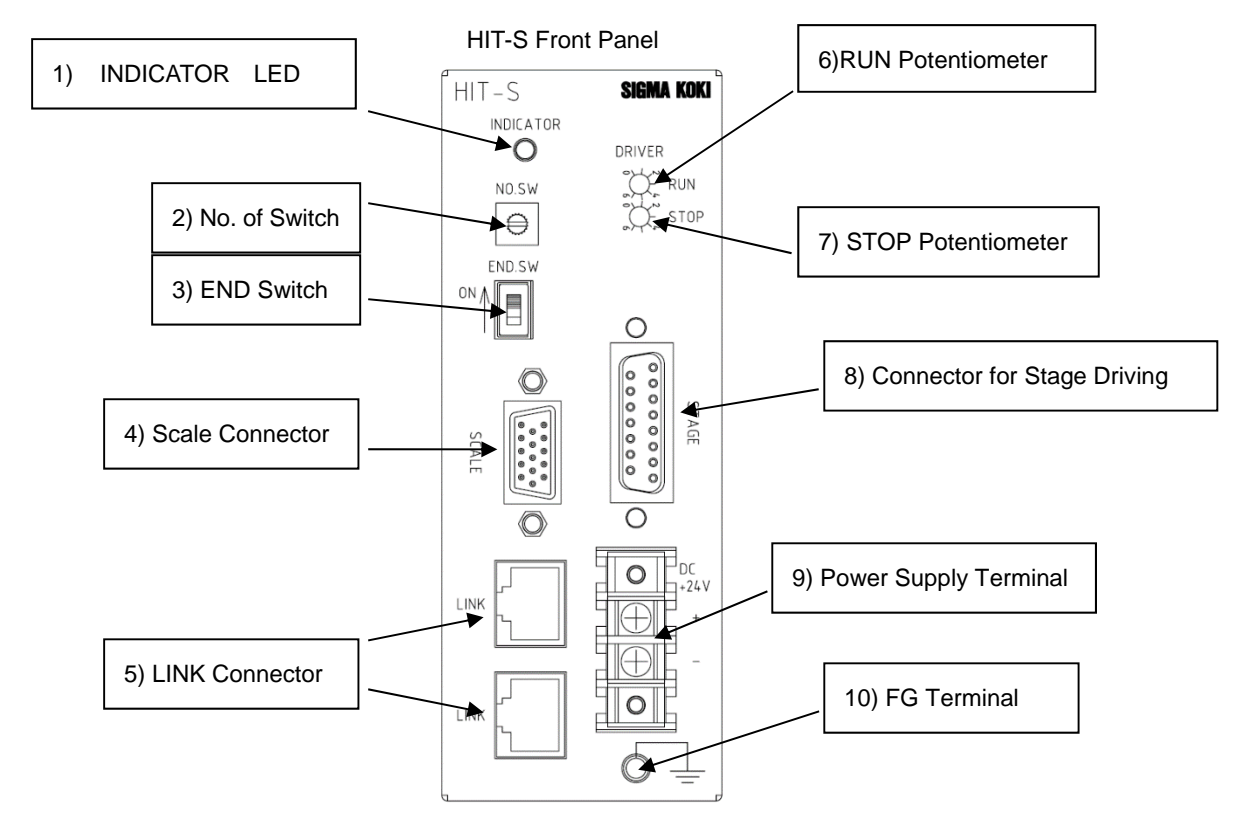

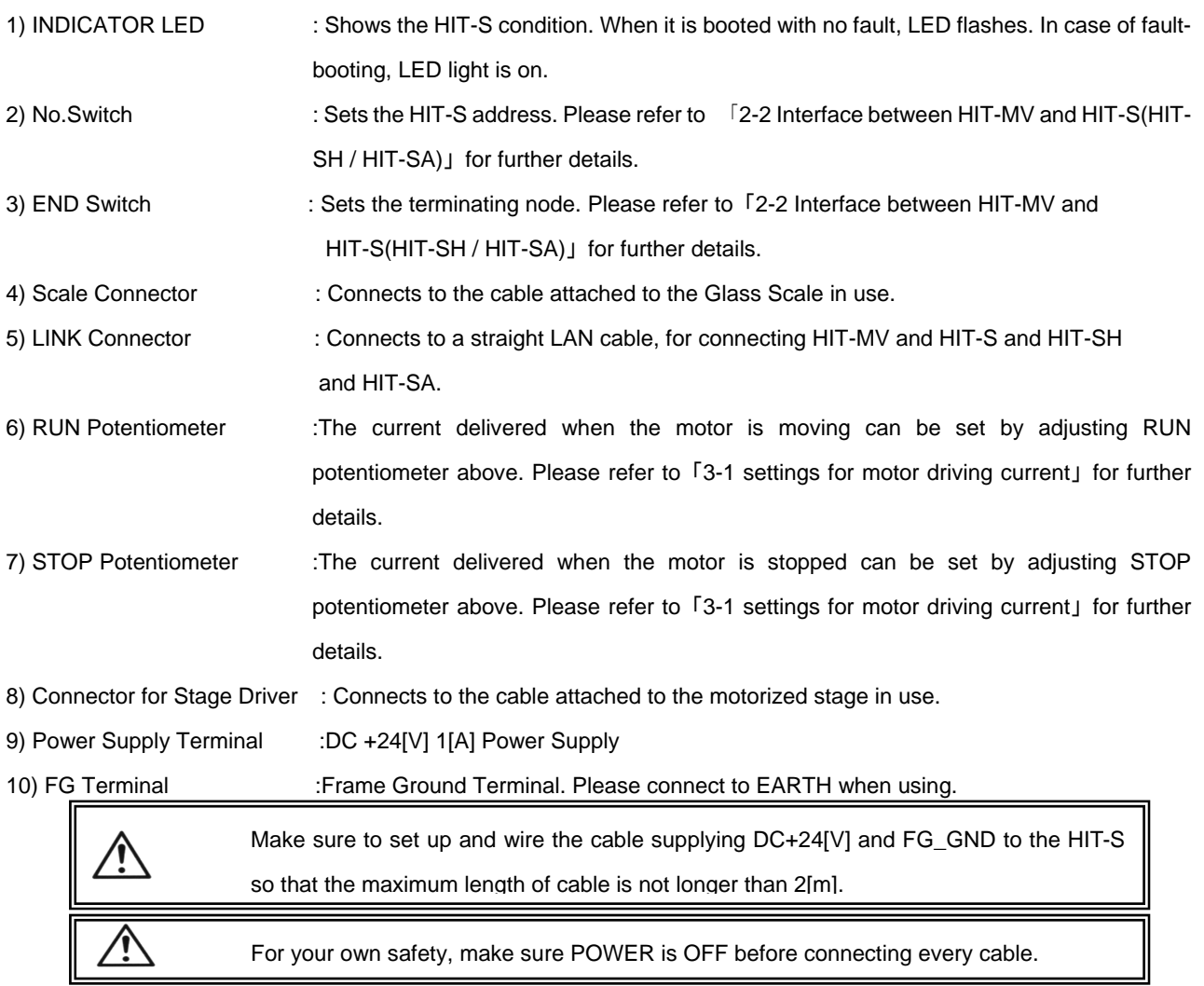

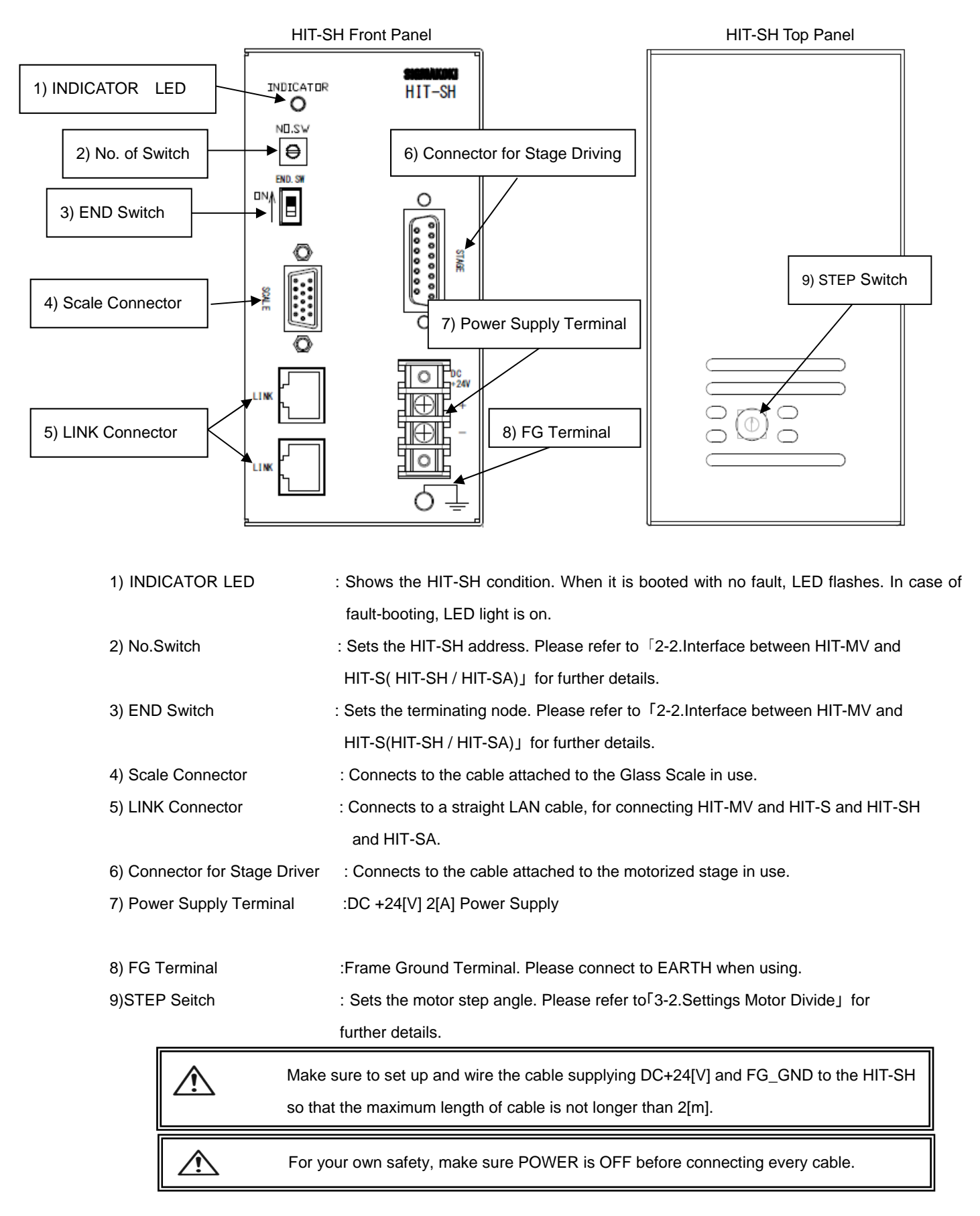

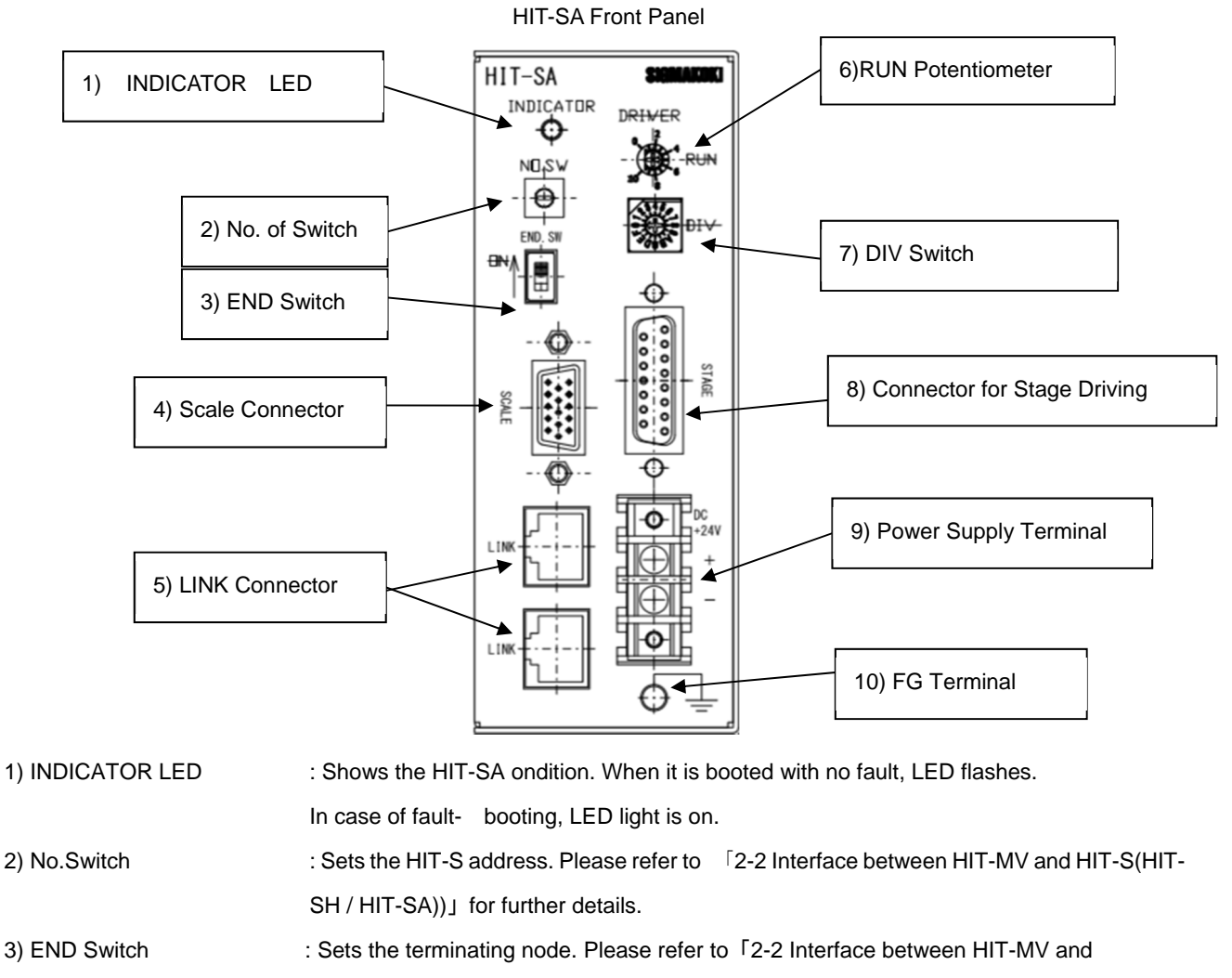

HIT-S(HIT-SH / HIT-SA)」 for further details.

4) Scale Connector : Connects to the cable attached to the Glass Scale in use.

5) LINK Connector : Connects to a straight LAN cable, for connecting HIT-MV and HIT-S and HIT-SH and HIT-SA.

6) RUN Potentiometer :The current delivered when the motor is moving can be set by adjusting RUN potentiometer above. Please refer to 「3-1 settings for motor driving current」 for further details.

7) DIV switch : Sets the motor step angle.

Please refer to「Settings Motor Divide」 for further details.

8) Connector for Stage Driver : Connects to the cable attached to the motorized stage in use.

9) Power Supply Terminal :DC +24[V] 2[A] Power Supply

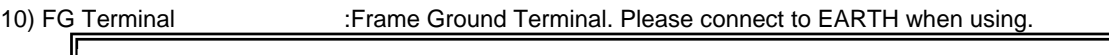

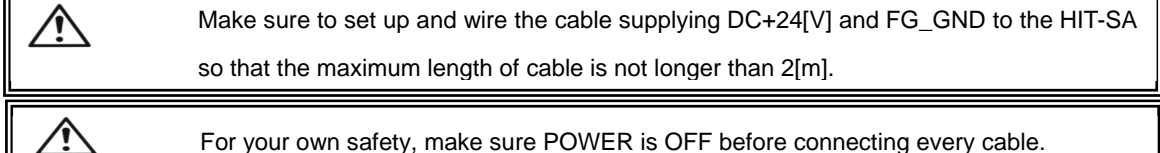

## **Chapter 2: Connection Flow**

## **2-1.Connection between HIT-S or HIT-SH or HIT-SA and motorized stage**

First, connect HIT-S or HIT-SH or HIT-SA and every mtorized stage. Here it shows the case that OSMS(CS)20-35(X) with built in compact scale is connected to HIT-S.

- ① Connect the connector (D-sub connector 15p) of OSMS(CS)20-35(X) with standard cable(D15D15A-CA)
- ② Connect the connector of "STAGE" of FRONT Panel with the other side of standard cable (D15D15A-CA) connected to OSMS(CS)20-35(X) in No.1 procedure.
- ③ Connect tne scale connector of OSMS(CS)20-35(X) with standard cable (GSEF-CA)
- ④ Connect the scale connector defeat "SCALE" of FRONT Panel with the other side of standard cable (GSEF-CA) connected to OSMS(CS)20-35(X) in No.3 procedure.

## **2-2.Interface between HIT-MV and HIT-S(HIT-SH / HIT-SA )**

#### **(1) How to connect HIT-MV and HIT-S(HIT-SH / HIT-SA)**

Here it shows the case that HIT-MV is connected to HIT-S. In the case of HIT-SH / HIT-SA, it is the same.

Please connect HIT-MV LINK connector and HIT-S LINK connector (address 0) with

straight LAN cable . When 2 axes are in need, which means 2 HIT-S are being used, please connect a LINK

connector on 1st HIT-S (address 0) and the other LINK connector on 2nd HIT-S (address 1) with straight LAN cable.

#### **(2) No. Switch**

Up to 8 stages, numbered from 0 to 7, can be controlled by setting address No.s of HIT-S(HIT-SH / HIT-SA) with No.Switch.

#### **(3) Terminating node**

Please set terminating node by switching on END.Switch in HIT-S (HIT-SH / HIT-SA).

**\*) When a stand (more than two) displays plural HIT-MV / HIT-S / HIT-SH** / HIT-SA **and installs it, please keep it away more than 20mm to a horizontal direction and vertical directions.** 

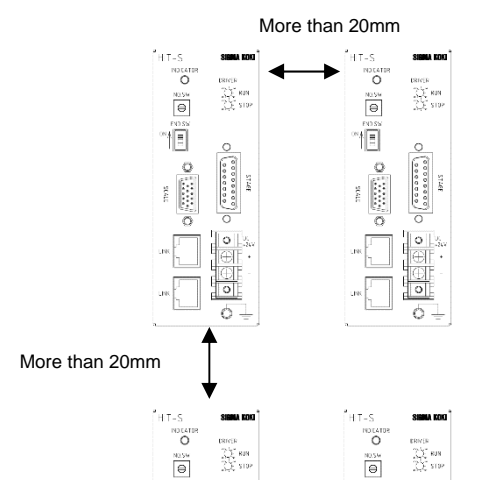

**Figure 2-1**:**When placed side by side** 

## **2-3.Interface with PC**

## **(1) RS232C Connection**

Please connect by using RS232C (RS232C/STR) cable. In this case, please set the memory switch (Interface) to RS232C.

## **(2) USB Connection**

Please connect by using USB cable. In this case, please set the memory switch (Interface) to USB.

Please use male-male USB cable kind of Type A / Type B.

For example,model number is USB-1A / USB-2A.

Please use after the installation of the USB-driver in the following content.

(In the case of Windows 7/ Windows 8/ Windows 8.1/ Windows 10)

While the Internet is connected, when connected to HIT-MV, the installation of an automatic driver will start.

\*) If unconnected to the Internet, from FTDI's website on a PC connected to the Internet, please go to download

the driver (VCP Drivers). Then move the driver that download to PC to connect the HIT-MV.

Please then perform the installation of the driver.

The FTDI website (http://www.ftdichip.com/index.html)

## **(3) LAN connection**

Please connect by using LAN crossover cable (LAN-CA). However, please use straight LAN cable when connecting via HUB. Then, set Memory Switch (INTFACE) to Ethrnet.

[**192.168.0.1**] and [**255.255.255.0**] are set as default value for IP address of HIT-MV and Subnet Mask respectively. Please set IP address for PC to [**192.168.0.X**] (X can be any number from 0 to 255.) and Subnet Mask [**255.255.255.0**] in order for PC to be able to communicate with HIT-MV. With regard to LAN settings for HIT-MV, please refer to「**3-4 LAN Settings**」.

【**IP address check for HIT-MV**】

① **Connect PC and HIT-MV.** 

**Regarding interface connect PC , please refer to**「**2-3 Interface with PC**」**.** 

- ② **Activate SGSample.**
- ③ **Please choose a Memory Switch. (Figure 2-2.)**
- ④ **Please choose a Upload Memory Switch. (Figure 2-3.)**
- ⑤ **Please check IP adress at the bottom right of the screen.**

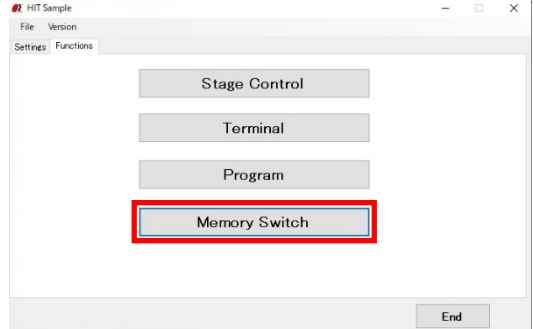

**Figure 2-2**:**Please choose a Memory Switch** 

| General        | Interface Axis<br>Sensor | Speed Close | Upload MemorySwitch |
|----------------|--------------------------|-------------|---------------------|
| No.            | Setting                  | Value       | Download            |
|                | Speed SEL                |             |                     |
| $\overline{2}$ | Speed 1(S)               | 10000       |                     |
| 3              | Speed 1(F)               | 100000      |                     |
| 4              | Speed 1(R)               | 200         |                     |
| 5              | Speed <sub>2</sub> (S)   | 30000       |                     |
| 6              | Speed <sub>2</sub> (F)   | 300000      |                     |
|                | Speed2(R)                | 200         |                     |
| 8              | Speed3(S)                | 70000       |                     |
| 9              | Speed3(F)                | 700000      |                     |
| 10             | Speed3(R)                | 200         |                     |
| 11             | Speed4(S)                | 100000      |                     |
| 12             | Speed4(F)                | 1000000     |                     |
| 13             | Speed4(R)                | 200         |                     |
| 14             | MODE SEL                 | HП          |                     |
| 15             | OUT Level                | Normal High |                     |
| 16             | LED_ON                   | ON          | IP address          |

**Figure 2-3**:**Please check IP address** 

## **2-4.Power Supply**

Power supply should be done as instructed below. Use DC24V for everything of HIT-MV,HIT-S,HIT-SH,HIT-SA

- ② First, switch HIT-S and HIT-SH and HIT-SA on.
- ② Next, switch HIT-MV on. 7 Seg LED on HIT-MV will show the No. of axis of connected HIT-S and HIT-SH and HIT-SA to HIT-MV for approx. 4 seconds, and dot in LED will start to flicker.

(Please ensure to follow the Power Supply order instructed above, because communication between HIT-MV

and HIT-S or HIT-SH or HIT-SA can not be completed when location of terminating node is unsure.

\*Note) They can also be switched on at the same time.

③ When HIT-MV is switched on, "INDICATOR" LED on HIT-S or HIT-SA flashes.

("INDICATOR" LED is still lighted when only HIT-S or HIT-SH or HIT-SA is switched on, or when fault-interface has been made between HIT-MV and HIT-S or HIT-SH or HIT-SA.)

Communication among HIT-MV and HIT-S and HIT-SH or HIT-SA can be made when "INDICATOR" LED flashes.

Please switch HIT-MV on once again when LED is still lighted.

④ Dot in 7Seg LED on HIT-MV flashes in good condition.

## **Chapter 3: Settings**

## **3-1.Settings Motor Driving Current**

Motor driving current on HIT-S should be set in accordance with stage in use. (RUN/STOP) Potentiometer is on the

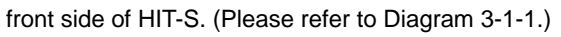

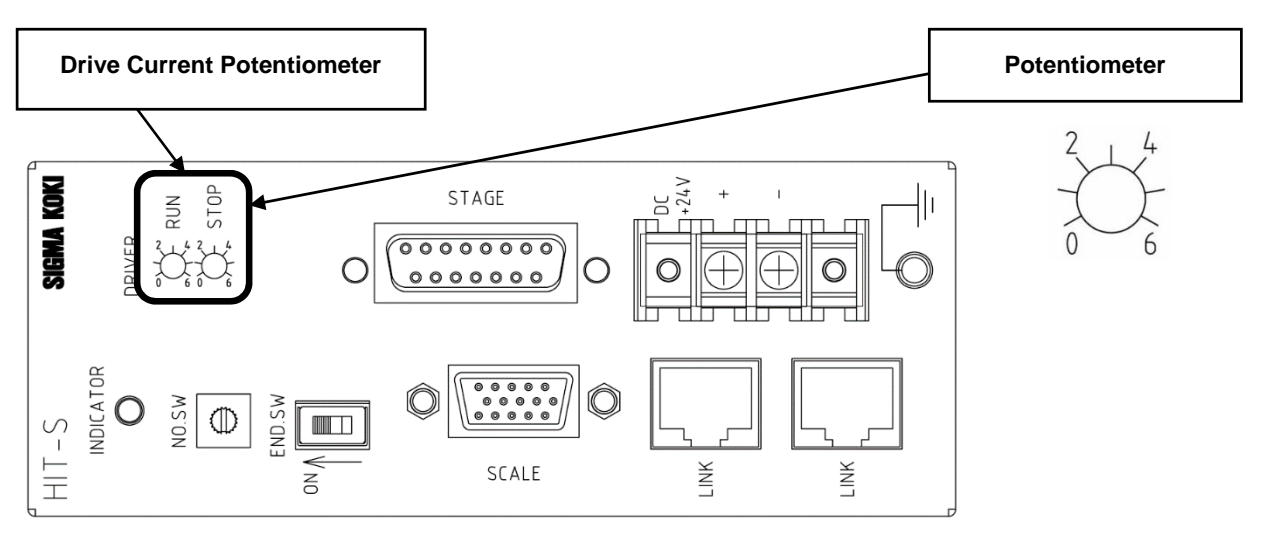

Diagram 3-1-1: HIT-S front side

#### **Driving current settings (RUN current)**

Driving current can be set with RUN potentiometer. Its factory default is set to 0.75[A/Phase].

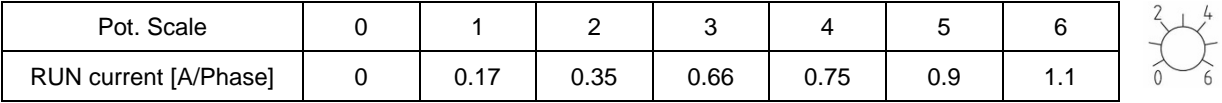

### **Stopping current settings (STOP current)**

Electric current when the motor is stopped can be set with STOP potentiometer. STOP current is set as a percentage

of the RUN current. Its factory default is set to approx. 50[%].

\*) STOP current is normally set to approx. 50[%] of RUN current. (Factory default setting)

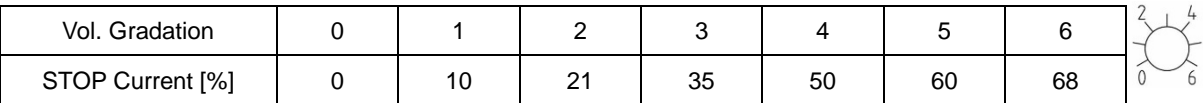

Motor driving current on HIT-SA should be set in accordance with stage in use. (RUN) Potentiometer is on the front side of HIT-SA. (Please refer to Diagram 3-1-2.)

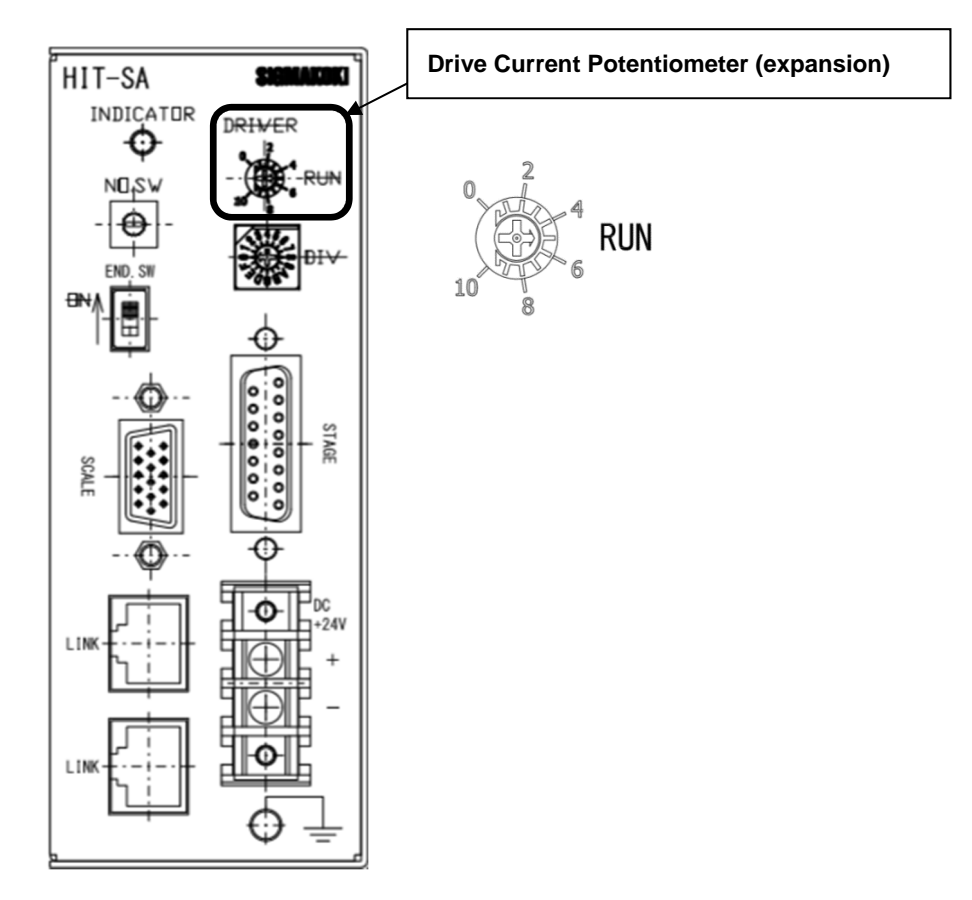

Diagram 3-1-2: HIT-SA front side

#### **Driving current settings (RUN current)**

Driving current can be set with RUN potentiometer. Its factory default is set to 0.75[A/Phase].

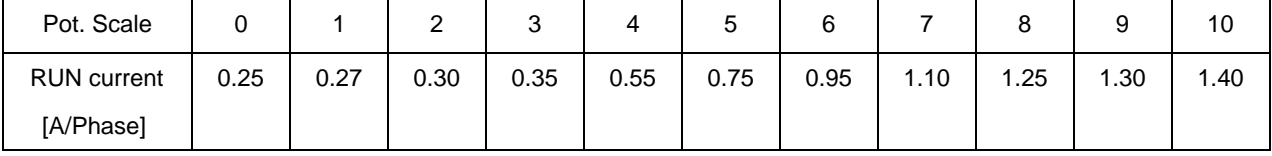

**\*) The STOP current is fixed at 50[%] of the RUN current.** 

## **3-2. Settings Motor Divide**

Set Motor Divide of HIT-SH.

There is the setting (STEP) switch in the upper surface of HIT-SH.

(Please refer to Diagram 3-2-1.)

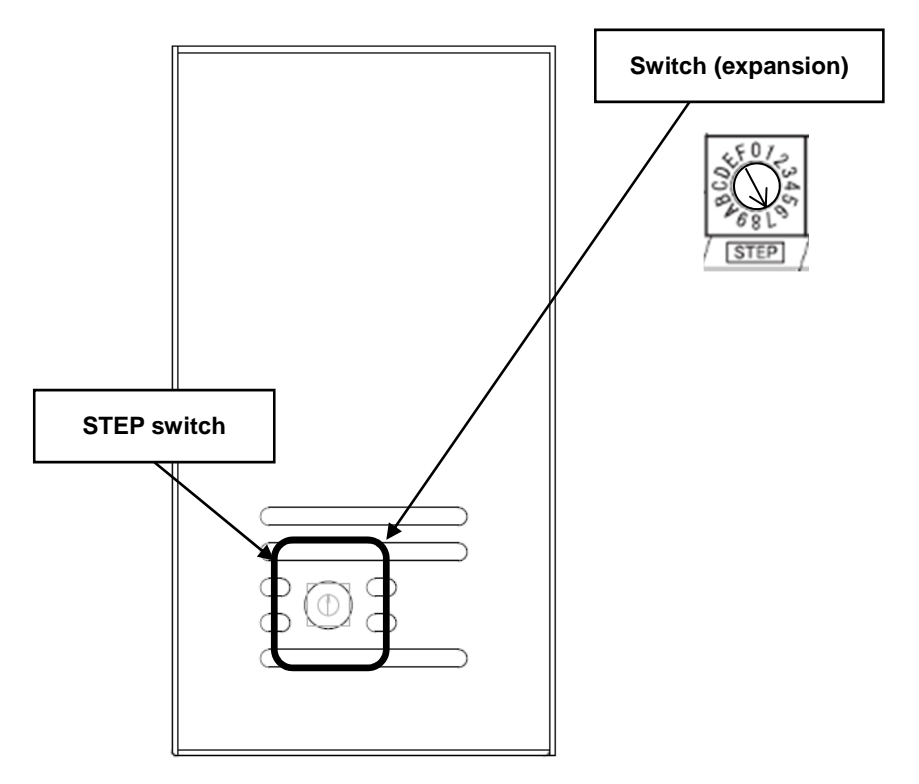

Diagram 3-2-1: HIT-SH top side

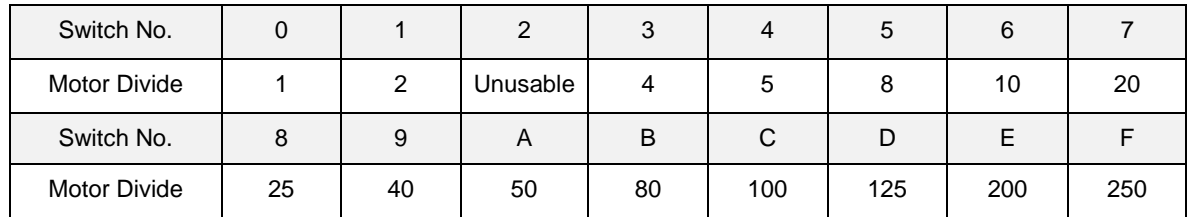

#### **Setting of the Motor Divide.**

Motor Divide can be set with STEP switch. Its factory default is set to 20 Division.

\* ) When change Motor Divide, the change of the STEP switch of HIT-SH and the change of the memory switch of HIT-

MV is necessary.

\*) The command (S:) is sent from a PC, the Motor Divide can't be changed.

**\*) When change Motor Divide of HIT-SH, please change the memory switch of HIT-MV to the same.** 

Set Motor Divide of HIT-SA.

There is the setting (STEP) switch in the upper surface of HIT-SA.

(Please refer to Diagram 3-2-2.)

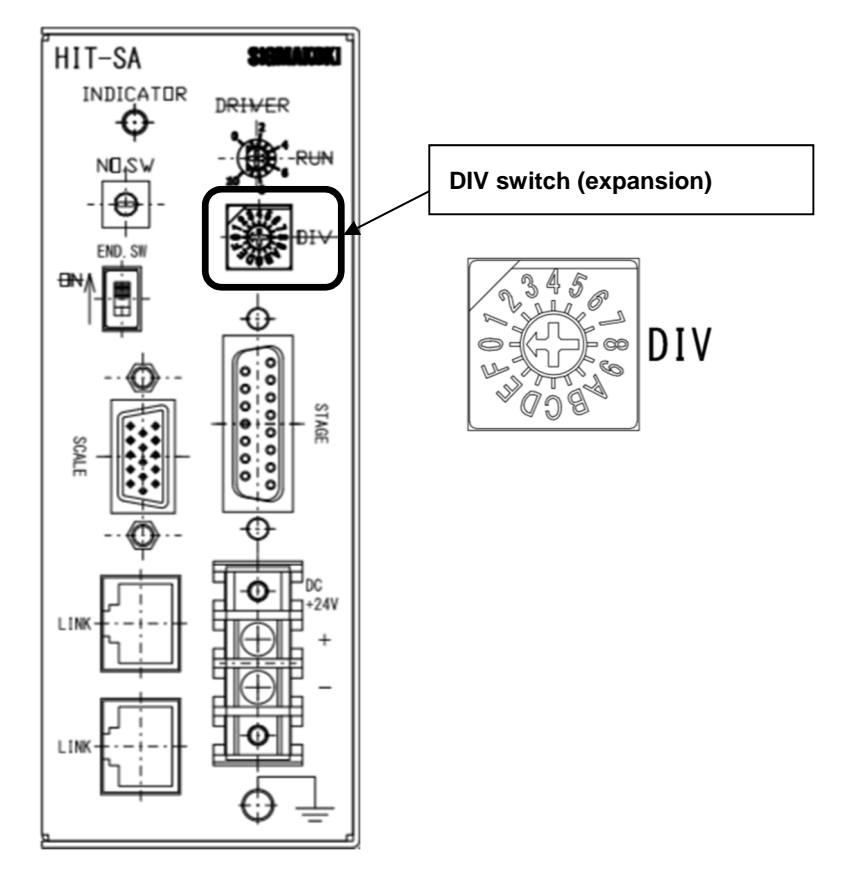

Diagram 3-2-2: HIT-SA front side

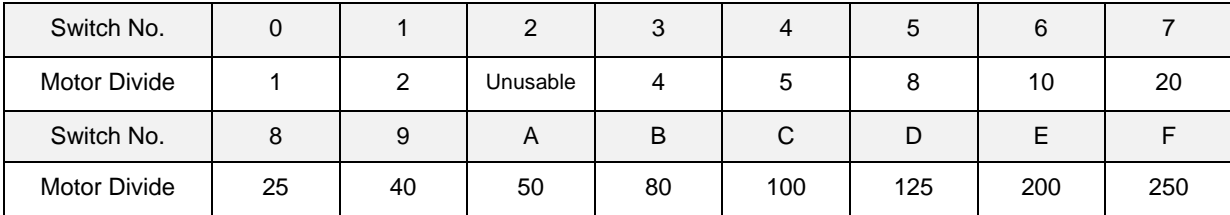

#### **Setting of the Motor Divide.**

Motor Divide can be set with STEP switch. Its factory default is set to 20 Division.

\* ) When change Motor Divide, the change of the STEP switch of HIT-SA and the change of the memory switch of HIT-MV is necessary.

\*) The command (S:) is sent from a PC, the Motor Divide can't be changed.

**\*) When change Motor Divide of HIT-SA, please change the memory switch of HIT-MV to the same.**

## **3-3.Memory Switch settings**

The Memory Switches store the controller settings.

When changing Memory Switch settings use the Sample software (SGSample), which can be downloaded from **http://www.global-optosigma.com/en\_jp/software/sample\_en.html**

## **3-4.Memory Switch contents list and detailed settings**

## **3-4-1 General**

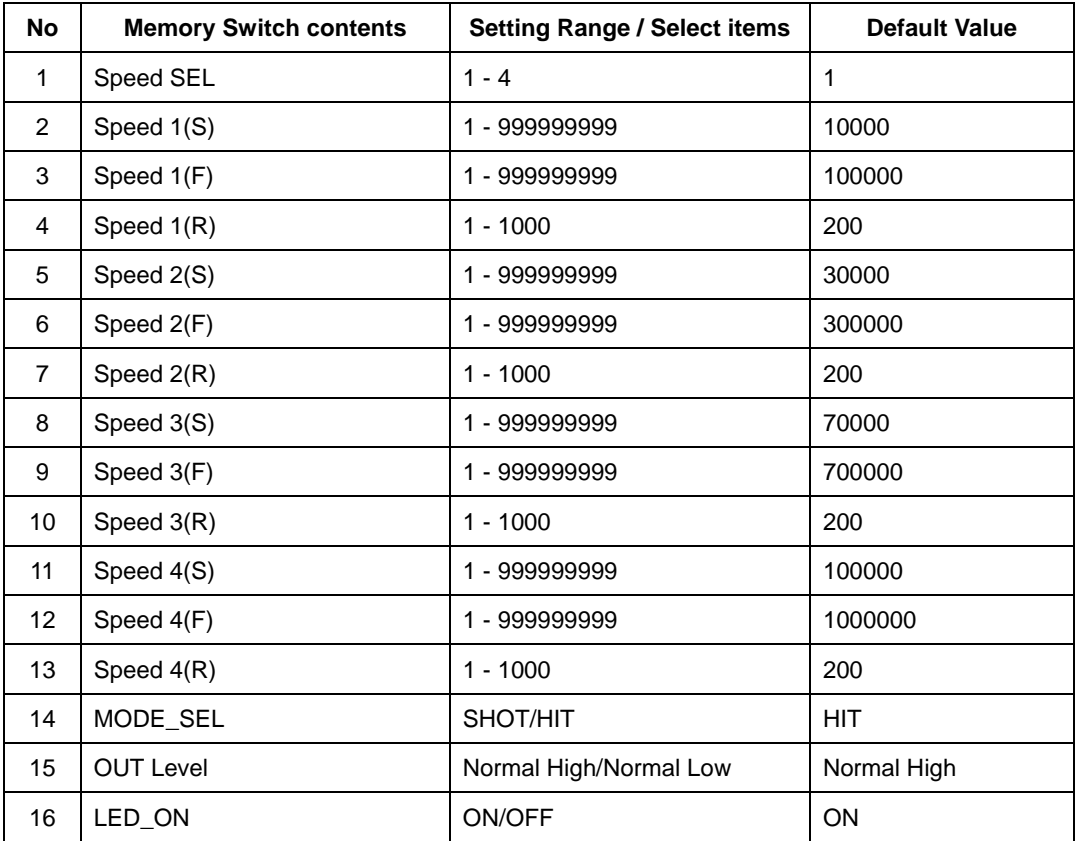

1) SPEED SEL: Speed selection at Power ON

Select the initial setting Speed No. at Power ON.

[Setting Range] 1~4

2) $\sim$ 13) Speed 1 $\sim$ 4(S)(F)(R): Speed Setting

Set 4 kinds of travel stage Speed (minimum S, maximum F, and acceleration/deceleration time R) at Power ON.

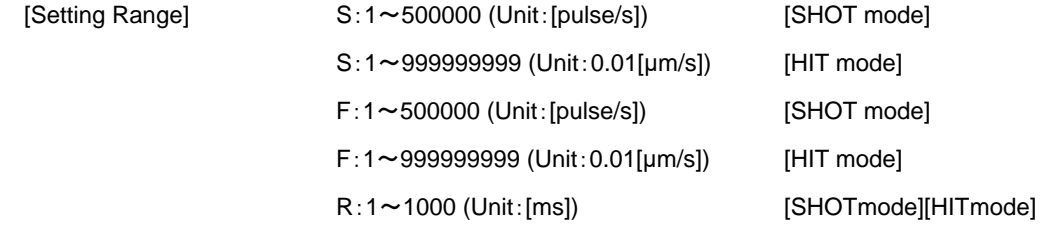

\*) Minimum S values should be set smaller than maximum F at Speed Setting.

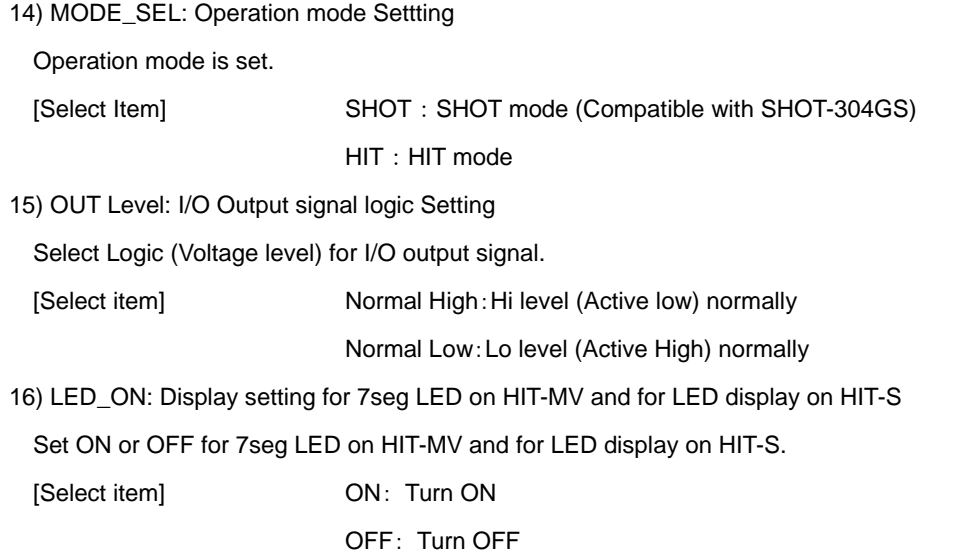

\*) OFF setting for LED is available only at normal condition. At abnormal condition, LED will be light.

## **3-4-2 INTERFACE**

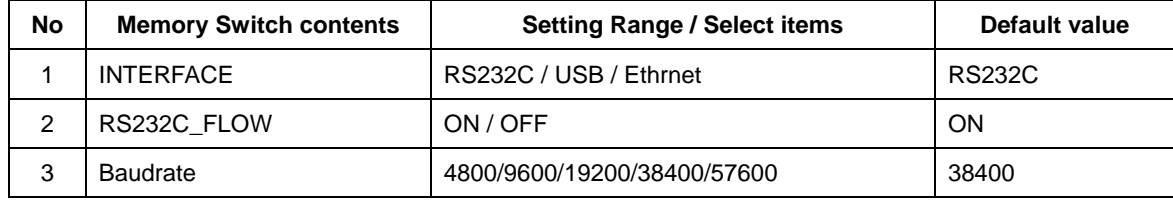

1) INTFACE: Setting for communication Interface

Set communication method with HOST (PC).

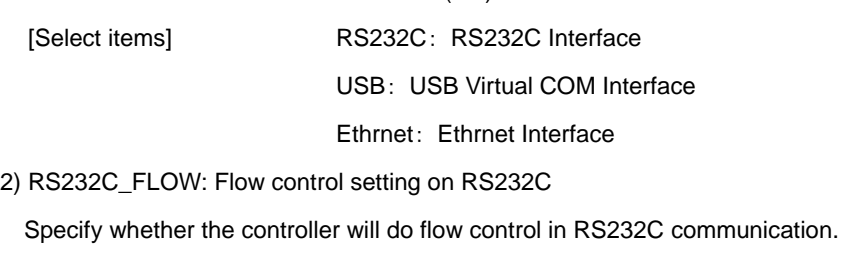

[Select item] ON: Hardware (RTS/CTS control)

OFF:without Flow control

## 3) Baudrate: Baudrate setting

Set the data communication speed for the RS232C and USB (Virtual COM) Interface.

```
[Select item] 4800: 4800[bps]
```
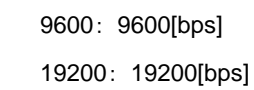

38400: 38400[bps]

57600: 57600[bps]

## **3-4-3 Axis**

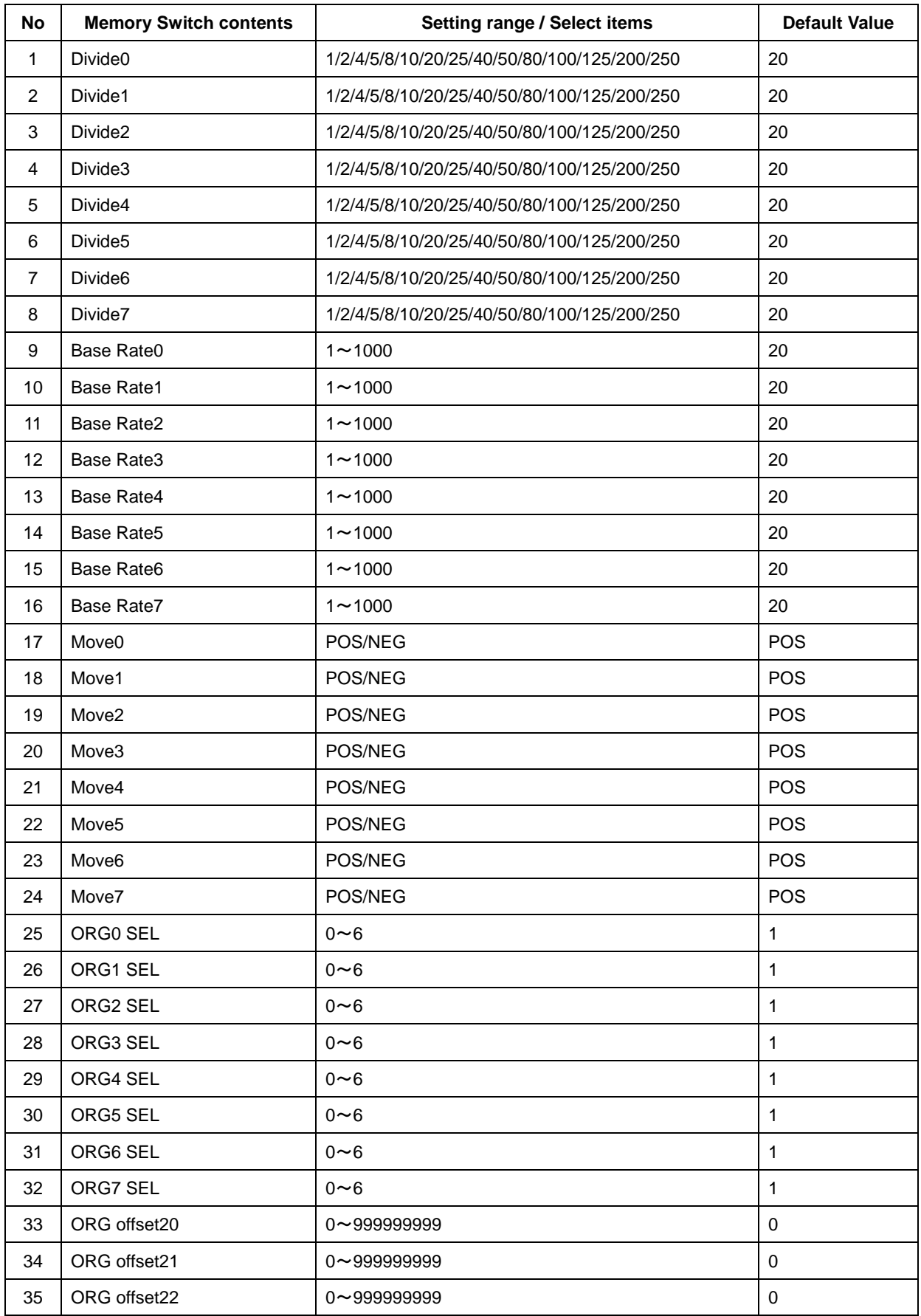

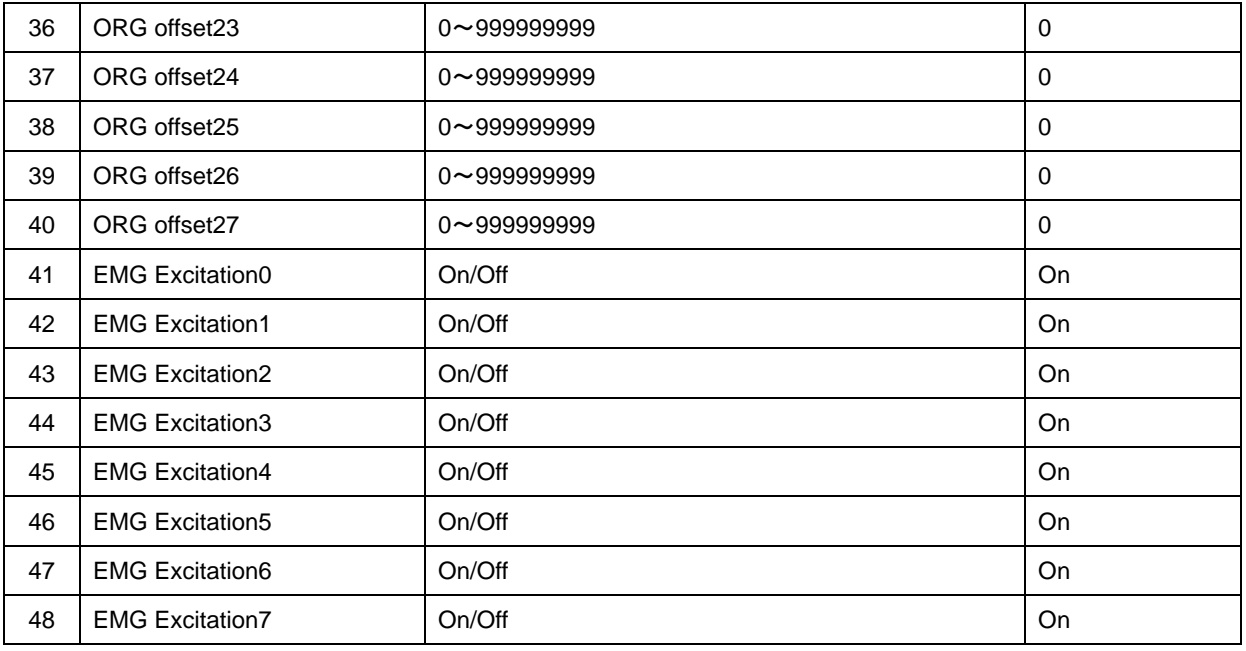

1~8) Divide0~7: Divide setting

Set Divide for each axis.

[Select range] 1/2/4/5/8/10/20/25/40/50/80/100/125/200/250

## **\*) When change HIT-SH, change the STEP switch of HIT-SH. Please refer to** 「**3-2 Settings Motor Divide**」 **for further details.**

9~16) Base Rate 0~7: Base Rate setting

Set the travel distance per 1 full step pulse for each axis.

In case of closed loop control at HIT mode or SHOT mode, connect value must be set. Otherwise, it is not able to position correctly. (Setting Unit: 0.1[μm] )

[Setting range] 1~1000 (0.1[μm]~100[μm])

Reference:

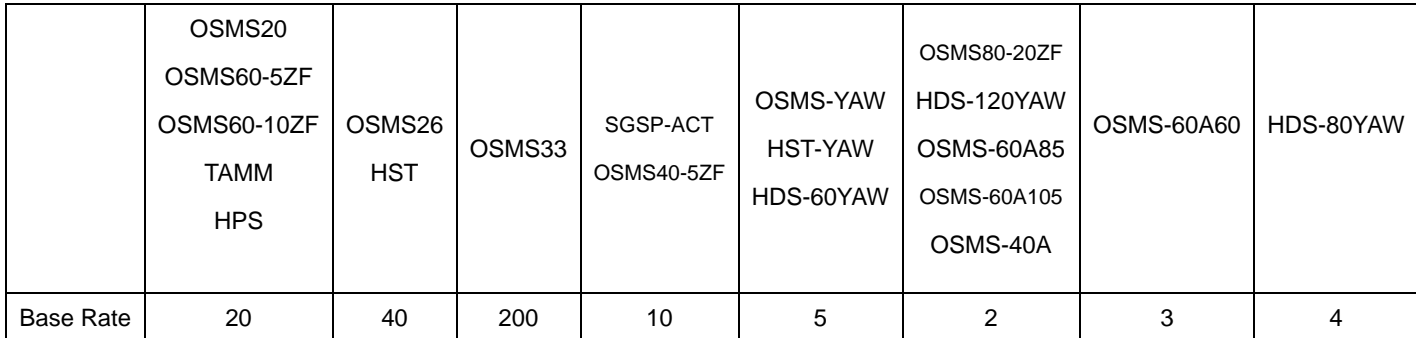

\*)This HDS and OSMS-Gonio becomes the recommendation level

17~24) Move 0~7: Travel direction setting 0~7axis

Set + travel direction for each axis.

[Select item] POS: Positive rotation

NEG: Negative rotation

25~32) ORG0~6 SEL: Origin reset method setting

Set Origin reset method for each axis.

[Select item] 0: Origin reset OFF

- 1: ORG1
- 2: ORG2
- 3: ORG3
- 4: ORG4
- 5: ORG5
- 6: ORG6

\*) Regarding each method, please refer to "Origin Rest Method".

33~40) ORG offset20~27: ORG offset setting

Set ORG offset value for each axis (ORG1、ORG5、ORG6) at the ORG reset.

[Setting range] 0~999999999 (Unit:0.01[μm])

\*) When Setting range is set [0], ORG offset value is 0.5[mm].

41~48) EMG Excitation 0~7: Motor Exitation setting at Emergency STOP.

Set Motor Exitation ON or OFF for each axis at at Emergency STOP.

[Select item] ON: Exitation ON

OFF: Exitation OFF

#### **Origin Reset Method**

- ① **ORG0 Not reset ORGIN position.**
- ② **ORG1 (MINI method compatible, however stage moves to ORG offset value)**

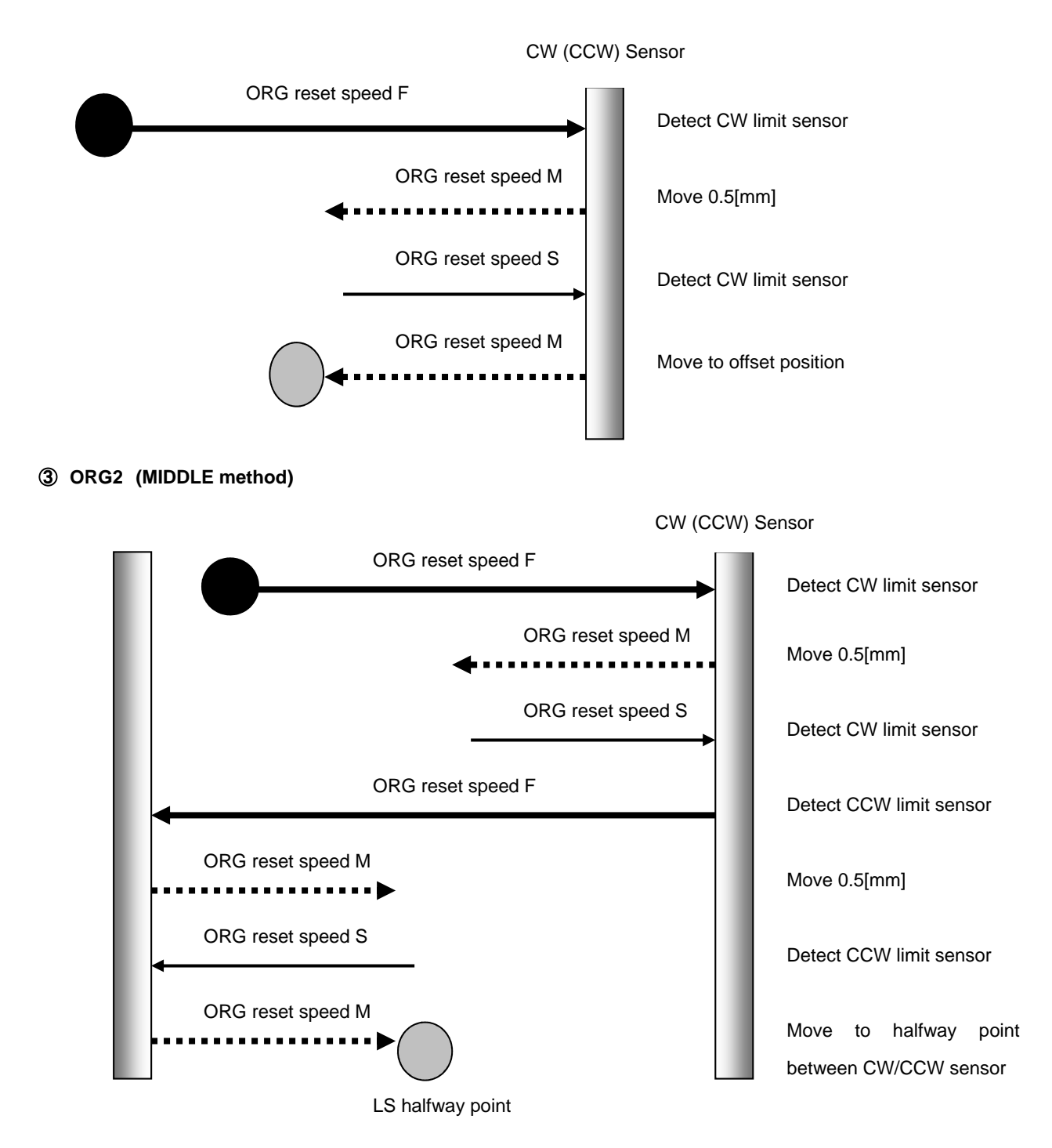

#### ④ **ORG3 (for 3 sensor use (LS + ORG))**

④-1 In case that ORG sensor is set on the inside of CW(CCW) sensor

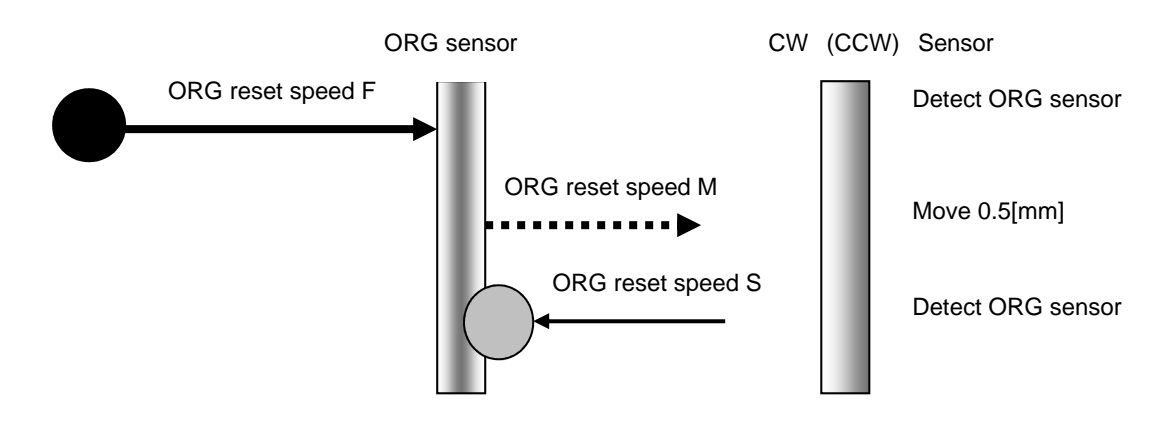

④-2 In case that ORG sensor is set beyond limit SW toward CW direction.

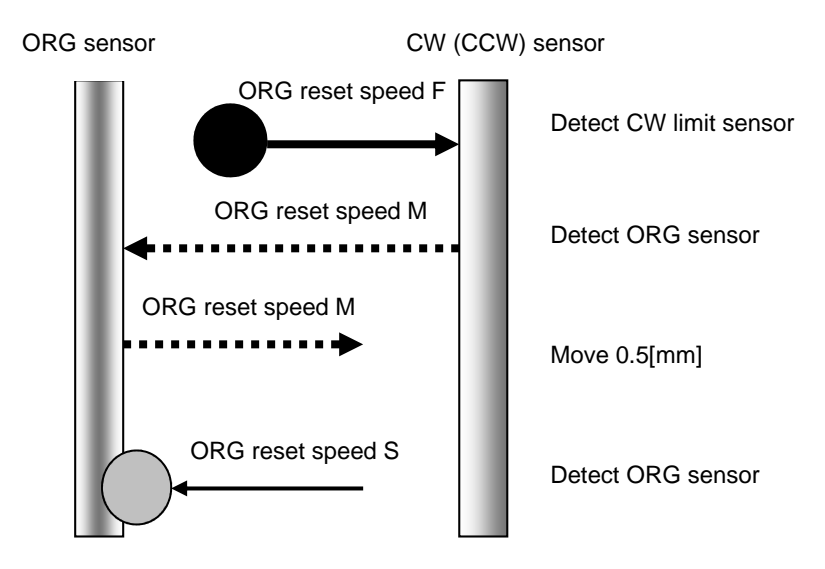

Caution1) In case that after detect CW (CCW) sensor, stage move toward CCW direction and then can not detect ORG sensor (in case of no ORG sensor), stage stop at CCW (CW) sensor position.

#### ⑤ **ORG4 (for 4 sensor (LS+SD+ORG) use.)**

⑤-1 In case that NEAR ORG sensor is on the inside of CW(CCW) sensor.

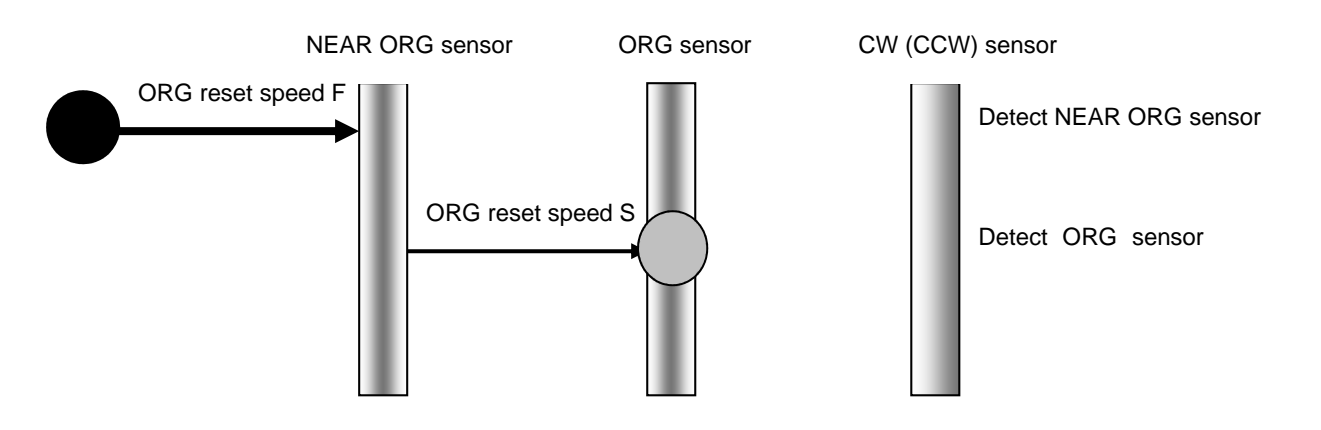

⑤-2 In case that ORG sensor is beyond NEAR ORG sensor toward CW(CCW) direction.

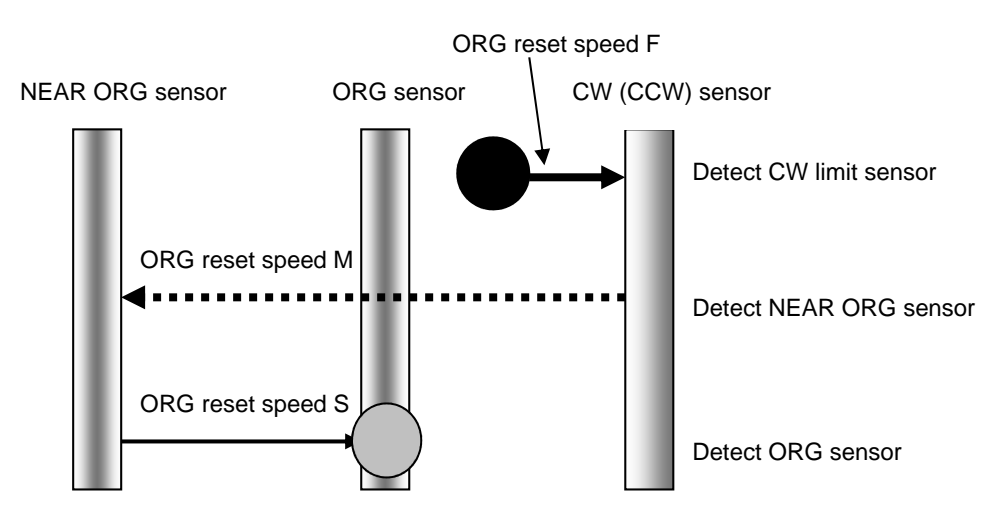

Caution1) In case that after detect CW (CCW) sensor, stage move toward CCW direction and then can not detect ORG sensor (in case of no ORG sensor), stage stop at CCW (CW) sensor position.

Caution 2) In case that after detect NEAR ORG sensor, stage move toward CW direction and then can not detect ORG sensor (in case of no ORG sensor), stage stop at CW (CCW) sensor position.

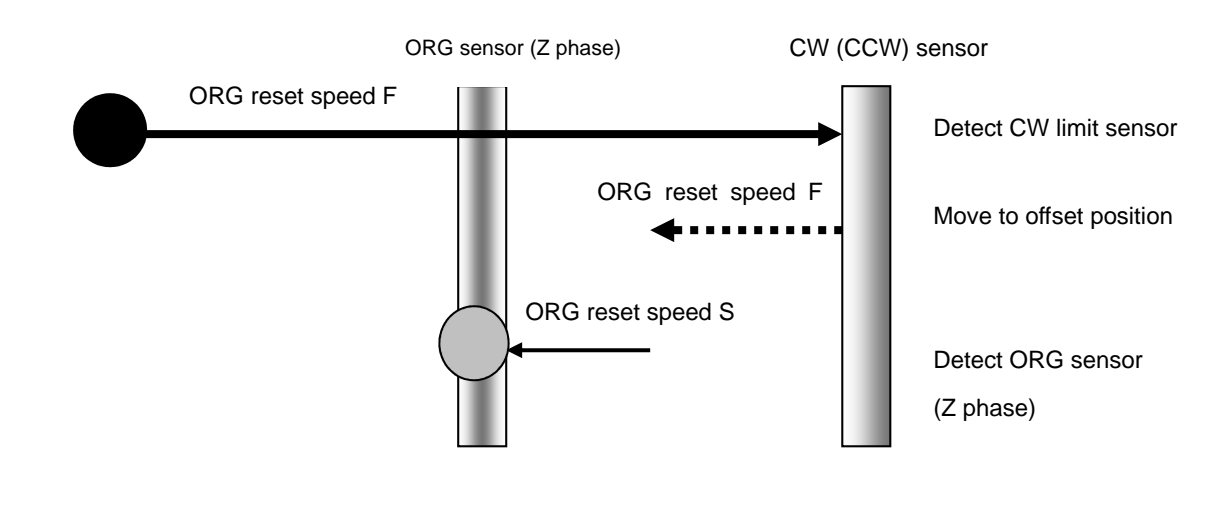

## ⑥ **ORG5 (for 3 sensor use (LS+ORG(Z phase)))**

## ⑦ **ORG6 (for 3 sensor use (LS+ORG(Z phase)))**

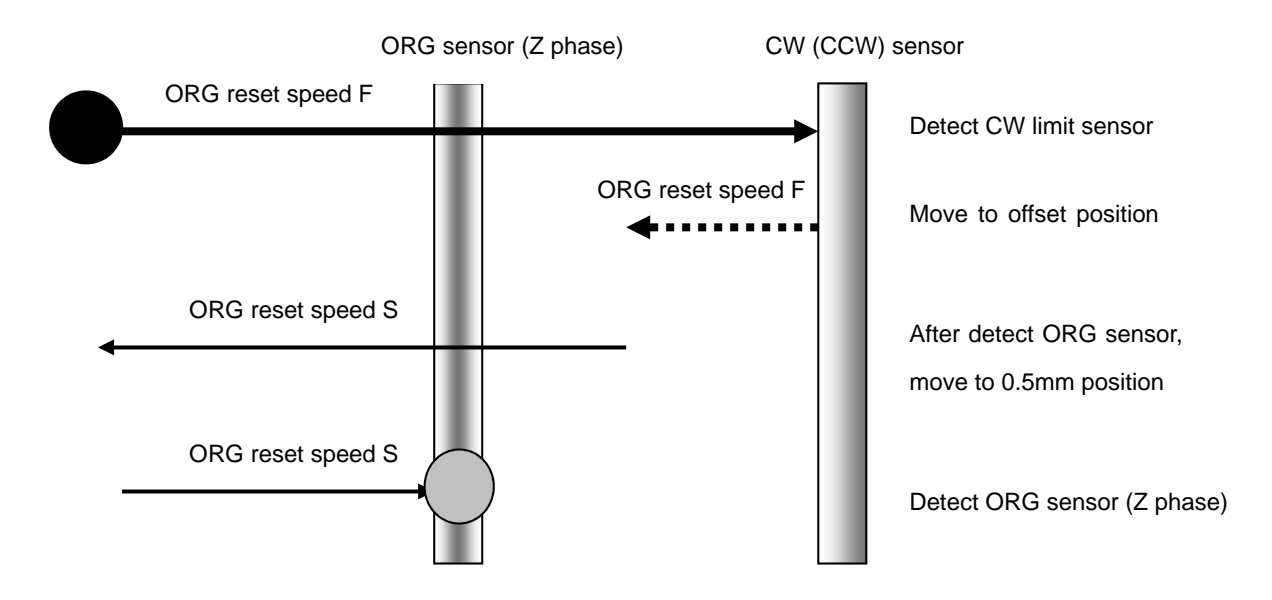

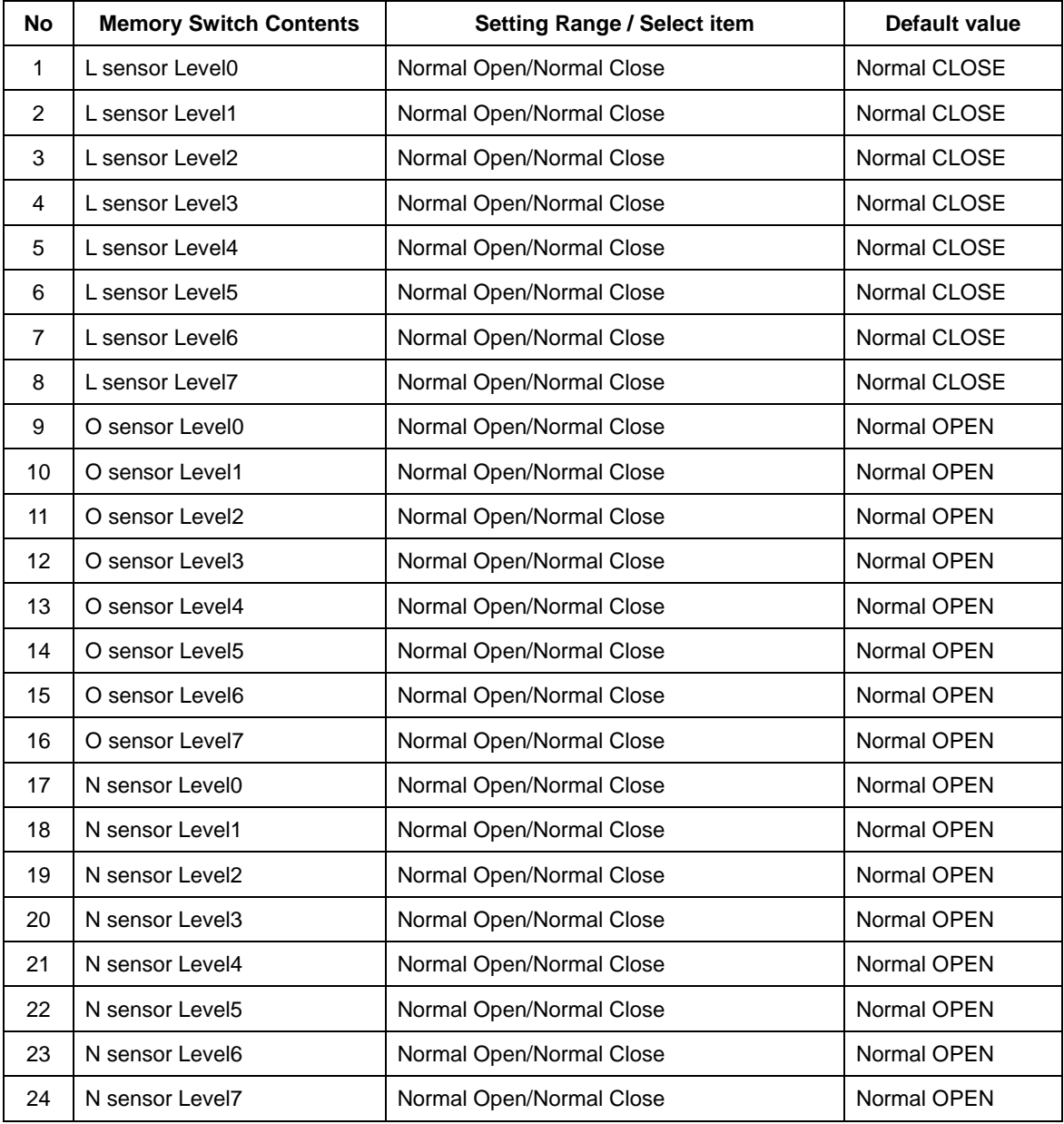

#### **3-4-4 Sensor**

1~8) L sensor Level 0~7: Limit sensor input logoc level setting (0~7axis)

Select limit sensor detecting level (Input logic level) for each axis

[Select item] Normal Open:(Normally switch ON by detecting limit sensor from SW OFF condition) Normal Close:(Normally switch OFF by detecting limit sensor from SW ON condition)

9~16) O sensor Level 0~7: ORG sensor input logic level setting (0~7axis)

Select ORG sensor detecting level (Input logic level) for each axis.

[Select item] Normal Open: (Normally switch ON by detecting ORG sensor from OFF condition) Normal Close:(Normally switch OFF by detecting ORG sensor from ON condition)

17~24) N sensor Level 0~7: NEAR ORG sensor input logic level setting (0~7axis)

Select NEAR ORG sensor detecting level (Input logic level) for each axis

[Select item] Normal Open:(Normally switch ON by detecting NEAR ORG sensor from OFF condition) Normal Close:(Normally switch OFF by detecting NEAR ORG sensor from ON condition)

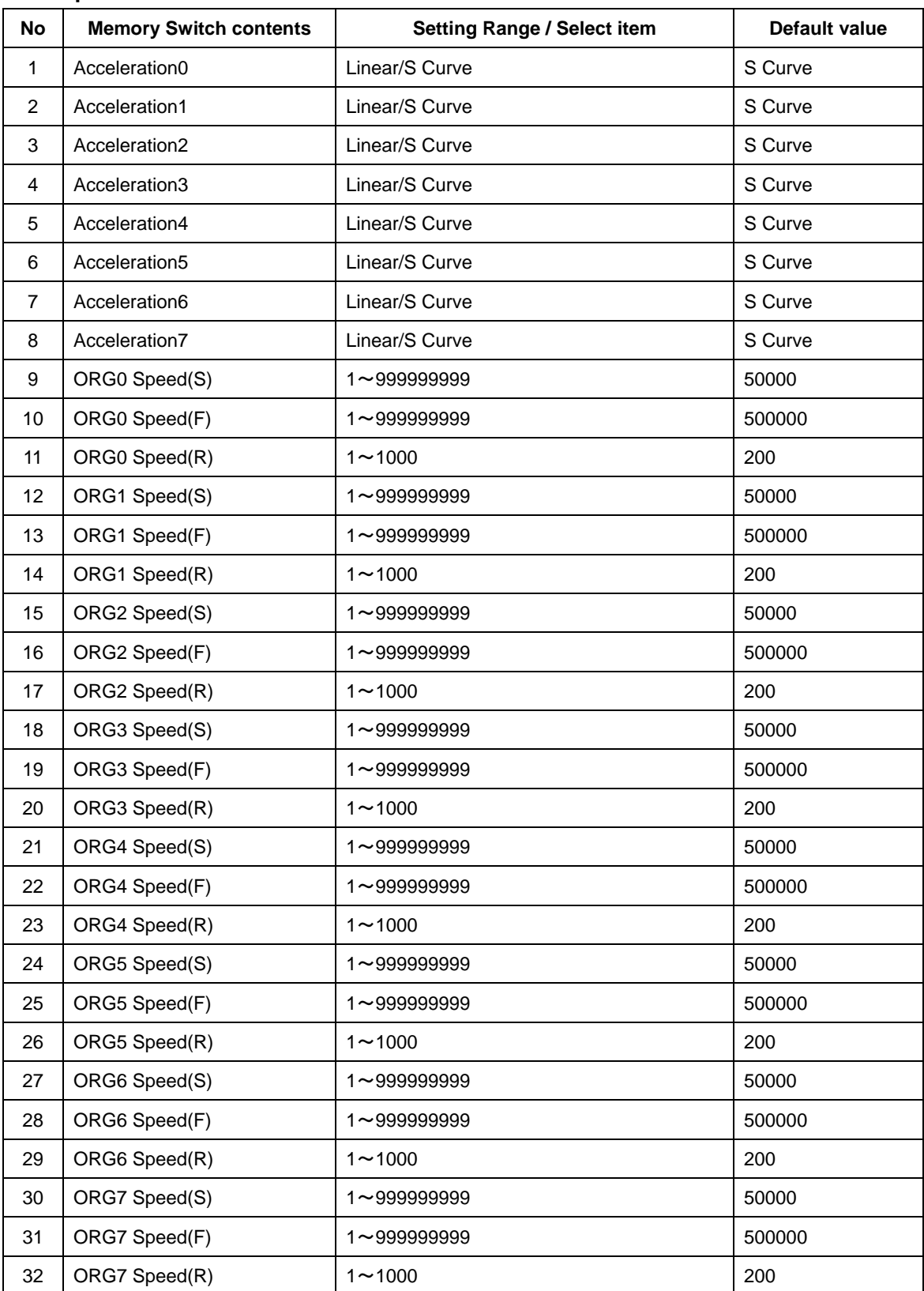

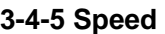

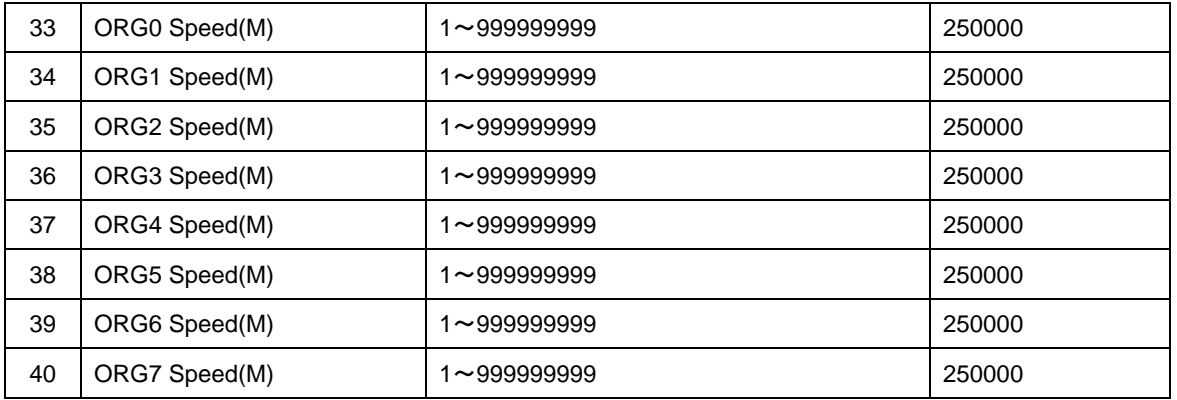

1~8) Acceleration0~7: Speed –acceleration profile setting

Set speed –acceleration profile for each axis

[Select item] Linear: Trapezoidal control S Curve: S curve control

#### 9~40) ORG0~7 Speed(S)(F)(R)(M): ORG reset speed setting

Set mechanical ORG reset speed (minimum speed S, maximum speed F, acceleration time, medium speed M) for each axis.

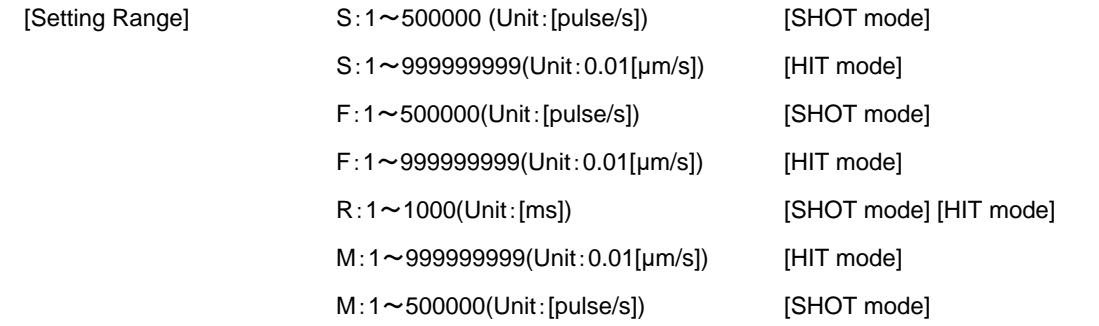

\*) Regarding Speed setting, minimum speed S should be set smaller than maximum speed F and medium speed M.

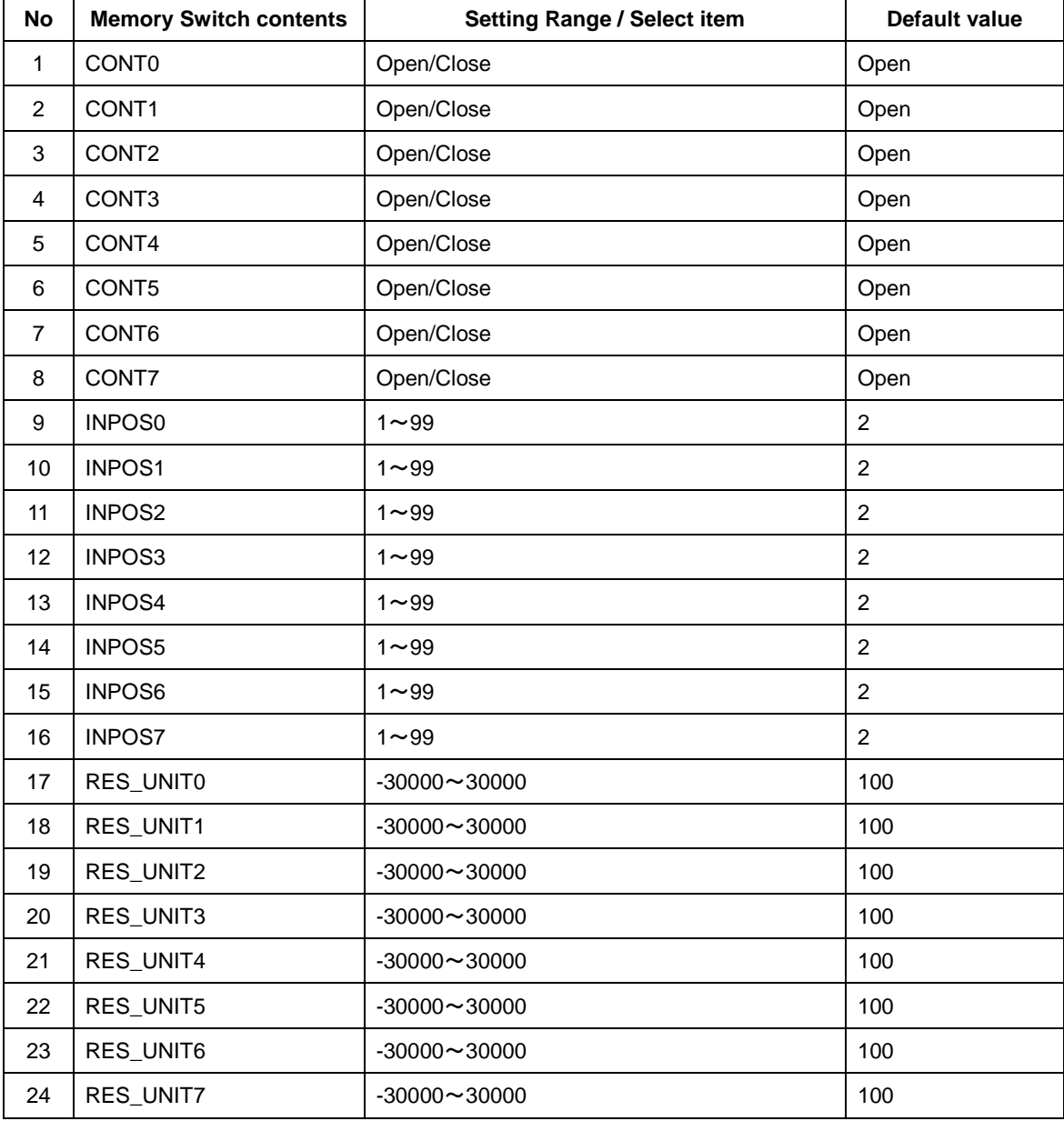

### **3-4-6 Close**

1~8) CONT0~7: Control method setting

Set control method (Open Loop control method, Closed Loop control method) for each axis.

[Select item] Open:Open Loop control method

Close:Closed Loop control method

## 9~16) INPOS 0~7: Inposition range setting

In case of Closed Loop setting condition, set Inposition renge (which is the range of stop position at stop completion) for each axis.

[Setting range] 1~99

#### 『**Point of view about INPOSITION range**』

In the conition of closed loop control, a positioning of stage is completed when a reading of scale reaches inside a range of INPOS. And Setting value of 1~99 is based on 1 pulse resolution from glass scale.

\*) Regarding to Scale resolution, it depends on each stage, so please refer to sensor resolution in each stage.

#### <Example>

In case of sensor resolution 0.01[μm]

Setting Value=1: INPOS range is 1×±0.01[μm]=±0.01[μm]

Setting Value=99: INPOS range is  $99x±0.01$ [µm]=±0.99[µm]

#### 17~24) RES\_UNIT 0~7: Scale setting

Set Scale resolution and direction.

[Setting Range]  $-30000 \sim 30000$ : - input is reverse direction. Unit is [nm].

#### Reference:

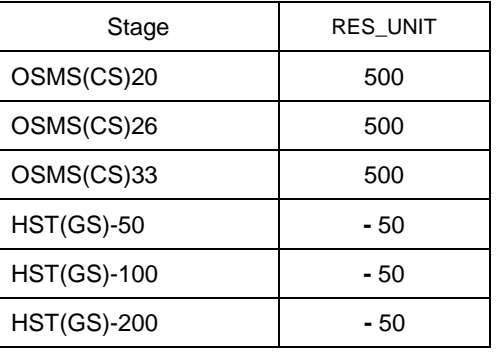

## **3-5.LAN settings**

LAN settings for HIT-MV

① Connect PC and HIT-MV using LAN.

Regarding interface between PC and LAN, please refer to 「2-3 Interface with PC」.

② Activate SGSample.

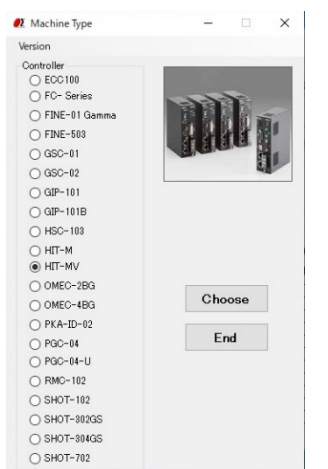

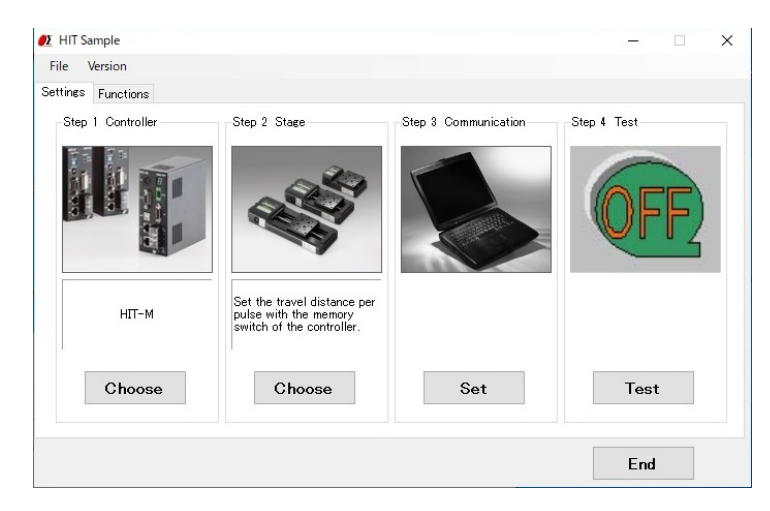

Figure 3-3: Sample software Figure 3-4: Menu choice

- ③ Please choose a HIT-MV. (Figure 3-3.)
- ④ Please choose the SET of the step 3 communication. (Figure 3-4.)

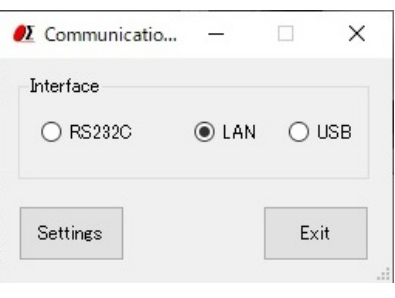

Figure 3-5:Communication

⑤ Chooses LAN, and choose setting.(Figure 3-5)

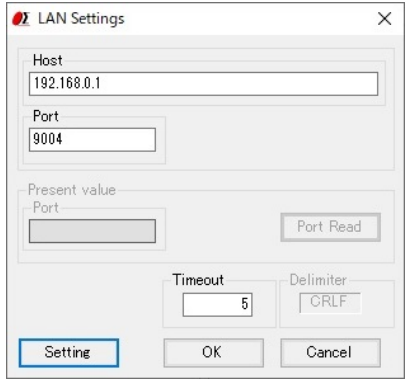

Figure 3-6: LAN settings

#### ⑥ Chooses setting. (Figure 3-6)

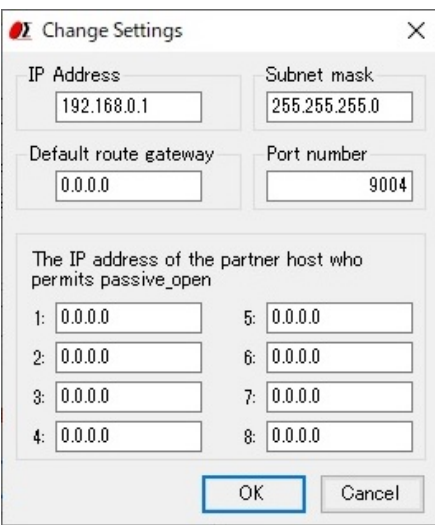

Figure 3-7: LAN settings

⑦ Click OK after setting IP address on Figure 3-7 LAN settings in accordance with PC condition.

\*) Redo PC settings according to new LAN settings when any changes have been made in settings.

## **Chapter 4: Feature**

### **4-1.HIT mode command**

#### **4-1-1 Format of HIT mode command**

This mode can operate up to 8 axes.

General format is shown below. Some formats are different depending on type of command. Please refer to each command explanation for details.

code: p0,p1,p2,p3,p4,p5,p6,p7

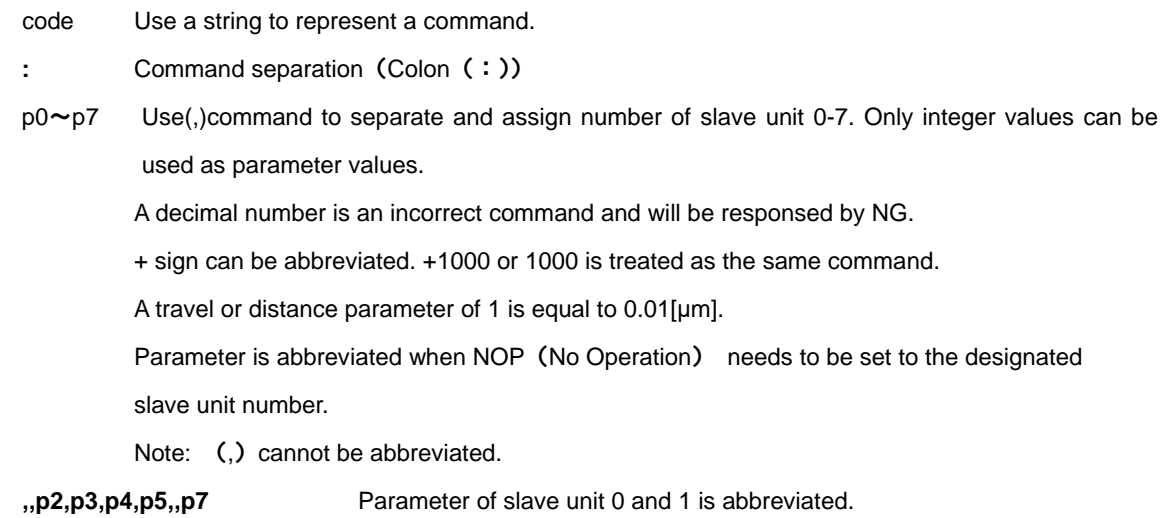

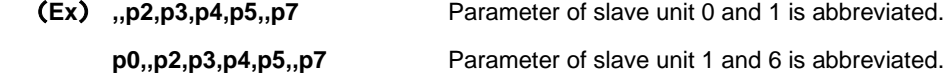

**p0,p1** Parameter of slave unit after 2 is abbreviated.

Capital or lower case characters can used. Example: h and H are both valid for the Home command. Backspace is effective to delete a prior string.

Command string must not have leading or trailing spaces. Otherwise, the command string will not be accepted and NG will be returned as a command error.

Immediate movement will be made in case when activation commands such as H, M, A, E, K, and J commands are accepted normally. Unlike the SHOT mode, the activation command (G) is not needed in HIT mode. Activation command (G) is treated as an incorrect command in HIT mode.

When issuing Q, ?, !, or I command, its status will be responded. In case which other commands are issued, 'OK' or 'NG' sign will be responded. 'OK' and 'NG' signs hereby mean 'normal acceptance' and 'acceptance refused for an incorrect command' respectively. When other commands except Q, ?, L, !, I, O commands are issued to an engaged slave in busy condition, 'NG' sign will be responded for incorrect commands, which will result in the whole command not being executed.

When commands are issued to a disconnected slave, the command parameter of disconnected slave will be disregarded, however, commands to the other slaves will be executed normally.

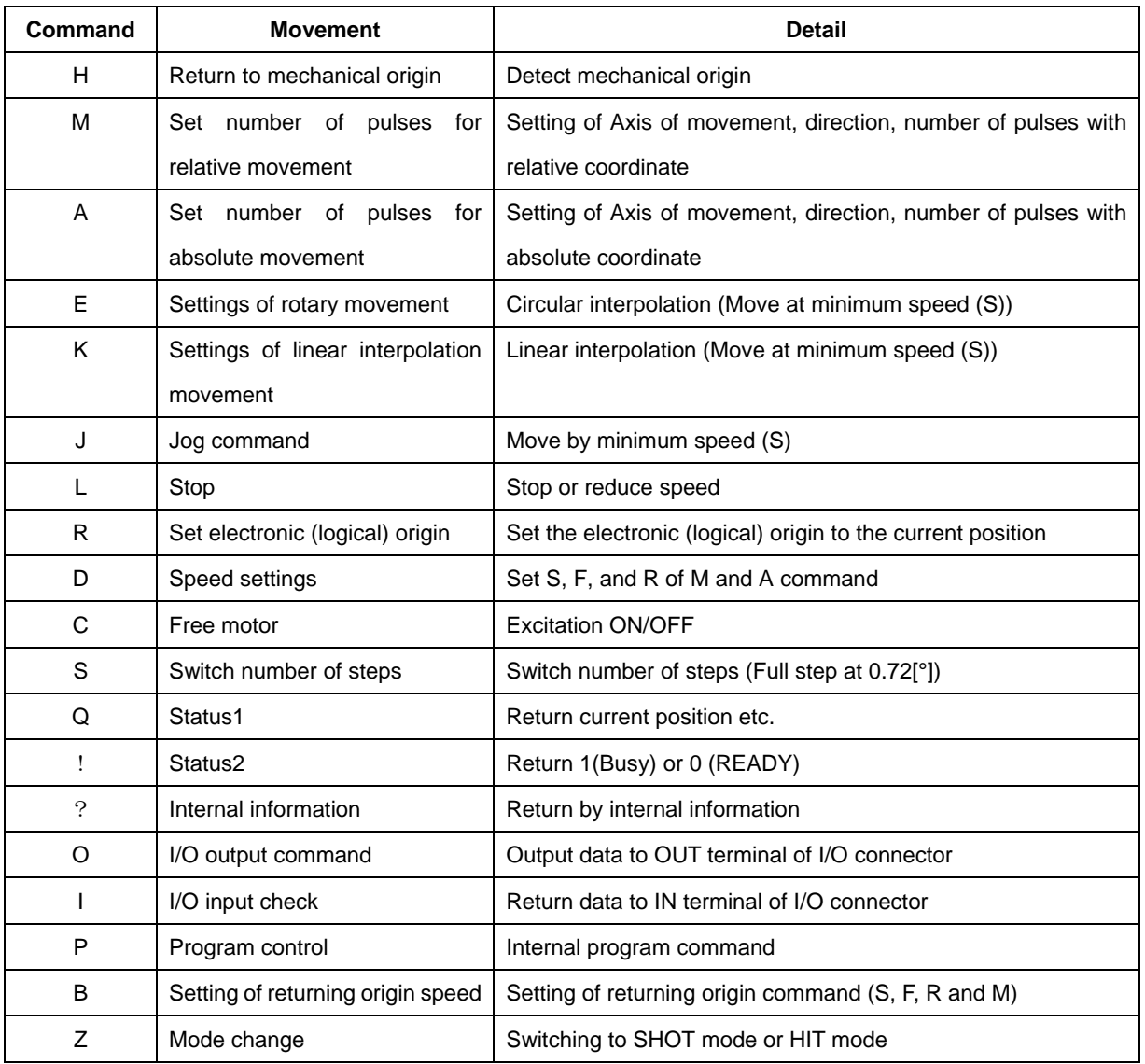

## **4.1.1 Command list**

Close loop control works when "**A**" or "**M**" command is operated and scale is applied to position the stage inside a range of INPOS. During operation of close loop control, a return of position information by Q command is a scale number.

### 4-1-2 H command (Return to mechanical origin command)

### **(1) Function**

This command indicates detect the mechanical origin for a stage and set the position as the origin. Coordinate value is cleared by 0.

When the designated slave number with parameter is 1, the mechanical origin will be operated. No operation to 0 or abbreviated slave unit.

#### **(2) Example**

**H:1,1,0** means to operate the mechanical origin to slave number 0 and 1
# **4-1-3 M command (Relative movement command)**

## **(1) Function**

This command indicates relative movement with pulse number.

Travel is a length and indicates by (0.01μm unit)

\*) Controller enables to output number of pulse (-134217728 to +134217727). In case of the over

number, NG will be returned and stage will not move.

(**Note:** The above limitation is conflicted when a high microstep is set.)

When close loop is set, a positioning is completed when a reading of scale reaches inside a range of INPOS.

#### **(2) Example**

**M:,100000,-20000,,30000** means to move from current position 1mm, -0.2mm and 0.3mm to slave number 1, 2 and 4 respectively.

### **4-1-4 A command (Absolute movement command)**

### **(1) Function**

This command indicates Relative movement with pulse number.

Travel is a length and indicates by (0.01[μm] unit)

\*) Controller enables to output number of pulse (-134217728 to +134217727). In case of the over number, NG will be returned and stage will not move. Actual length of travel is calculated automatically by controller from a specified absolute movement length value.

(**Note:** The above limitation is conflicted when a high microstep is set.)

In the conition of closed loop control, a positioning of stage is completed when a reading of scale reaches inside a range of INPOS.

### **(2) Example**

**A:, 0,-20000,,30000** means to return to origin (0), -0.2[mm] and 0.3[mm] of absolute position to slave number 1, 2 and 4 respectively.

#### **4-1-5 E command (Arc interpolation movement command)**

#### **(1) Function**

This command for arc interpolation movement enables to specify operation axis and rotation direction. 3 different modes of parameter are available to operate the arc interpolation movement with arbitrary 2 axes. When this command is sent under condition of busy and unconnected of slave unit, it will be responsed by NG as a command error and all command will stop to operate.

**To operate an interpolation with this command, a designation of (S shape drive / trapezoidal shape drive) and pulse speed and travel per pulse must be identical for both axes.** 

**Otherwise, an interpolation movement will be unable to operate due to an incorrect setting.** 

**Note: if there is a difference in Base rate between slave units, apparent speed ( [S, F, R value] and [Microstep] and [Acceleration and Deceleration] pattern (Trapezoidal shape or S shape)) is same, pulse speed and travel per pulse are different. However the speed when operates the arc interpolation movement is minimum speed (S).** 

Coordinate of arc movement is specified based on the relative travel from current position (0.01μm unit).

**E**:**0 command** (Arc interpolation movement command 0) is a setting for the end of Coordinate. In order

to move out from a circular line as shown by the image right hand side, the end movement of one axis when it reaches to a specified position in a quadrant and stop the interpolation function. Then, another axis move to reach the end point.

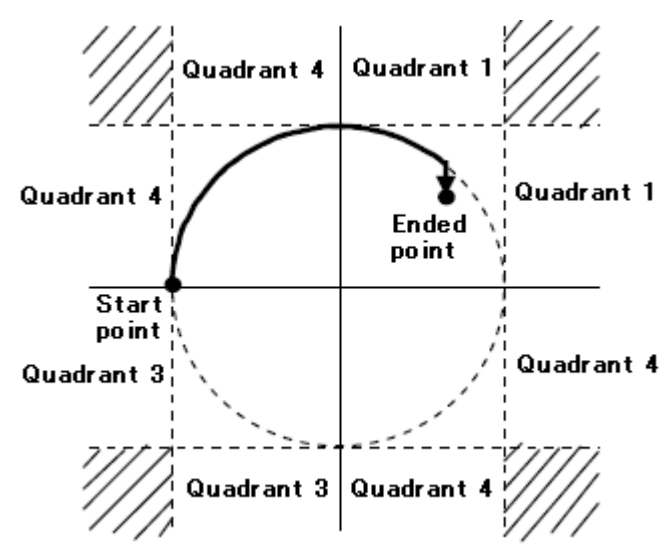

**Note:** the specified end point as ended coordinate of arc interpolation inside the area of diagonal line, the stage will move non-stop and arc interpolation movement is effective without end.

Due to operation by calculation, there is a calculation error to the ended point of **E** : **1 command** (Arc

interpolation movement command 1) and **E**:**2command** (Arc interpolation movement command 2). Please check the actual stage.

## **4-1-5-1 E:0 command (Arc interpolation movement command**0**)**

### **(1) Function**

This command indicates a designation of ended point and center point in order to operate the arc movement.

**(2) Example**

#### **E**:**0,axis0,axis1,d,e0,e1,c0,c1**

- **axis0, axis1**:**0**~**7** means to designate the number of slave unit to operate arc interpolation movement. Same number of slave unit or unconnect is prohibited. Axis 0 represents X axis andaxis 1 represents Y axis.
- **d**:**0 or 1** 0 is CW rotation (Clockwise), 1 is CCW rotation (Counterclockwise)
- **e**:**Ended point coordinate** (e0 axis0 setting value、e1 axis1 setting value) (unit of setting 0.0[1μm] unit)
- **c**:**Center point coordinate** (c0 axis0 setting value、c1 axis1 setting value) (unit of setting 0.01[μm] unit)

**E**:**0,2,5,0,0,0,5000,-5000** A center point coordinate is based on a relative coordinate of the current position (0.05[mm],-0.05[mm]) and move stages of slave unit No2, Slave unit No5 one round clockwise until the current position.

Axis 5

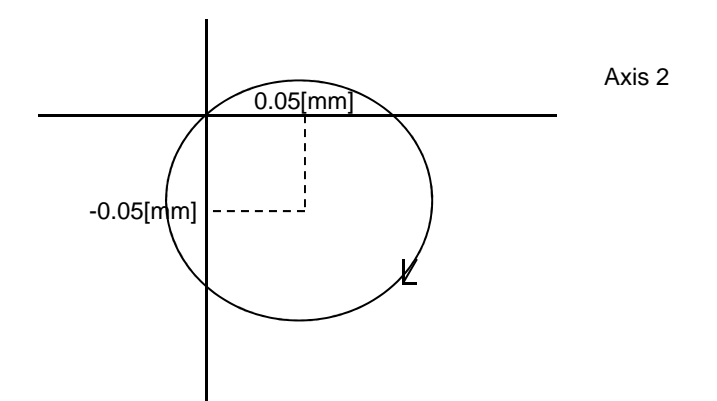

## **4-1-5-2 E**:**1 command (Arc interpolation movement command 1)**

### **(1) Function**

This command indicates a designation of center point and degree of ended point in order to operate the arc movement

## **(2) Example**

#### **E**:**1, axis0,axis1,d,c0,c1,ae**

**axis0, axis1**:**0**~**7** means to designate the number of slave unit to operate arc interpolation movement. Same number of slave unit or unconnect is prohibited. Axis 0 represents X axis and axis 1 represents Y axis.

**d**:**0 or 1** 0 is CW rotation(Clockwise). 1 is CCW rotation (Counterclockwise).

**c**:**Center point coordinate** (c0 axis0 setting value、c1 axis1 setting value)

(unit of setting 0.01[μm] unit)

**ae : Degree of ended point (deg)** (Setting range : integer of 0[°]<ae ≤360[° ]The other degree than mentioned is NG.)

**E**:**1,6,7,0,5000,-5000,90** A center point coordinate is based on a relative coordinate of the current position (0.05[mm],-0.05[mm]) and move stages of slave unit No6、Slave unit No7 90<sup>[°</sup>]from current position to degree of ended point position clockwise.

Axis 7

0.05[mm] -0.05[mm]  $90$ Axis 6

## **4-1-5-3 E**:**2 command (Arc interpolation movement command 2)**

## **(1) Function**

This command indicates a designation of pass point coordinate and ended point's coordinate in order to opearate the arc interpolation movement. Note: if 3 points (current position, pass point coordinate and ended point coordinate) lay on the same straight line, it is unable to make an arc movement.

#### **(2) Example**

#### **E**:**2, axis0,axis1,p0,p1,e0,e1**

 **axis0, axis1**:**0**~**7** means to designate the number of slave unit to operate arc interpolation movement. Same number of slave unit or unconnect is prohibited. Axis 1 represents X axis and axis 2 represents Y axis.

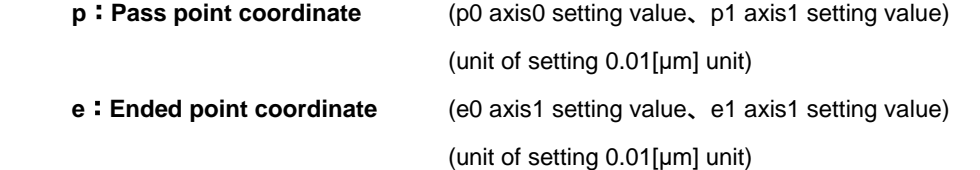

**E**:**2,2,7,5000,3000,8000,12000** Pass point coordinate and ended point coordinate are based on

a relative coordinate of the current position (+0.05[mm], +0.03[mm]) and (+0.08[mm], +0.12[mm]). Then, stages of slave unit No2、Slave unit No5 move circularly.

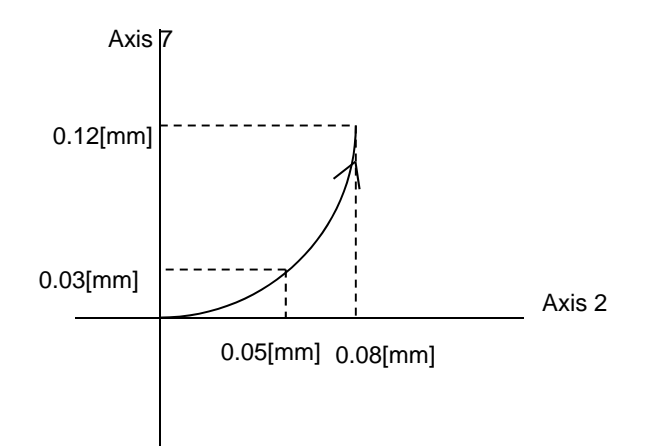

#### **4-1-6 K command (Linear interpolation movement command)**

### **(1) Function**

This command indicates a designation of axis of movement and a designation of relative movement in order to operate linear interpolation movement. Operation of linear interpolation movement is able to designate up to arbitrary 3 axes.

When this command is sent under condition of busy and unconnected of slave unit, it will be responsed by NG as a command error and all command will stop to operate.

**To operate an interpolation with this command, a designation of (S shape drive / trapezoidal shape drive) and pulse speed and travel per pulse must be identical for both axes.** 

**Otherwise, an interpolation movement will be unable to operate due to an incorrect setting.** 

**Note: if there is a difference in Base rate between slave units, apparent speed ( [S, F, R value] and [Microstep] and [Acceleration and Deceleration pattern (Trapezoidal shape or S shape)) is same, pulse speed and travel per pulse are different.** 

Coordinate of linear movement is specified based on the relative travel from current position (0.01[μm] unit).

#### **(2) Example**

**K**:**axis0,axis1, axis2,e0,e1,e2**

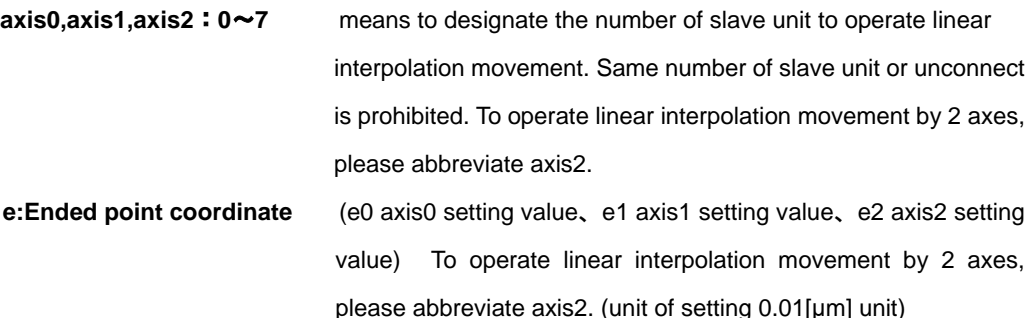

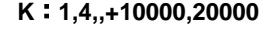

4 axis

**K**:**1,4,,+10000,20000** Ended point coordinate is based on a relative coordinate of the current position (+0.1[mm], +0.2[mm]) and move stages of slave unit No1、Slave unit

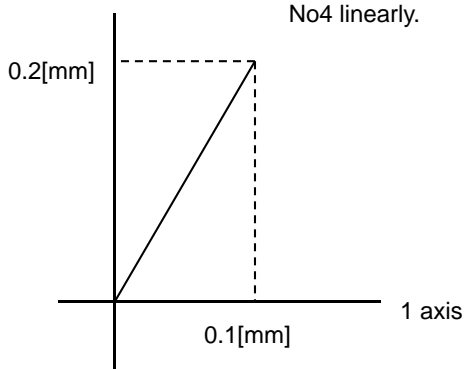

### **4-1-7 J command (Jog command)**

### **(1) Function**

This command indicates to drives stages continuously (at a constant speed) at the minimum pulse speed (S). During command operation, stage will move non-stop until the detection of limit sensor or receipt of Stop command (L command).

#### **(2) Example**

```
J:s0,s1,s2,s3,s4,s5,s6,s7
```
**s**:**+,- or abbreviated** + is + direction, - is - direction、 abbreviated is NOP(No Operation).

**J:**, $+$ ,,,, $-$ , $+$ ,- Jog movement to Slave unit No1 is + direction, Slave unit No5 is - direction, Slave unit No6 is + direction, Slave unit No7 is  $-$  direction. No movement to Slave unit No0.  $2 - 4$ .

### **4-1-8 L command (Decelerate and stop command)**

#### **(1) Function**

Deceleration and stop stage

#### **(2) Example**

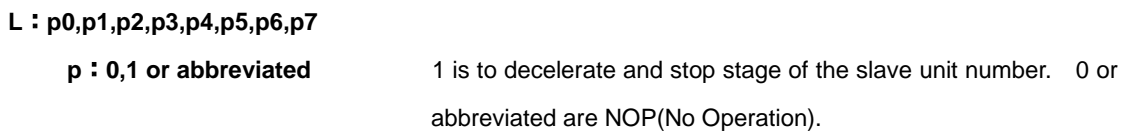

**L**:**,,1,1** To decelerate and stop stage of the slave unit No2 and 3.

# **4-1-9 L:E command (Emergency stop (Immediate stop) command)**

#### **(1) Function**

This command indicates to stop stages of all slave units immediately.

#### **(2) Example**

**L**:**E** means to stop stages of all slave units immediately.

### **4-1-10 R command (Return to logical origin command)**

## **(1) Function**

This command indicates a setting of logical origin (coordinate value 0) to the stage of the designated slave unit number based on the current position.

When this command is sent under condition of busy and unconnected of slave unit, it will be responsed by NG as a command error and all command will stop to operate.

### **(2) Example**

#### **R**:**p0,p1,p2,p3,p4,p5,p6,p7**

**p**:**0,1 or abbreviated** 1 is to set the logical origin to the stage of the slave unit number. 0 or abbreviated are NOP(No Operation)

**R**:**,,1,1** means to set the logical origin (coordinate value 0) to the stage of the slave unit number 2 and 3.

#### **4-1-11 D command (Speed setting command)**

#### **(1) Function**

This command indicates a speed setting to the designated slave unit number. It is unable to set the multiple number of slave unit at the same time.

When this command is sent under busy condition of slave unit, it will be responsed by NG as a command error and all command will stop to operate.

#### **(2) Example**

**D**:**axis,s,f,r** 

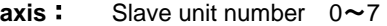

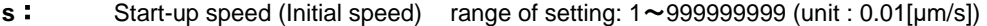

- **f**: Maximum speed range of setting: 1~9999999999 (unit : 0.01[µm/s])
- **r**: Acceleration / deceleration time range of setting:1~1000 (unit : [ms])

**Note** : the condition of s<=f

\*) Maximum speed (calculated by pulse) is 800000([pulse/s]). In case of over speed setting (travel: 0.01μm/s unit), OK will be returned, but it will be treated as speed of 800000([pulse/s]).

**D**:**5,10000,100000,200** means Start-up speed : 0.1[mm/s], 1[mm/s] : Maximum speed, 200[ms] : Acceleration / deceleration time to slave unit No5.

## **4-1-12 C command (Excitation On/OFF command)**

## **(1) Function**

This command indicates an Excitation On/OFF of motor. The stage is able to move (rotate) manually when the excitation OFF of motor.

When this command is sent under busy condition of slave unit, it will be responsed by NG as a command error and all command will stop to operate.

## **(2) Example**

```
C:p0,p1,p2,p3,p4,p5,p6,p7
```
**p**:**0,1 or abbreviated** 1 is an Excitation ON to the stage of the slave unit number. 0 is an Excitation OFF to the stage of the slave unit number. The abbreviation is NOP (No Operation)

**C**:**,,1,0** Excitation ON to the motor of the slave unit No2, and OFF to motor of slave unit No3.

## **4-1-13 S command (Setting microstep command)**

#### **(1) Function**

This command indicates to change motor step angle (microstep).

The number of microstep can be set by 15 types. Other numbers except mentioned below cannot be set.

| <b>Division</b> |      | 2    | $\overline{4}$ | 5     | 8    | 10    | 20    | 25     | 40    | 50     | 80    | 100    | 125     | 200    | 250     |
|-----------------|------|------|----------------|-------|------|-------|-------|--------|-------|--------|-------|--------|---------|--------|---------|
| Step angle      | 0.72 | 0.36 | 0.18           | 0.144 | 0.09 | 0.072 | 0.036 | 0.0288 | 0.018 | 0.0144 | 0.009 | 0.0072 | 0.00576 | 0.0036 | 0.00288 |
| Pulse           | 500  | 1000 | 2000           | 2500  | 4000 | 5000  | 10000 | 12500  | 20000 | 25000  | 40000 | 50000  | 62500   | 100000 | 125000  |
| number per      |      |      |                |       |      |       |       |        |       |        |       |        |         |        |         |
| 1 rotation      |      |      |                |       |      |       |       |        |       |        |       |        |         |        |         |
| Resolution      | 2    |      | 0.5            | 0.4   | 0.25 | 0.2   | 0.1   | 0.08   | 0.05  | 0.04   | 0.025 | 0.02   | 0.016   | 0.01   | 0.008   |
| $(\mu m)$       |      |      |                |       |      |       |       |        |       |        |       |        |         |        |         |

1, 2, 4, 5, 8, 10, 20, 25, 40, 50, 80, 100, 125, 200, 250

When this command is sent under busy condition of slave unit, it will be responsed by NG as a command

error and all command will stop to operate.

※**) At Closed Loop control method, similar other than Original position, and do not carry out S command. When similar other than Original position and change motor step angle, because a coordinate position changes, work definitely and not carried out.** 

※**) HIT-SH and HIT-SA cannot change the Motor Divide by this command.** 

#### **(2) Example**

## **S**:**d0,d1,d2,d3,d4,d5,d6,d7**

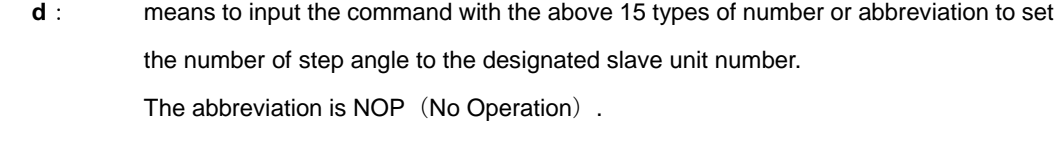

**S**:**20, 40** Setting Division of 20 and 40 to Slave No0,1.

## **4-1-14 Q command (Reading current position command)**

#### **(1) Function**

This command indicates to return the current position information of 8 stages of slave. unit No 0-7 (0.01μm unit). The returned current position data is separated by (,) -mark represents when the current position is minus. Maximum 10 digit including marking by left-align display.

#### **(2) Example**

**Q**:

-1000,1000,100,,,,0,0 Return data : current position of slave unit No0 is -0.01[mm], 0.01[mm] to slave unit No1, 0.001[mm] to slave unit No2, no connection for slave unit No3-5, and 0[mm] to slave unit No6-7.

# **4-1-15 Q command (Reading status command)**

#### **(1) Function**

This command indicates to return the status information of master and slave unit No0-7.

The returned data is separated by (,).

The status of the unconnected of slave unit No is abbreviated and display only (,).

## **(2) Example**

#### **Q**:**S**

stm,sts0,sts1,sts2,sts3,sts4,sts5,sts6,sts7

stm 00: Master accepted the received command.

- 01 : Master rejected the received command due to wrong command.
- Sts 00~FF: Return the status of the slave unit No with hexadecimal number and 2 digit. Each bit of Hexadecimal number and status are shown as table below. A bit represented by 0 means undetected and 1 means detected.

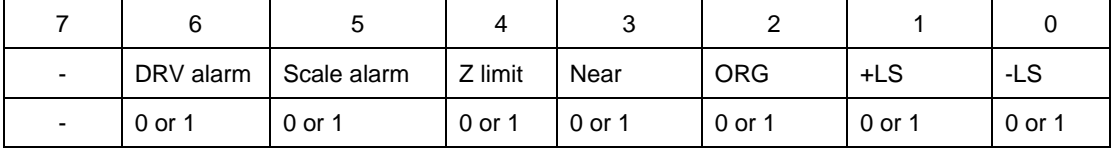

#### **Example of returned data**

**00,01,02,,,,,,01** means master accepted the received command. Detect –LS by Slave unit No0 and 7, detect +LS by Slave unit No1 and Unconnected status by slave unit No2-6.

# **4-1-16 ! command (Reading status command)**

#### **(1) Function**

This command indicates to return the status (Busy/Ready) of each slave unit.

## **(2) Example**

!:

sts0, sts1, sts2, sts3, sts4, sts5, sts6, sts7 Returned data

sts 0 means the ready status of the slave unit. 1 represents the busy status of the slave unit. Abbreviation represents unconnected.

#### **Example of returned data**

1,0,,,,,,0 means the ready status of slave unit No1 and 7, Busy status of slave unit No0 and unconnected status of slave unit No2 and 6.

# **4-1-17 ? command** (**Reading internal information command**)

## **(1) Feature**

This command indicates to return controller information.

### **(2) Example**

**?**:**Paxis** 

**P** above represents by string parameter is shown as table below.

**axis** above represents slave unit number. Note: slave unit No0-7 must be written

only when D or B string parameter is applied.

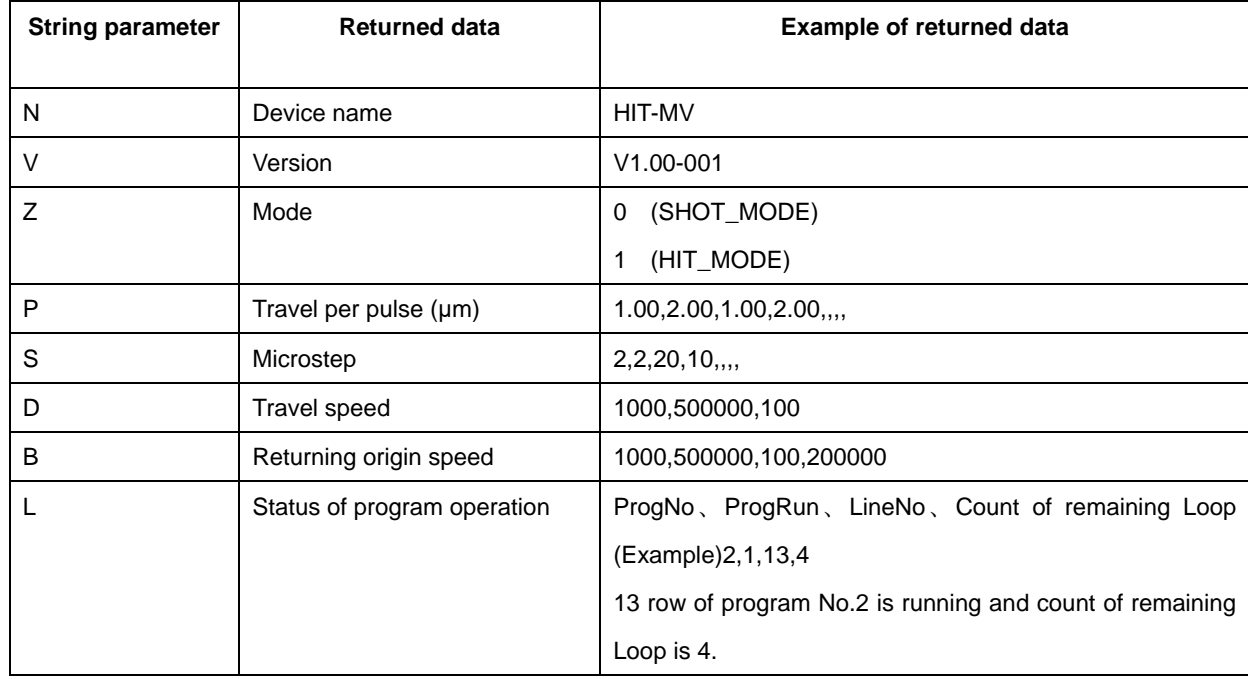

# **4-1-18 O command** (**Output data command**)

## **(1) Function**

This command indicates output the data to the output terminal of I/O connector (4 bit).

| Output           | 0          |            | 2          | 3          | 4          | 5          | 6          |            | 8          | 9          | 10         | 11  | 12         | 13         | 14         | 15 |
|------------------|------------|------------|------------|------------|------------|------------|------------|------------|------------|------------|------------|-----|------------|------------|------------|----|
| OUT <sub>1</sub> | <b>OFF</b> | ON         | <b>OFF</b> | ON         | <b>OFF</b> | OΝ         | <b>OFF</b> | ON         | <b>OFF</b> | OΝ         | <b>OFF</b> | ON  | <b>OFF</b> | ON         | <b>OFF</b> | ON |
| OUT <sub>2</sub> | <b>OFF</b> | <b>OFF</b> | ON         | ON         | <b>OFF</b> | <b>OFF</b> | OΝ         | ON         | <b>OFF</b> | <b>OFF</b> | ON         | ON  | <b>OFF</b> | <b>OFF</b> | ON         | ON |
| OUT <sub>3</sub> | <b>OFF</b> | <b>OFF</b> | <b>OFF</b> | <b>OFF</b> | ON         | ON         | ON         | ON         | <b>OFF</b> | <b>OFF</b> | <b>OFF</b> | OFF | ON         | OΝ         | ON         | ON |
| OUT4             | <b>OFF</b> | <b>OFF</b> | <b>OFF</b> | <b>OFF</b> | <b>OFF</b> | <b>OFF</b> | <b>OFF</b> | <b>OFF</b> | ON         | ON         | ON         | ON  | ON         | ON         | <b>ON</b>  | ON |

**(2) Example** O:14

# **4-1-19 I command** (**Input data command**)

# **(1) Function**

This command indicates iput the data to the input terminal of I/O connector (4 bit).

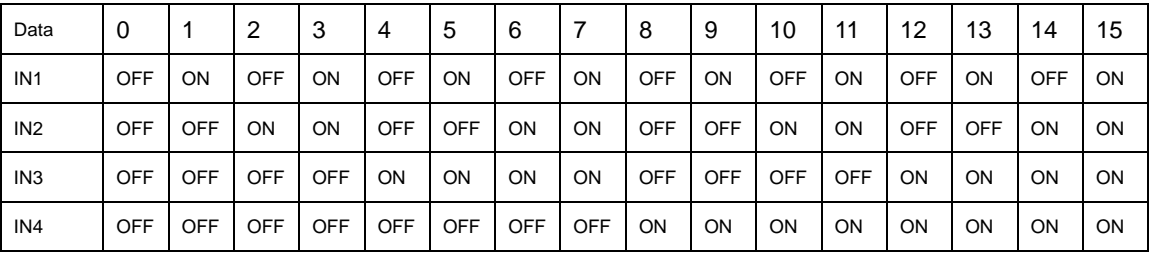

## **(2) Example**

**I**: Returned data **14** 

# **4-1-20 P command** (**Internal program control command**)

## **(1) Function**

This command indicates program number selection of internal program and Operate/Stop. Please refer to the detail of program feature from "4-3 program feature".

## **(2) Example**

# **P**:**p**

**p**:**P, S, E, U0, U1** 

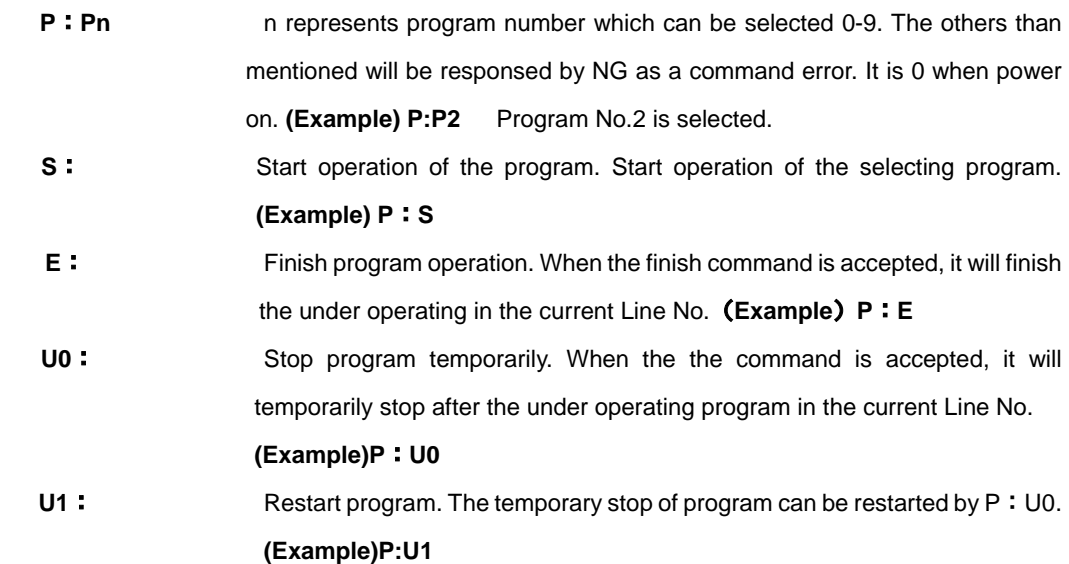

### **4-1-21 B command (Setting of returning origin speed command)**

## **(1) Function**

This command indicates the setting of returning origin speed to the designated slave unit number. It is unable to set the multiple number of slave unit at the same time. When this command is sent under condition of busy and unconnected of slave unit, it will be responsed by NG as a command error and all command will stop to operate.

### **(2) Example**

**B**:**axis,s,f,r,m** 

**axis**: Slave unit No.0~7

**s**: Start-up speed (Initial speed) range of setting: 1-999999999 (unit : 0.01[μm/s])

**f**: Maximum speed range of setting: 1-999999999 (unit : 0.01[μm/s])

- **r**: Acceleration/deceleration time range of setting:1-1000 (unit : [ms])
- **m**: Intermediate speed range of setting: 1-999999999 (unit : 0.01[µm/s])

Note : the condition of s≦m≦f

\*) Maximum speed (calculated by pulse) is 800000([pulse/s]). In case of over speed setting (travel: 0.01μm/s unit), OK will be returned, but it will be treated as speed of 800000([pulse/s]).

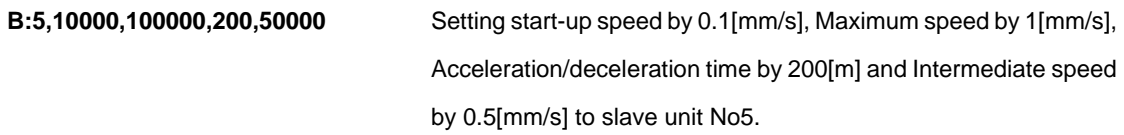

# **4-1-22 Z command** (**Mode change command)**

## **(1) Function**

This command indicates the change of mode (HIT mode or SHOT mode).

There are significant different in command format and parameter meaning (travel/pulse) between HIT mode and SHOT mode. Do not change the mode during under program operation. The change of mode must be done after setting the initial value.

#### **(2) Example**

**Z**:**p**

- **p**: 0 represents SHOT mode and 1 represents HIT mode.
- **Z**:**0** Changed to SHOT mode

# **4-2.SHOT mode command**

# **4-2-1 Format of SHOT mode command**

This mode follows a specific pattern of SIGMA-KOKI SHOT controller for 5 phase motor stage. Therefor, there are not available to use more than 4 axes stages in this mode.

Followings are the general format. But, please refer each command details as there may be a little different point in some commands.

code:axis±Pnum±Pnum±Pnum±Pnum

- +/- Pnum is able to specify and set from 1 to 4. In case of multipul axes, this should be set W.
- +/- Pnum is applied 1 to 4 (Slave number is 0 to 4) in order from the left.

**code** Use a string to represent a command.

: Command separation(Colon(: ))

**Axis 1 to 4** (Slave number is 0 to 4) or W (In case of multiple number setting)

- In SHOT mode, please note that the axis number is one more than the slave number as above.
	- ± Specify the movement direction
	- P delimiter letter to moveing distance
	- num Spexcify the moving distance by puls numbers. However, in case of M and A commands in closed loop it is specified the distance asmicrons. This value should not be decimal. If it is decimal, it will be returned NG due to devious command.

Capital or lower case characters can used. Example: h and H are both valid for the Home command. Backspace is available to delete one character adjacent.

Command string must not have leading or trailing spaces. Otherwise, the command string will not be accepted and NG will be returned as a command error.

If commands which are Q, ?, !, I are issued, correspondent status will be retured.

In case of other commands, it will be returned OK (correct acceptance) or NG (Reject cceptance due to devious commands)

In case of command use like drive commands which are M, A, E, K and J except H, it needs to be activate command (G).

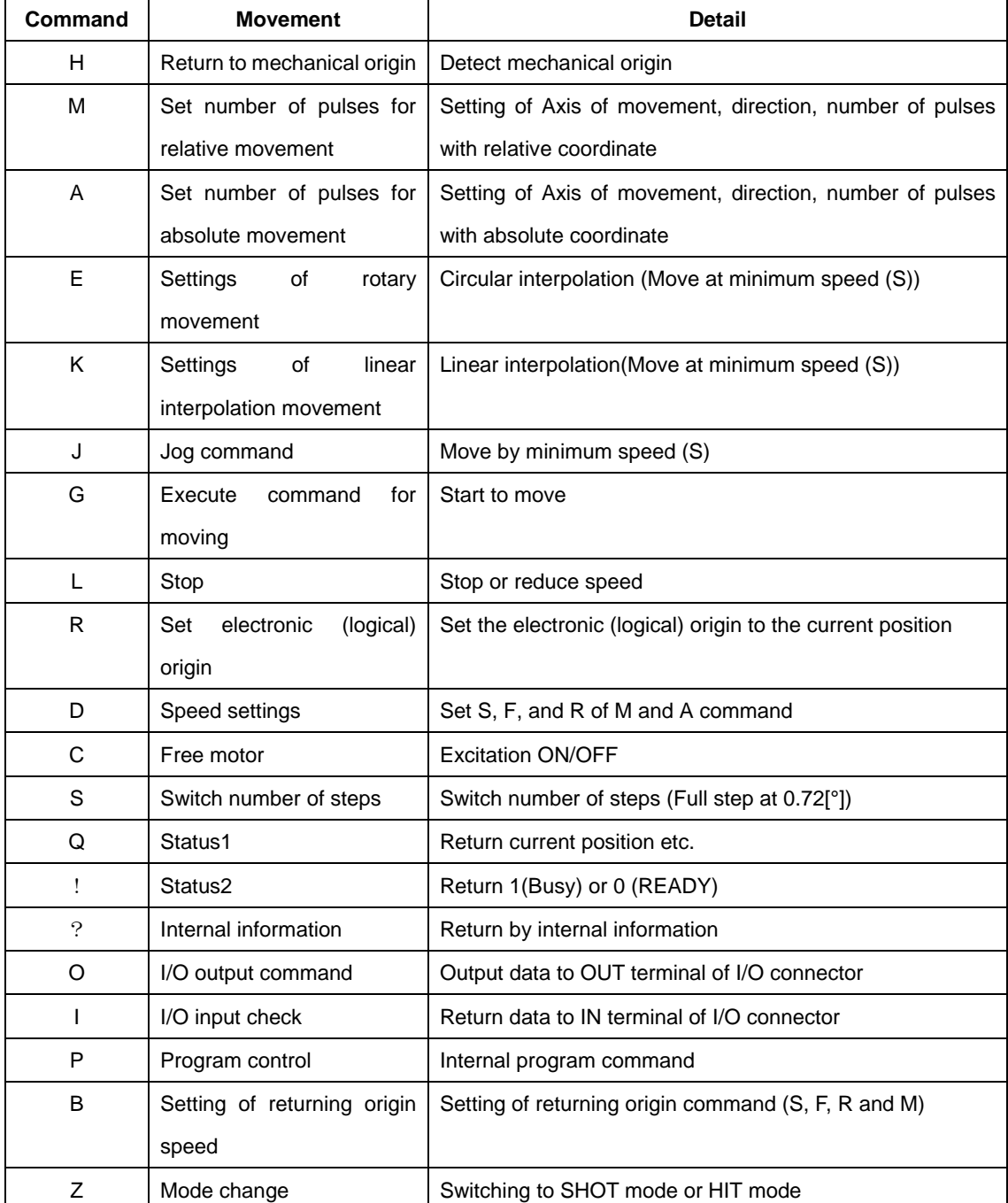

#### **4-2-1 Command list**

Close loop control works when "**A**" or "**M**" command is operated and scale is applied to position the stage inside a range of INPOS. During operation of close loop control, a return of position information by Q command is a scale number.

If command in busy condition except Q、?、L、!、I、Q command is issued, it return NG as malformed command and not execute the command.

If the command is issued to unconnected slave, command parameter of unconnected slave is ignored and command parameter to the other slave will execute normally.

# **4-2-2 H command** (Return to mechanical origin)

## **(1) Function**

Detect mechanical origin and set the position Origin. The coordinate value will be cleared.

## **(2) Example**

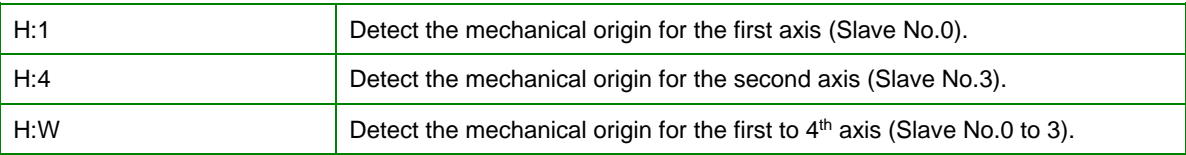

# **4-2-3 M command: Set number of pulses for relative travel**

### **(1) Function**

This command is to specify the axis of travel, direction, and the travel (number of pulses). This command must always be followed by a drive (G) command. Travel is by means of acceleration/deceleration driving. The distance traveled is specified in pulses. OPEN and CLOSED LOOP is able to be specified by each axis. In case of closed loop control, positioning is completed within the range of INPOS after reading scale.

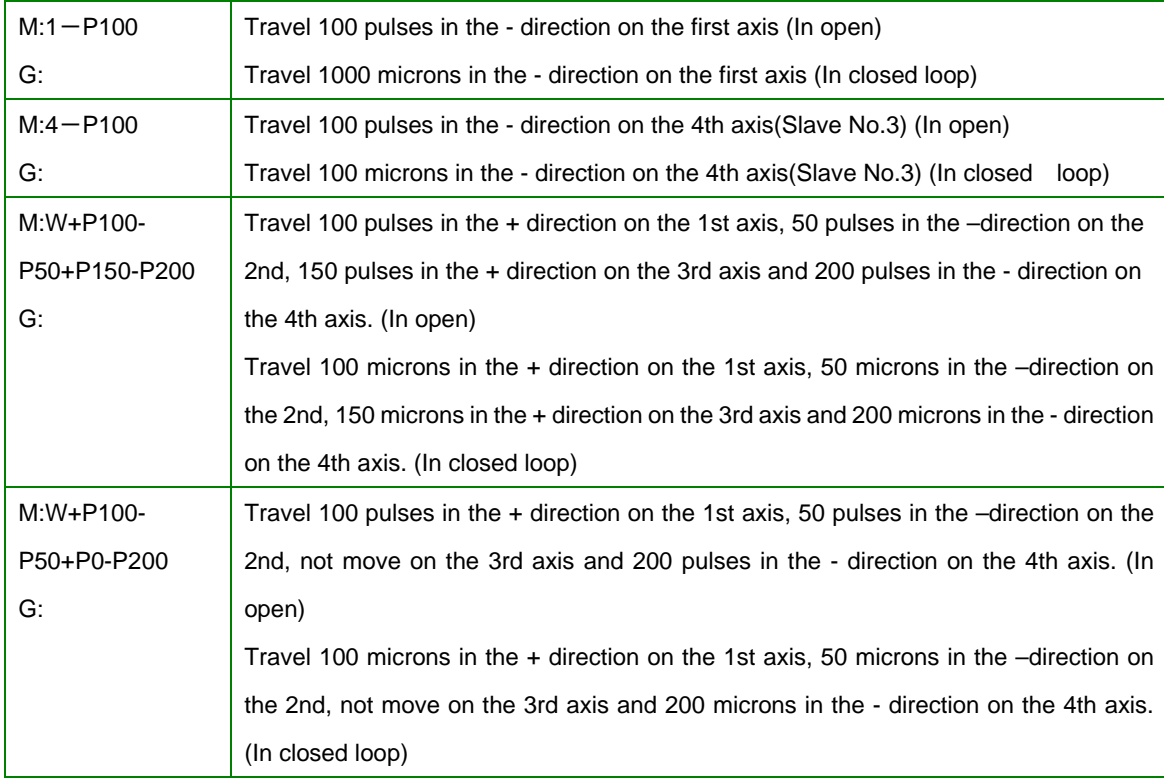

## **4-2-4 A command (Absolute movement command)**

# **(1) Function**

This command is to specify the axis of travel, direction, and the travel distance (number of pulses). This command must always be followed by a drive (G) command. Travel is by means of acceleration/deceleration driving.

The distance travel is specified in pulses in Open and in micron in Closed loop.

Open and Closed loop is able to be specified by each axis. In case of closed loop control, positioning is completed within the range of INPOS after reading scale.

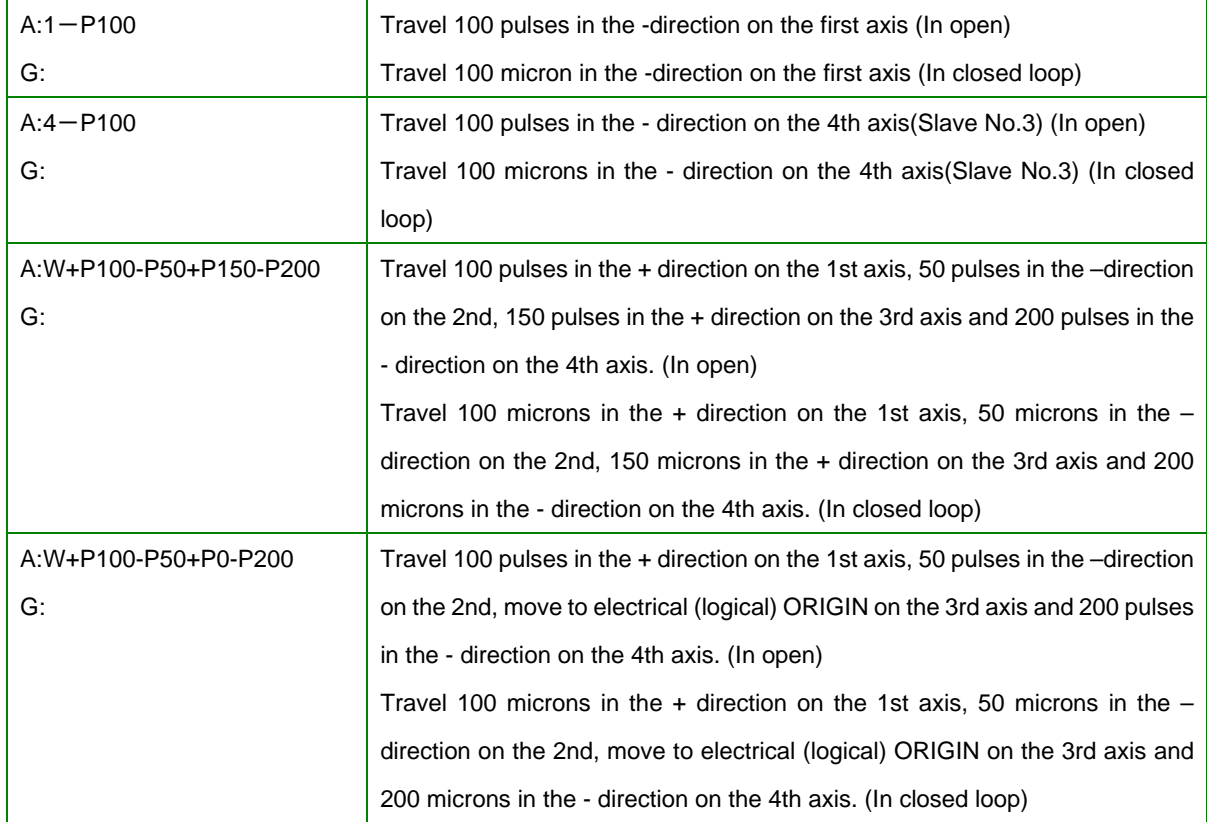

### **4-2-5 E command** (**Arc interpolation movement command**)

## **(1) Function**

Set final / central coordinates for execution of arc interpolation to relative coordinates (pulse rate) against current position. Activation command (G:) is necessary after execution of this command.

Rotation is made clockwise at all times.

**The axis which executes arc interpolation is available in setting only between axis 1(slave no.0) and axis 2 (slave no.1) and not applicable to the alterations.** 

**The speed of axis 1 & 2**(**S,F,R**)**, travel per pulse and acceleration / deceleration speed formula (between trapezoidal shape and S shape) need to be set to same values on two different axes. However, travel speed is set to speed S for arc interpolation.** 

#### **(2) Example**

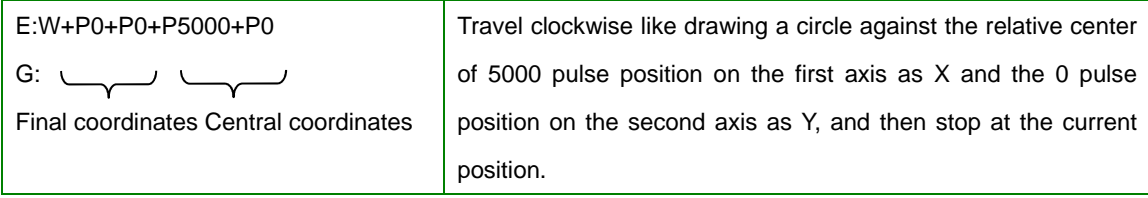

Final coordinates are to be assigned in command E. However, in case when the circular arc is dislocated as shown in the right figure, interpolation operation terminates at the position where the other axis reaches final position with final quadrant, then it travels to final coordinates.

Please note that it cannot be terminated and the operation will continue permanently,when diagonal line in the right figure has been set to final coordinates of arc interpolation,

### **4-2-6 K command** (**Linear interpolation command**)

#### **(1) Function**

Set final coordinates for execution of linear interpolation to relative coordinates (pulse rate) against current position. Activation command (G:) is necessary after execution of this command.

**The axis which executes linear interpolation is available in setting only between axis 1(slave no.0) and axis 2 (slave no.1) and not applicable to the alterations. Due to the fact that activation will be processed with speed, the speed of axis 1&2** (**S,F,R**)**, travel per pulse and acceleration / deceleration speed formula (between trapezoidal shape and S shape) need to be set to same values on 2 different axes.** 

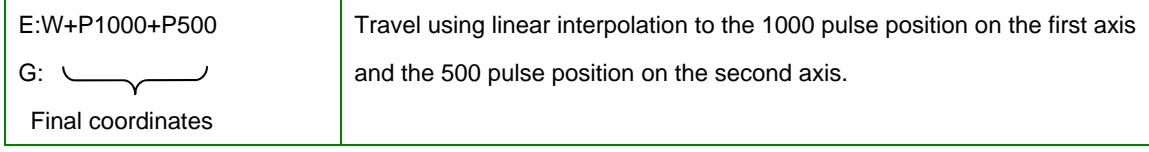

# **4-2-7 J command** (**Jog movement command**)

## **(1) Function**

This command is to continue the movement with start-up speed (S speed). Activation command (G:) is necessary after execution of this command.

# **(2) Example**

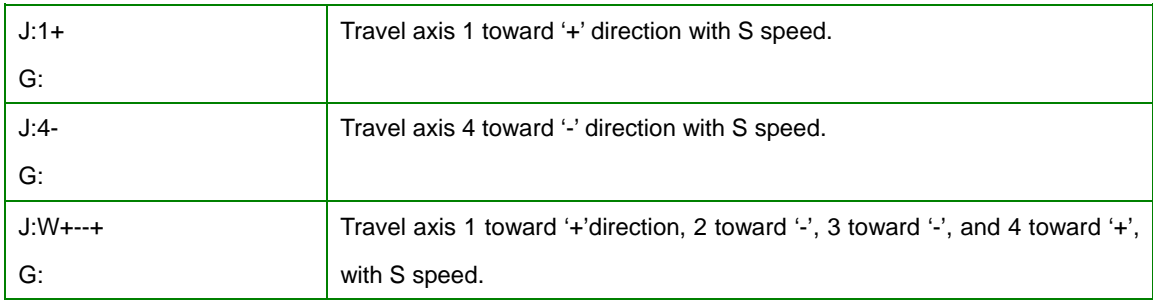

# **4-2-8 G command** (**Activation command**)

## **(1) Function**

After the M, A, E, K and J commands, G command is needed to activate the stage.

# **4-2-9 R command** (**Electrical (logical) origin settings command**)

### **(1) Function**

Clear the coordinate value by setting current position of the stage to coordinate origin.

# **(2) Example**

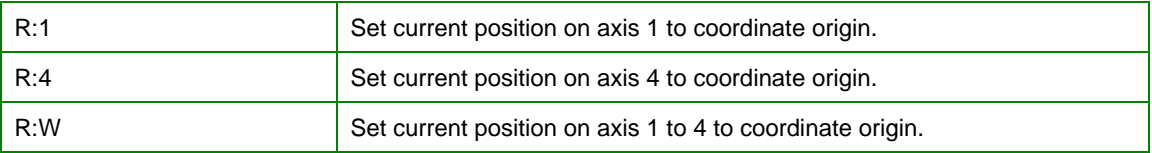

# **4-2-10 L command** (**Deceleration stop command**)

## **(1) Function**

It decelerates and terminates designated axis (stage).

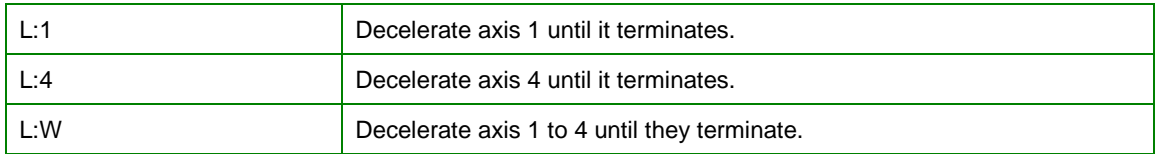

# **4-2-11 L:E command** (**Emergency stop command**)

## **(1) Function**

It terminates designated axis (stage) immediately.

#### **(2) Example**

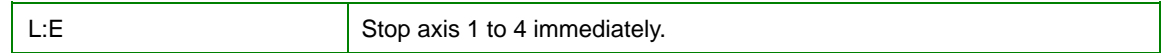

# **4-2-12 D command** (**Speed setting command**)

### **(1) Function**

When power is on, start-up speed (S), final speed (F) and acceleration and deceleration time (R) of speed number designated by SPEED SEL in memory switch are set within axis 1 to 4 (slave no. 0 to 3). The travel speed can be altered according to this command.

Setting range

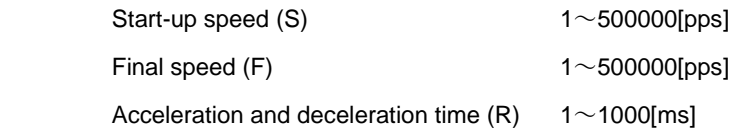

**S should be equal to F or smaller.**

#### **(2) Example**

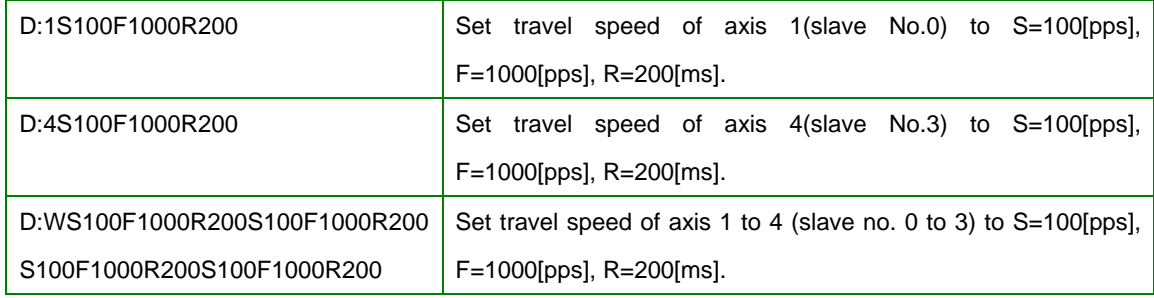

# **4-2-13 C command** (**Motor excitation (ON/OFF) command**)

#### **(1) Function**

This command is to switch ON/OFF the excitation of motor. When excitation is OFF, stage can be manually rotated. It can be switched ON/OFF by putting the 4<sup>th</sup> digit of command 0 and 1 respectively.

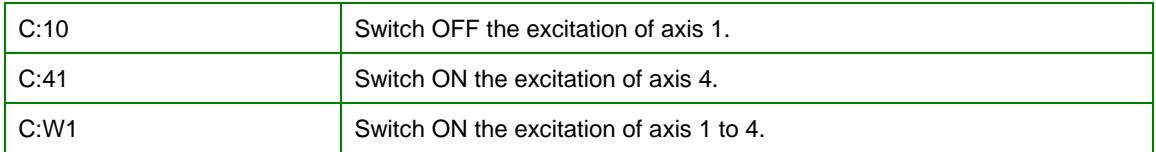

## **4-2-14 S command** (**Divide number switching command**)

#### **(1) Function**

S command is to switch the step angle of motor (number of partitions). Select a step angle among settable 15 kinds of step angle with driver. Assign the number of divide after the 4<sup>th</sup> digit of command. Stepping motors rotate 500 steps with 0.72 degrees (basic step angle) per revolution, which means minimum resolution of motor will be 0.72 degrees and the minimum resolution of the stage with1mm lead pitch will be  $2\mu$  m  $(=1$ mm $\div$  500). Minimum resolution can be altered by parting basic step angle. Minimum resolution for close control should be set to half the scale resolution or less.

Partition numbers should be assigned on or after the 4<sup>th</sup> digit of command. Multiple axes can not be assigned simultaneously. Please assign the partition numbers to each axis.

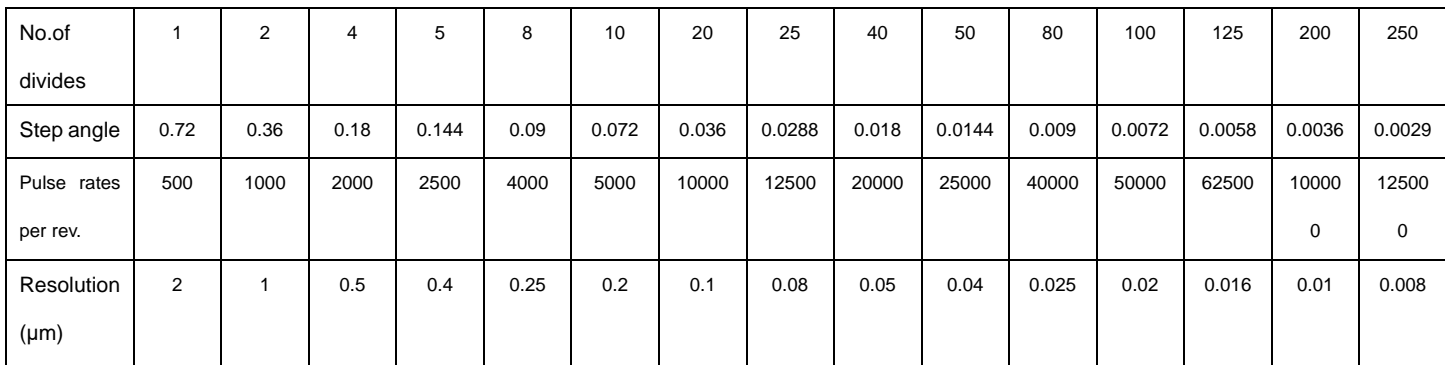

※**) At Closed Loop control method, similar other than Original position, and do not carry out S command. When similar other than Original position and change motor step angle, because a coordinate position changes, work definitely and not carried out.** 

※**) HIT-SH and HIT-SA cannot change the Motor Divide by this command.**

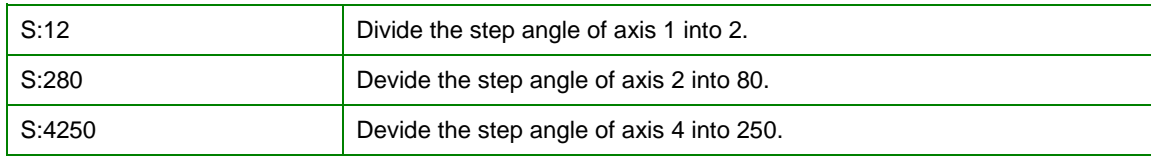

## **4-2-15 Q command** (**Status 1 command**)

## **(1) Function**

It responds the coordinate value of each axis or controller status.

#### **(2) Example**

Q: status 1 command

1000, 1000, - 1000, 1000, ACK1, ACK2, ACK3

Numbers parted by 4 commas from the left are coordinate values of axis 1 to 4 (slave No.0 to 3). These values are set to be 10 digits except for commas. Minus sign (-) is to be added on the extreme left. Plus sign (+) is abbreviated. Numbers are represented right-aligned.

The value for open control is pulse rate and for close control is a distance (unit is 0.01[microns]).

**Note the difference in the units applied to the distance of the parameter for M, A commands for close control, which is 1μm, and the distance in response of status 1 command, which is 0.01μm.** 

- ACK1 Acceptance status of command is represented by K or X.
	- K indicates the command received has been accepted regularly.
	- X indicates there has been an error (e.g. parameter error, etc) in the command received.
- ACK2 Status of limit sensor detection is represented by 1 letter.

K Limit sensor not detected on either axis.

- 1~E Allocate axis 1-4 to 1-9 in hexadecimal numbers and A to E with 4-bit data from right extremity (LSB). 4-bit data is based on 1 being used when limit sensor is detected on each axis and 0 being when limit sensor is not detected on any axes.
- W W will be responded when limit sensor has been detected from all 4 axes, which is supposed to be F in hexadecimal.
- ACK3 Controller status is represented by 1 letter.
	- R Controller is ready for all commands.
	- B Controller is engaged and only Q, !, L, I, O, and ? commands are acceptable.

Q: S command is also effective in SHOT mode. Refer to the page 4-1-15 for further explanation. Response data format is equal to HIT mode, however, with 4 axes only.

# **4-2-16 ! command (Status 2 command)**

# **(1) Function**

It responds the controller status with busy or ready (ACK3).

## **(2) Example**

!**:**

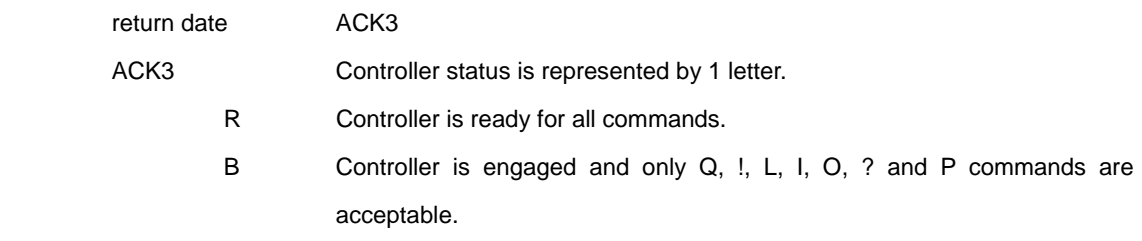

# **4-2-17 ? command** (**Read command of Internal information**)

# **(1) Function**

It responds internal information of controller.

# **(2) Example**

**?**:**P axis** 

**P** Parameter letters. Refer to the below table.

Assign Axis 1-4 or W (all axes). Assign only when parameter letter is P, S, D or B. Otherwise, it is abbreviated.

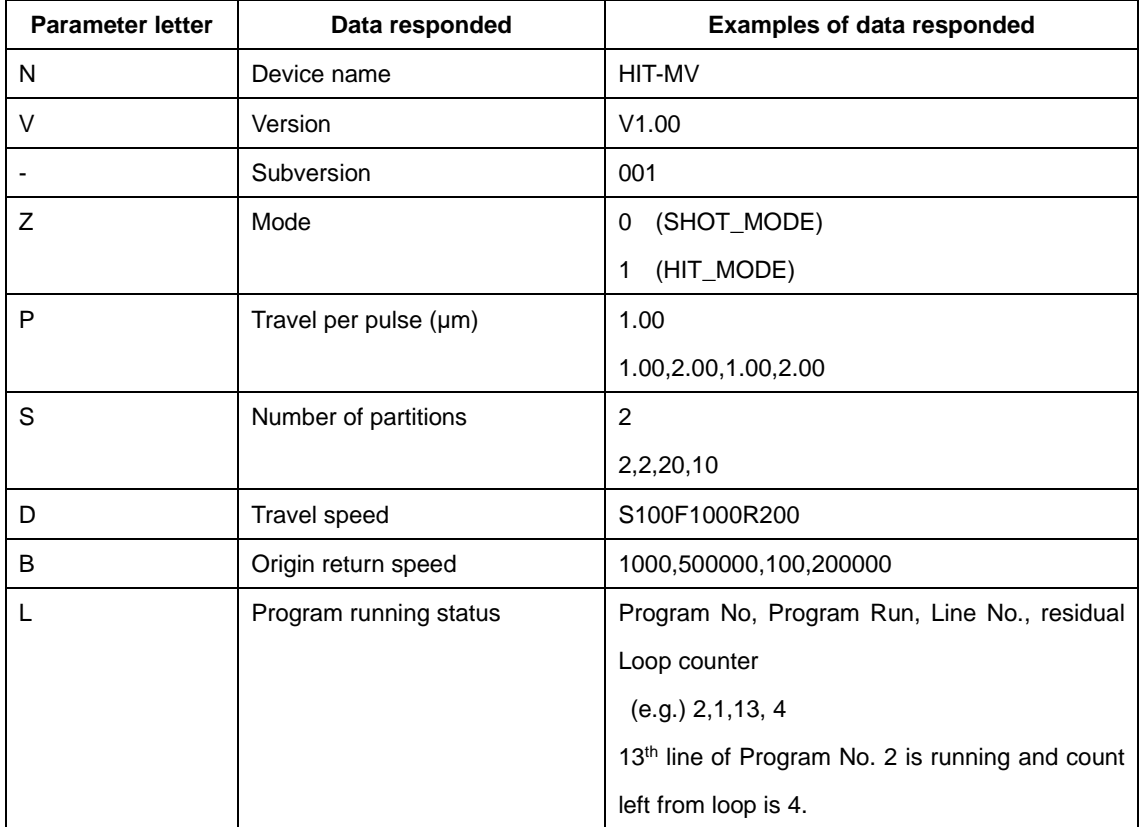

## **4-2-18 O command (Data Output command)**

## **(1) Function**

Output the data of 4-bit through output terminal of I/O connector.

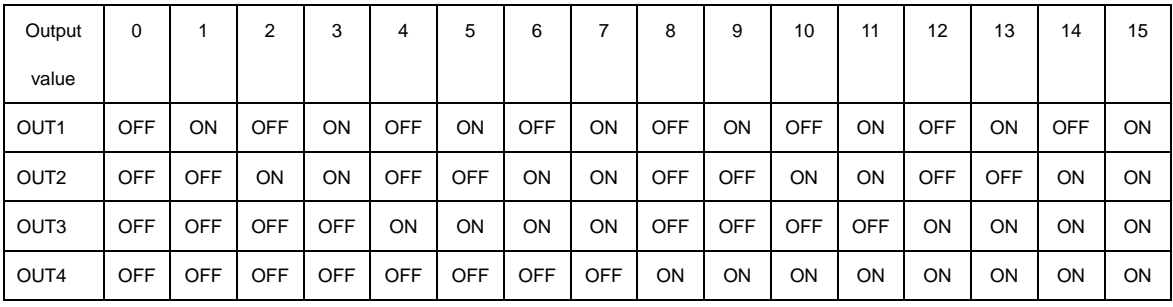

**(2) Example** O:14

# **4-2-19 I command (Data Input command)**

#### **(1) Function**

Data values of 4-bit at input terminal of I/O connector are responded.

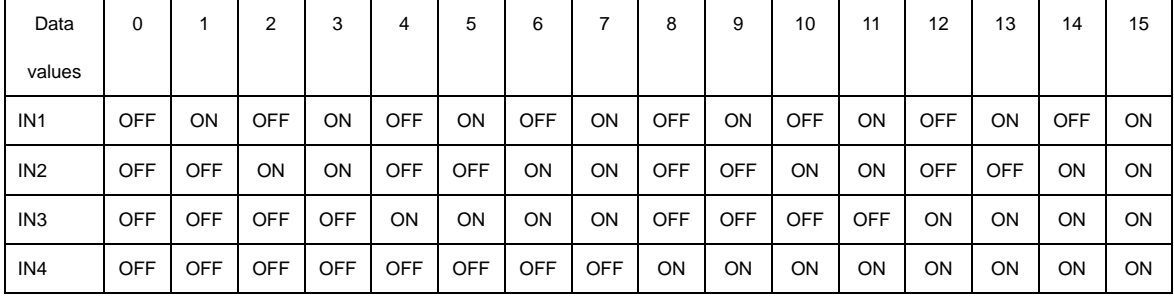

**(2) Example** 

**I:** 14 Data responded

# **4-2-20 P command (Embedded program control command)**

### **(1) Function**

This command directs program No. selection and execution / stop of embedded program. Refer to chapter 4 for further explanation.

### **(2) Example**

p: P, S, E, U0, U1 can be assigned.

P: Equal to Pn. Program No. can be selected into n and within 0 to 9. Any numbers apart from those will be recognized as an incorrect command and responded by 'NG' sign. Default value is set to  $\overline{0}$ .

(exe)P:P2 Select program No.2.

- S: Start program. Selected program will start.
- E: Terminate program. Program will end at the point of when ongoing operation finishes once the termination command has been recognized.

Copyright 2020, SIGMAKOKI Co.,Ltd.

- U0: Pause program. Program will pause at the point of when ongoing operation finishes once the command has been recognized.
- U1: Restart program. Program will restart which has been paused by P:U0.

## **4-2-21 B command (Origin return speed setting command)**

#### **(1) Function**

When power is supplied, start-up speed (S), maximum speed (F), acceleration and deceleration time (R) and mid-speed (M) of speed number that assigned in ORG SPEED n(S), (F), (R) and (M), memory switch, are set to axis 1 to 4 (slave No.0 to 3). By this command, activation speed (S), final speed (F), additionsubtraction speed (R) can be switched. (Note that Mid-speed (M) is not subject to change.)

**Settings** 

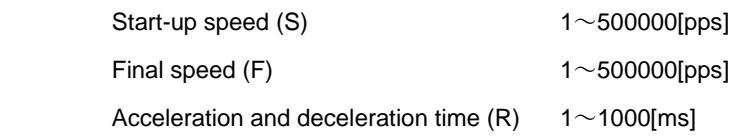

**S should be equal to F or smaller.** 

#### **(2) Example**

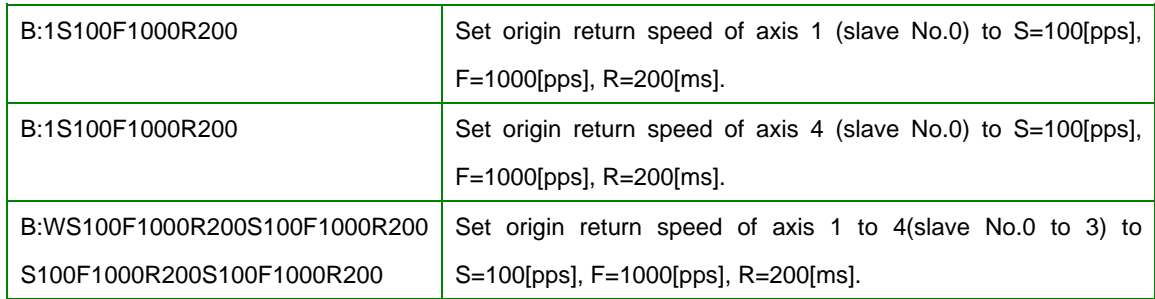

#### **4-2-22 Z command (Mode switch command)**

#### **(1) Function**

This command is to switch HIT mode or SHOT mode.

 HIT mode is distinguished from SHOT mode apparently, in command format or what parameter indicates (distance value / pulse rate). Switching the mode during the ongoing operation may cause malfunction. Switching should be made just afterwards the initial settings when needed.

#### **(2) Example**

**Z:p**

p: 0 is to be switched into SHOT mode and 1 into HIT mode.

Z:1 It is to be switched into HIT mode.

## **4-3.Program functions**

10 kinds of program, numbered 0 to 9, can be stored in HIT-MV controller. These programs are stored in unerasable memory, which means they will not be erased even when POWER goes OFF. Maximum capacity for each program is 1024 lines. Please use tool software by Sigma Koki when composing, editing, loading and saving programs.

Please set distance modulus (unit 0.01µm) as positioning parameter for HIT/SHOT mode and OPEN/CLOSE control.

Please be aware of that abnormal positioning may occur when Base Rate value on Memory Switch has been missed. Speed No. appointed with Memory Switch is used for travel speed. Travel speed is appointed based on distance modulus and No. of PULSE in HIT mode and SHOT mode respectively.

#### **4-3-1 Program data format**

There is a command in a line in this program. Each command consists of up to 20 fields and each field is distinguished by a comma. Different fields are needed depending on type of movement command.

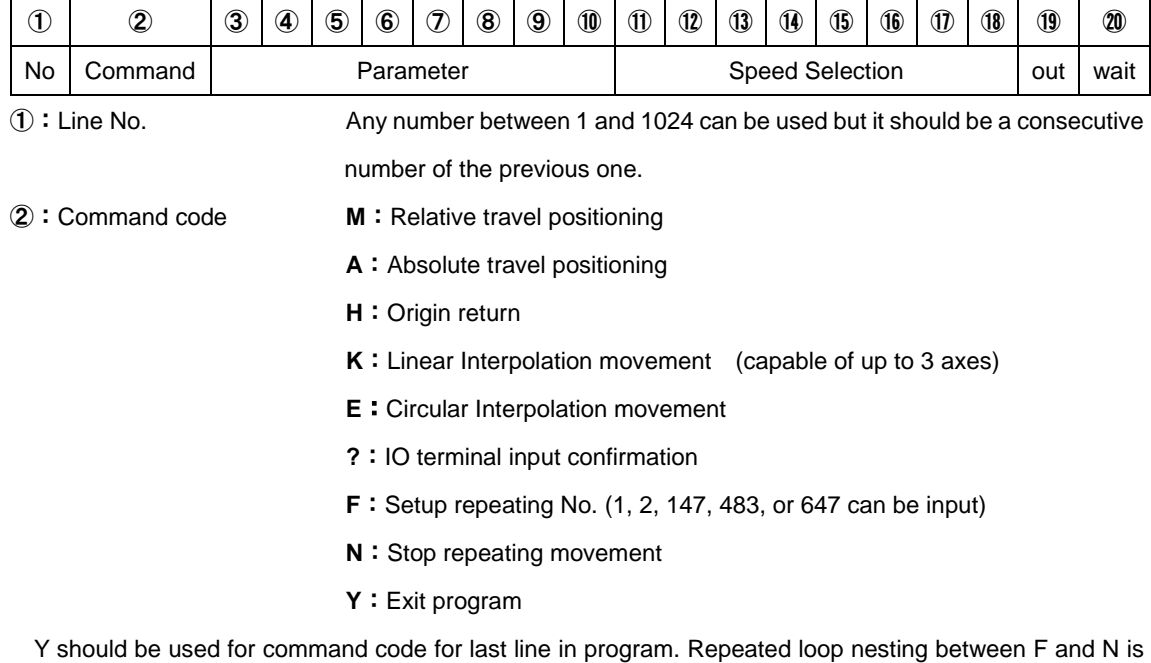

not applicable.

 $\mathcal{O}\sim\mathcal{O}$ : Travel distance of axis 0 to 7

In case of M/A/H/K/E, it is equal to command specification in HIT mode. Please set distance modulus (unit 0.01μm) as positioning parameter for HIT/SHOT mode and OPEN/CLOSE control. Please be aware of that when Base Rate in Memory Switch is unset, it may interfere with correct positioning.

**In case of ? / F, please set 3 only and omit 4 to 10. In case of N/Y, please omit 3 to 10.** 

⑪~⑱:Speed settings for axis 0 to 7

Please select one from 4 types of Speed\_sel on Memory Switch. In case of K/E, please set 11 only and omit 12 to 18. For command K and E in HIT mode, PULSE speed can be calculated from speed 11, and parameter (in divisions and base rate) of axis with the smallest No. among those in operation. It applies to speed for all interpolation object axes.

**In case of H/?/F/N/Y, please omit 11 to 18.** 

⑲:OUT signal output instructions

Appoint 0 to15. In case of ?/F/N/Y, it will be omitted. When they are not appointed, previous condition remains.

⑳:Waiting time

Any number from 0 to 32767 can be input. (Unit:  $0.1[S]$ )

#### **In case of ?/F/N/Y, it will be omitted.**

Please refer to table below regarding whether or not each parameter by command code can be omitted. © indicates 'cannot be omitted',  $\circ$  'omittable in circumstances', and  $-$  'be omitted at all times'in table below.

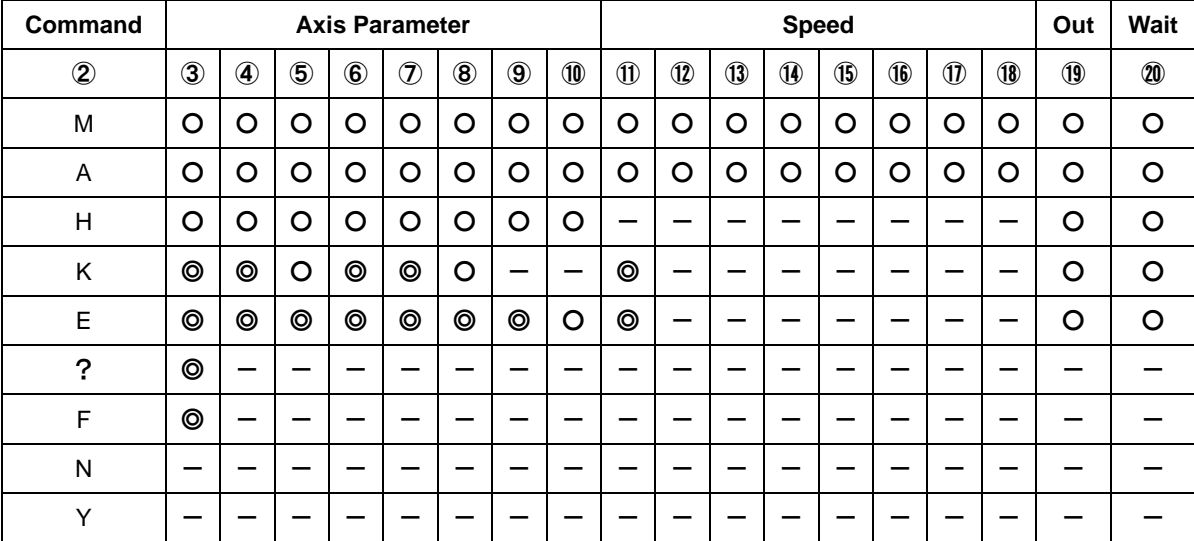

# **4-3-2 Program Examples**

1,M,1000,-1000,,,,,1000,1000,1,2,,,,,2,1,15,100 2,A,200000,200000,,,,,300000,300000,3,3,,,,,4,4,10,5 3,H,1,1,1,1,0,0,0,0,,,,,,,,,5,100 4,K,0,1,2,10000,20000,30000,,,3,,,,,,,,1,500 5,E,1,2,3,0,1000000,1000000,180,,4 6,?,3 7,F,1000 8,M,100,,,,,,,,1 9,N 10,Y

- 1. Travel 10 microns in the +direction at speed 1 on the 0th axis, 10 microns in the –direction at speed 2 on the 1<sup>st</sup> axis, 10 microns at speed 2 on the  $6<sup>th</sup>$  axis and 10 microns in the +direction at speed1 on the 7th axis, output out 15 with waiting 10seconds after completion of positioning . (In closed loop)
- 2. Travel +2mm in the +direction at speed 3 on the 0th axis, +2mm in the +direction at speed 3 on the 1<sup>st</sup> axis,  $+3$ mm at speed 4 on the  $6<sup>th</sup>$  axis and  $+3$ mm in the  $+$ direction at speed4 on the 7th axis, output OUT10 with waiting 0.5second after completion of positioning . (In closed loop)
- 3. Execute ORIGIN return of  $0^{th}$ , 1<sup>st</sup>, 2<sup>nd</sup> and 3<sup>rd</sup> axis, and output OUT5 then 10 seconds wait. (\* ORIGIN return speed is set by each axis.)
- 4. Execute 3axies linear travel (linear interpolation) at speed 3on 0<sup>th</sup>, 1<sup>st</sup>, 3<sup>rd</sup> axis move 100 microns, 200 microns, 300 microns (moving sprrd of the long side of the rectangle), output OUT1 with waiting 50 seconds after completion of positioning . (In closed loop).
- 5. Execute circular interpolation movement linear travel at speed 4 on  $2^{nd}$ ,  $3^{rd}$  axis, and move 180 degrees from the current position in CW direction with keeping OUT1 and waiting 0.4 seconds after completion of circular interporation (in closed loop).
- 6. Wating input signal, if INPUT is 3 execute next step.
- 7.

8.  $\bigcup$  Repating 1000 times 1 micron move at speed 1 at 0<sup>th</sup> axis with keeping OUT1.

- 9.
- 10. Quit.

#### **4-3-3 Issuing command in program execution**

Issuable commands when program is running are as below.

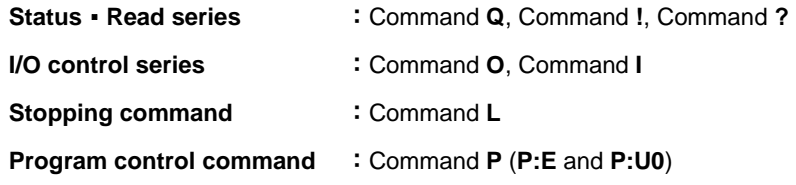

Commands unmentioned above will be treated as fault commands. If they are issued, NG will show.

# **4-4.Origin Reset Setting**

There are six types in Origin Reset setting. Please select optimal Origin Reset setting for stage in use depending upon software.

There are two parameters to do with Origin Reset, which are Origin Reset Speed (S,F,R,M) and Origin offset (ORG offset). Parameters of each slave can be individually set. Please select the optimum value according to the software.

In case of when PGO (Z pulse) is used as an Origin sensor, (ORG5 or ORG6), Origin sensor is not in need at stage since Excitation Reset of motor driver is used.

### **1, ORG0 Not reset ORGIN position.**

#### **2, ORG1 (MINI method compatible, however stage moves to ORG offset value)**

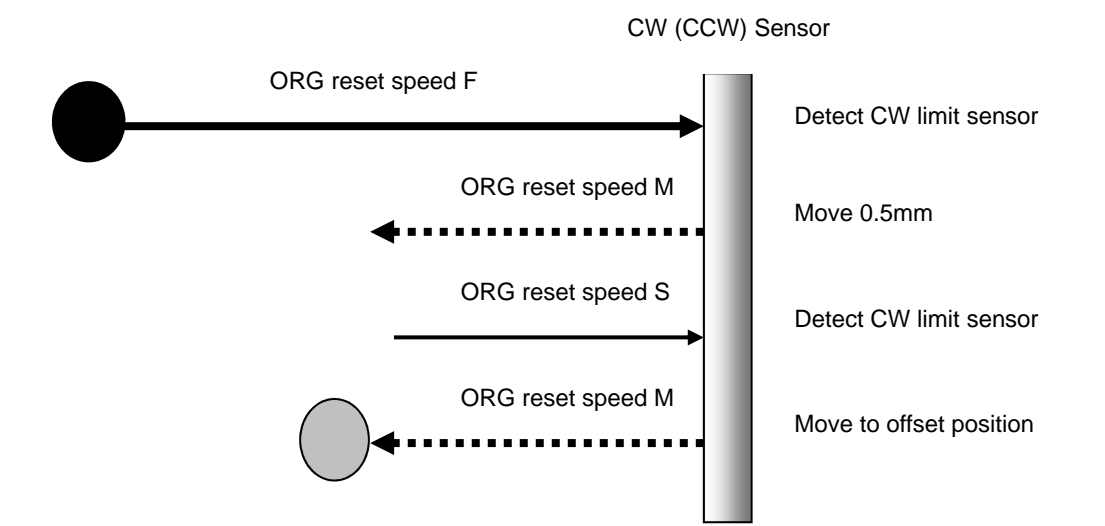

## **3, ORG2 (MIDDLE method)**

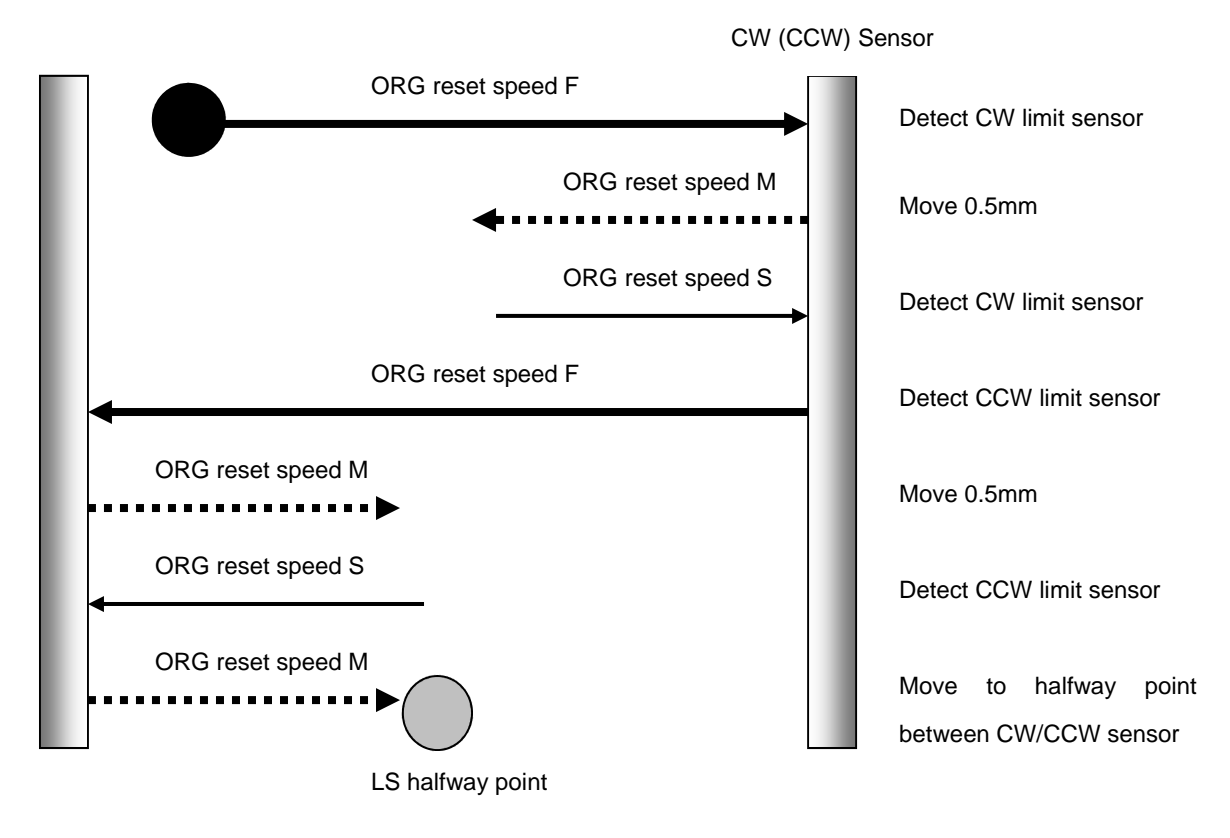

# **4, ORG3 (for 3 sensor use (LS + ORG))**

④-1 In case that ORG sensor is set on the inside of CW(CCW) sensor

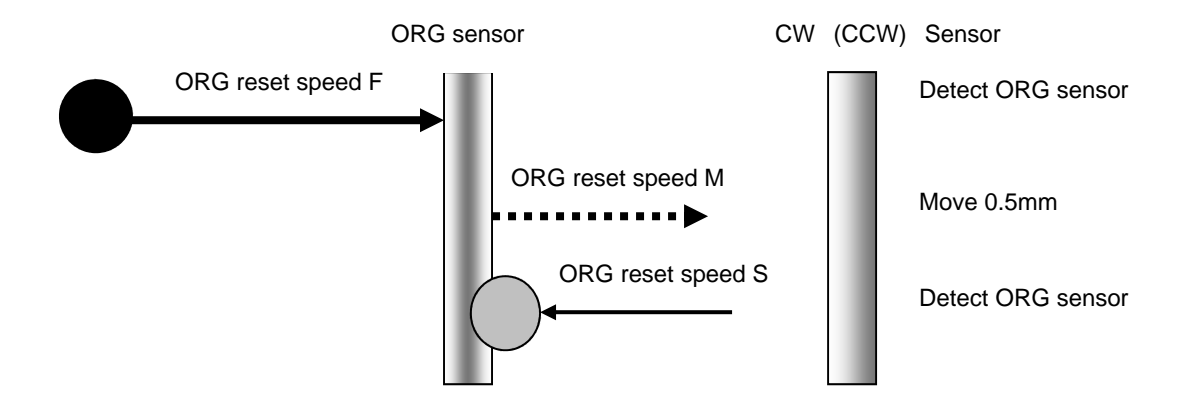

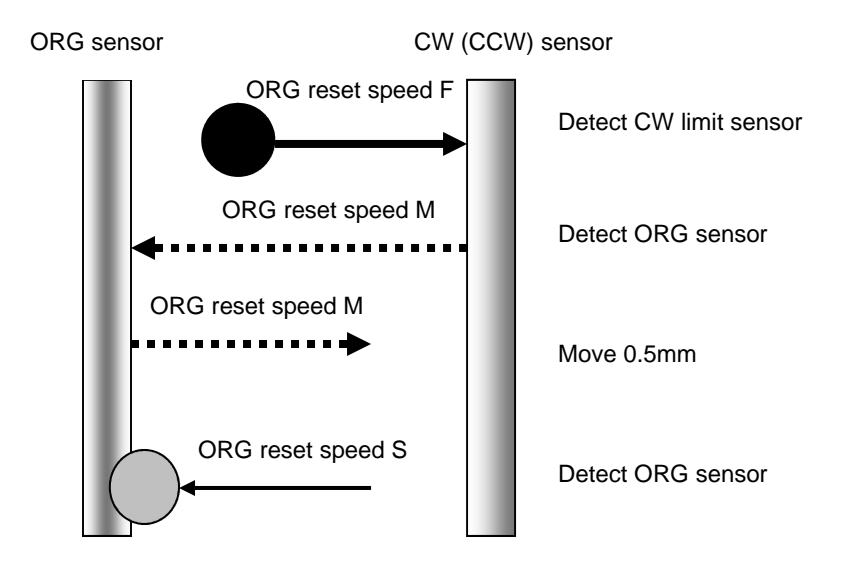

④-2 In case that ORG sensor is set beyond limit SW toward CW direction.

Caution1) In case that after detect CW (CCW) sensor, stage move toward CCW direction and then can not detect ORG sensor (in case of no ORG sensor), stage stop at CCW (CW) sensor position.

# **5, ORG4 (for 4 sensor (LS+SD+ORG) use.)**

⑤-1 In case that NEAR ORG sensor is on the inside of CW(CCW) sensor.

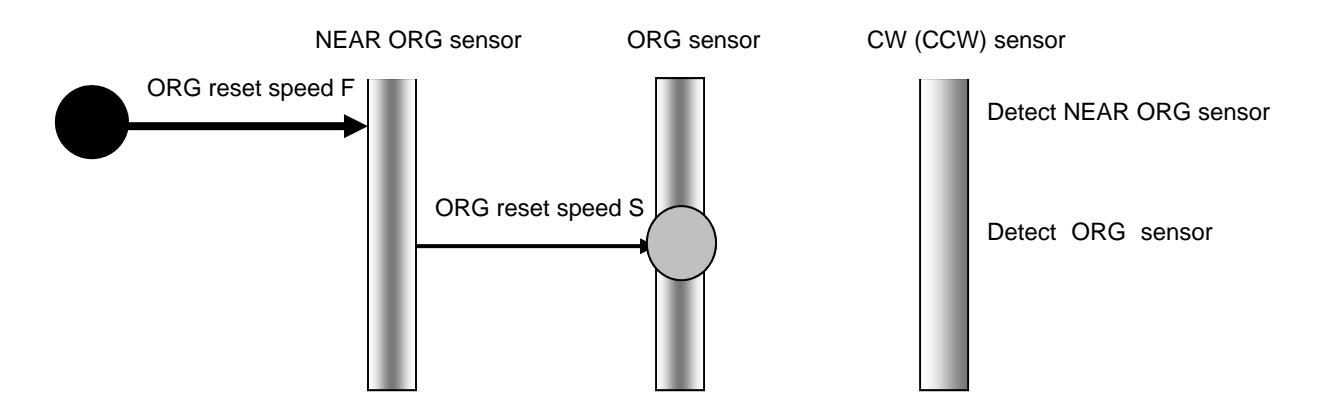

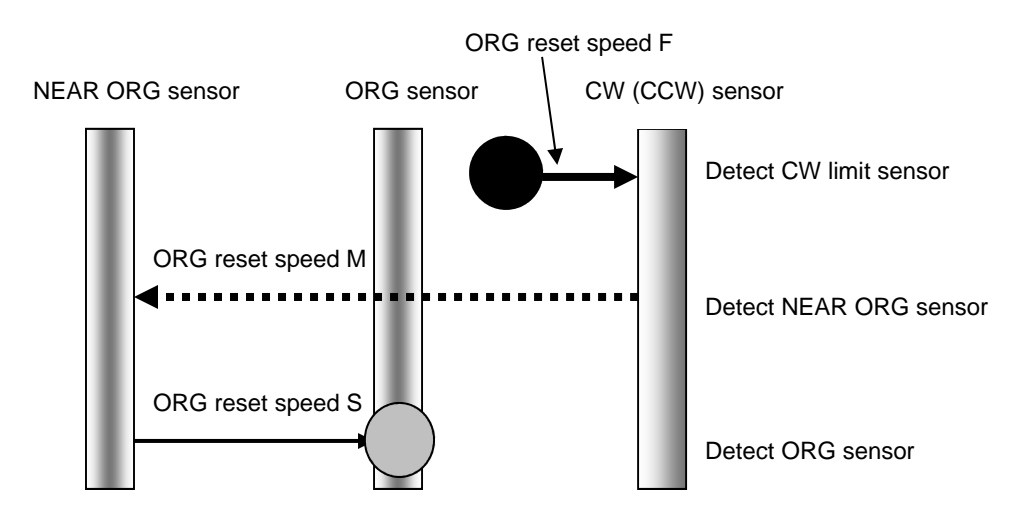

⑤-2 In case that ORG sensor is beyond NEAR ORG sensor toward CW(CCW) direction.

Caution1) In case that after detect CW (CCW) sensor, stage move toward CCW direction and then can not detect ORG sensor (in case of no ORG sensor), stage stop at CCW (CW) sensor position. Caution 2) In case that after detect NEAR ORG sensor, stage move toward CW direction and then can not detect ORG sensor (in case of no ORG sensor), stage stop at CW (CCW) sensor position.

## **6, ORG5 (for 3 sensor use (LS+ORG(Z phase)))**

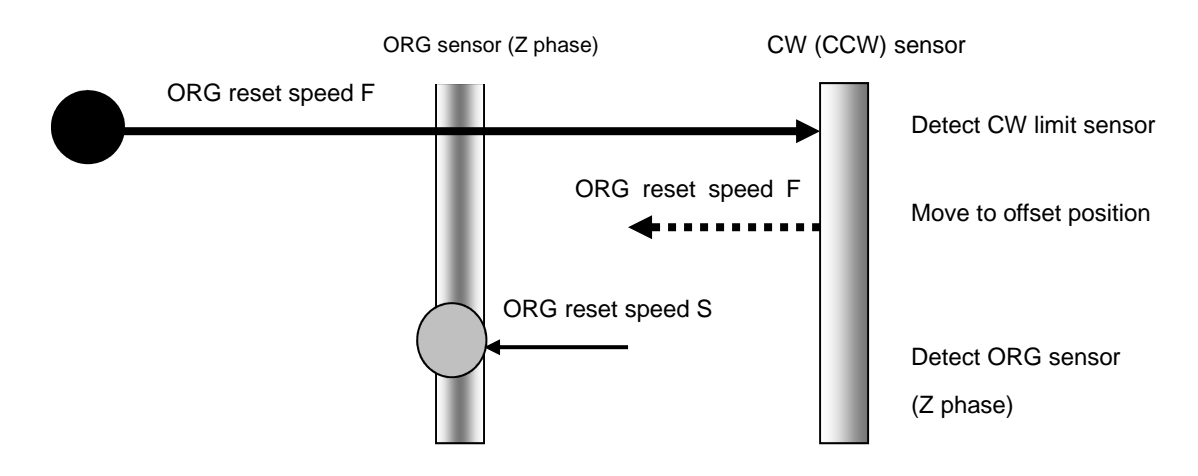

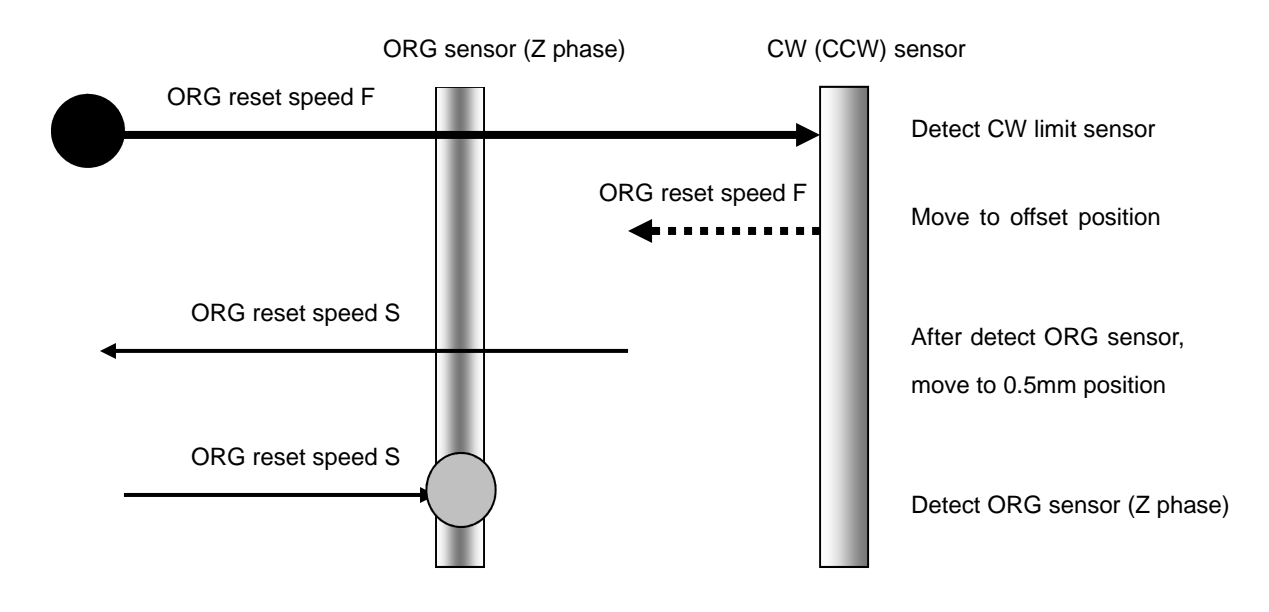

#### **7, ORG6 (for 3 sensor use (LS+ORG(Z phase)))**

# **4-5.Emergency STOP**

The connector model "MSTB2,5/2-GF-5,08" (PHOENIX CONTACT Inc.) is used.

When in use, connect a plug component "MSTB2,5/2-STF-5,08" (PHOENIX CONTACT Inc.) that attached to the product.

The EMG\_STOP switch operates in the logic of "Normal Close". Attach a jumper wire while normal operation.

**Please note that "EMG STOP" is triggered at the rising edge from CLOSE to OPEN. It is not triggered by the signal level.**

For each slave axes, the motor excitation ON/OFF status during activation of the EMG STOP is selectable.

(Use memory switch (No.130) to (No.137) "EMG Excitation" for this setting.)

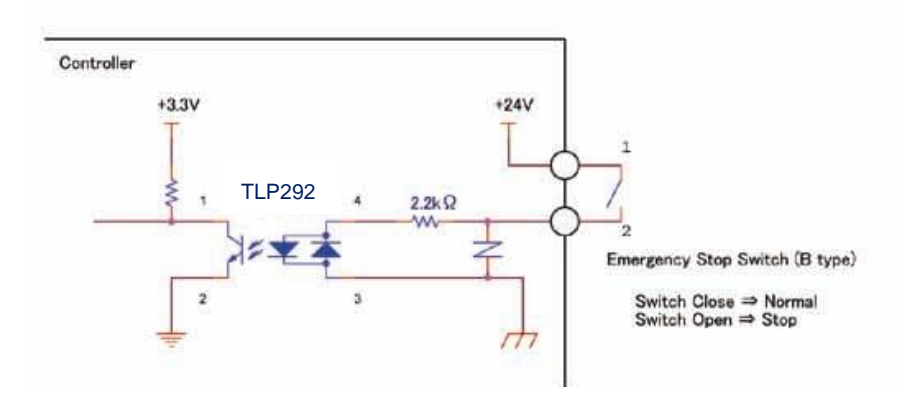

Fig. 4-5-1: An Example of "EMG\_STOP Switch" connection

# **Chapter 5: Rotation Stage**

Mainly listed it to a foregoing chapter about a Translation stage, but list it in this chapter about an item peculiar to a rotation stage.

In the case of closing designation and HIT-mode, appoint movement distance by A command and the M command of the Translation stage in SHOT-mode.

On the other hand, in the case of Gonio-Stage such as rotation stage or SGSP-60A75 such as SGSP-120YAW, it is necessary to set it at a rotary angle not movement distance.

# **5-1.HIT mode**

#### **5-1-1 Setting item**

Base Rate (Memory-SW): Set the travel Rotaly angle per 1 full step pulse for each axis. (Setting Unit:  $0.001$ [  $\degree$  ])

[Example] Because a rotary angle per 1 pulse at the time of the full step is 0.005 [degrees], in the case of SGSP-120YAW, Base Rate sets it to 5.

In addition, the rotary angle per 1 pulse of the motor driver becomes  $0.0001$  [degrees] (=  $0.005/50$ ) when set Divide to 50 and becomes easy to treat it because agree with the 0.0001 [degrees] unit of A command and the M command.

### **5-1-2 Command/ Status**

A command, M command: Set a rotary angle with the integer of the 0.0001 [degrees] unit.

The positional information that is sent back by Q command: send back a position at an angle of a 0.0001 [degrees] unit now.

[Example] When turn 45 [degrees] by M command, set it with M:450000.

When it is sent back with 450000 by Q command, a position shows that it is 45.0000 [degrees] now.

### **5-1-3 Speed**

Speed setting with memory switch in the case of a rotation stage or the speed to set by D command and B command a rotary angle (set it in 0.0001 [degrees] unit ) / second.)

[Example] In the case of 300000, F speed shows  $300,000 \times 0.0001$  [degree] = 30 [degrees/s].

# **5-2.SHOT Mode**

Because set all items by a number of the pulses unit in the case of open loop control of SHOT-Mode, in the case of a Translation stage, there is not the difference. (Do not use Base Rate.)

# **5-2-1 Command/ Status**

A command, M command: set a rotary angle with the integer of the 0.01 [degrees] unit. The positional information that is sent back by Q command: send back a position at an angle of a 0.0001 [degrees] unit now.

[Example] When turn 45 [degrees] by M command, set it with M:1+P450000. When it is sent back with 450000 by Q command, a position shows that it is 45.0000 [degrees] now.
# **Chapter 6: Specifications**

# **6-1.Specifications**

### **1. General Specifications**

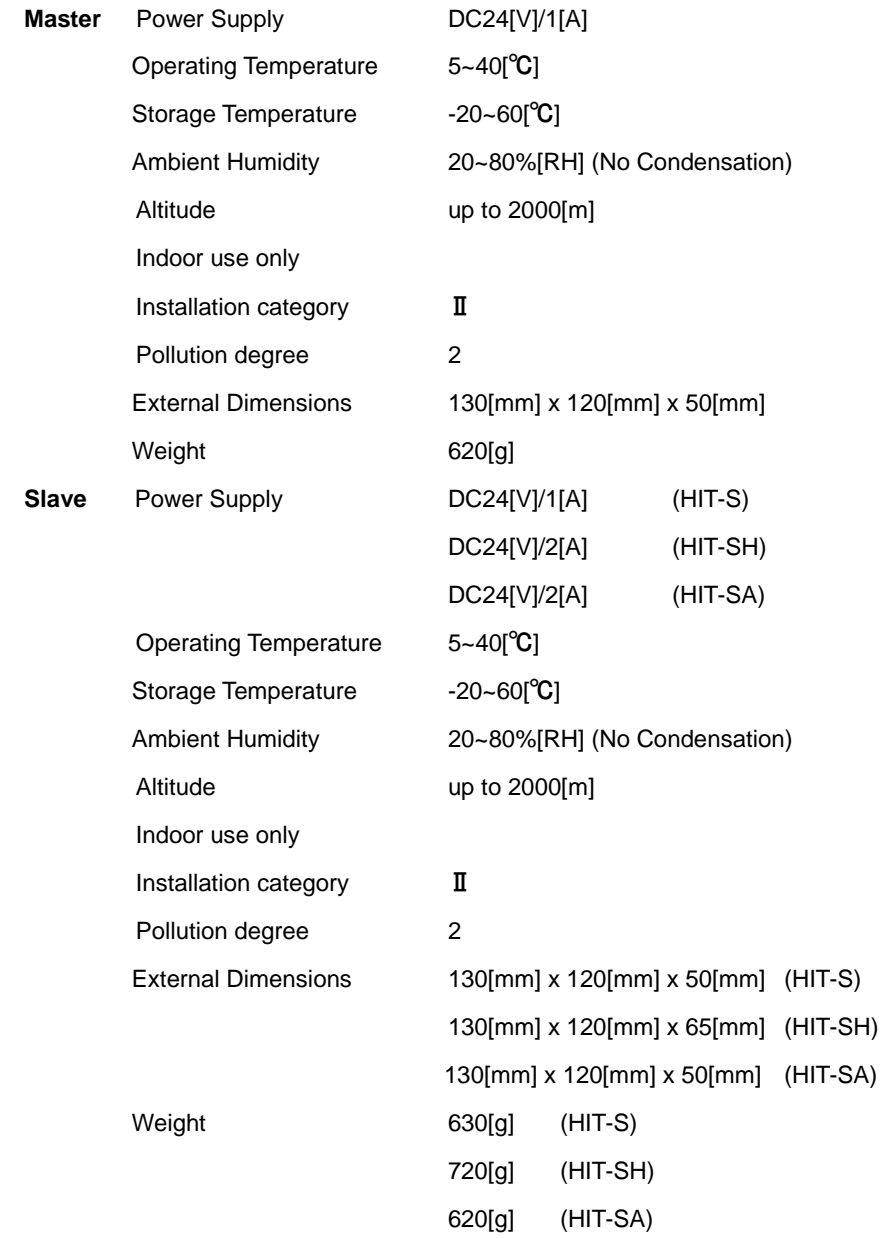

#### **2. Performance**

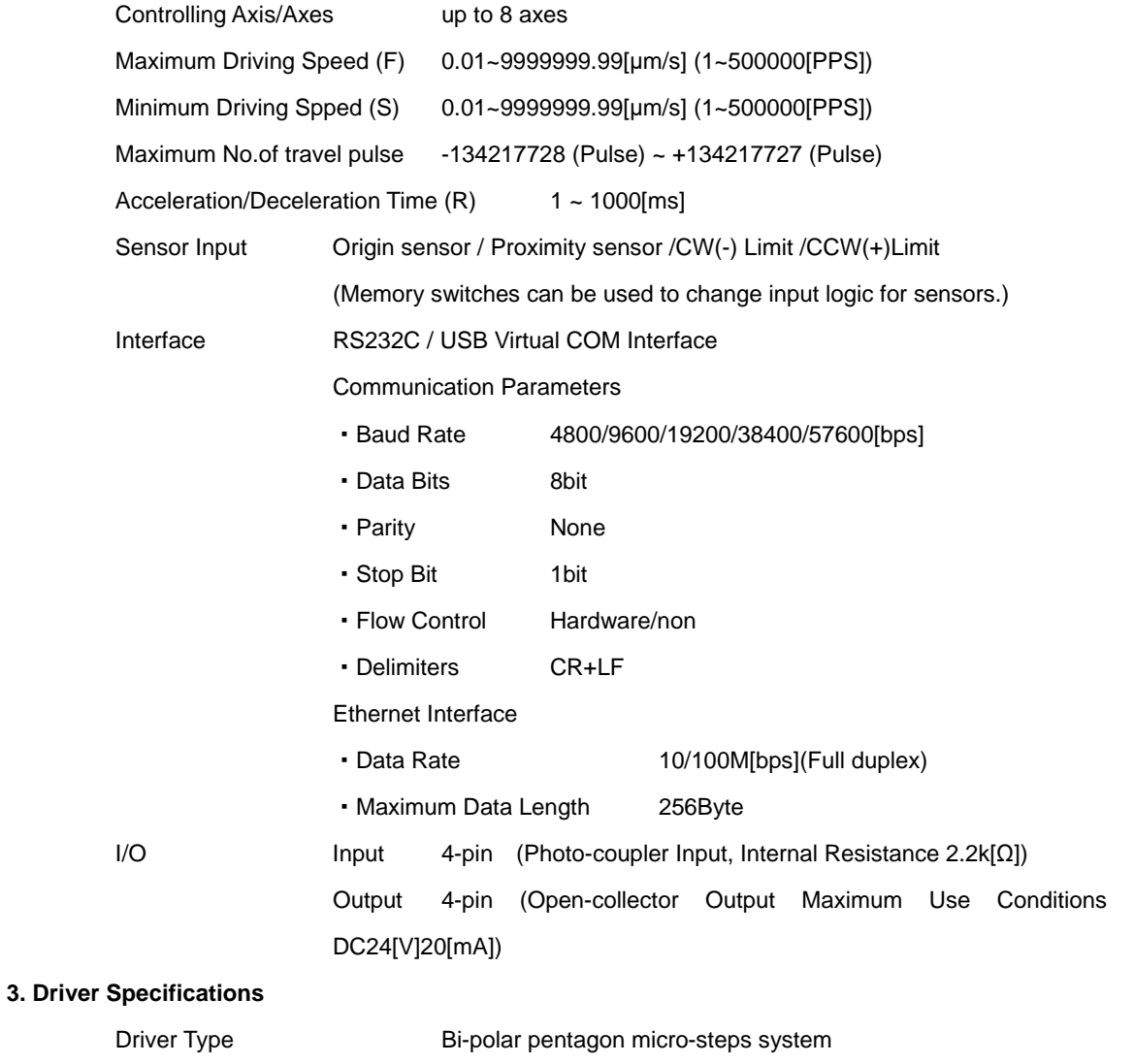

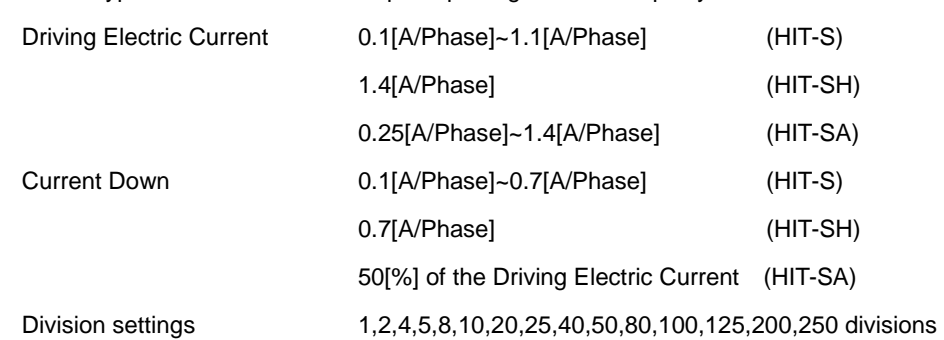

#### **4. Electrical Fast Transient / Burst Noise**

EN61000-4-4(2012) Level 2

#### **5. Electrostatic Discharge**

EN61000-4-2(2009) Level 2

# **6-2.Connector Pin Assignments**

#### **6-2-1 I/O Connector**

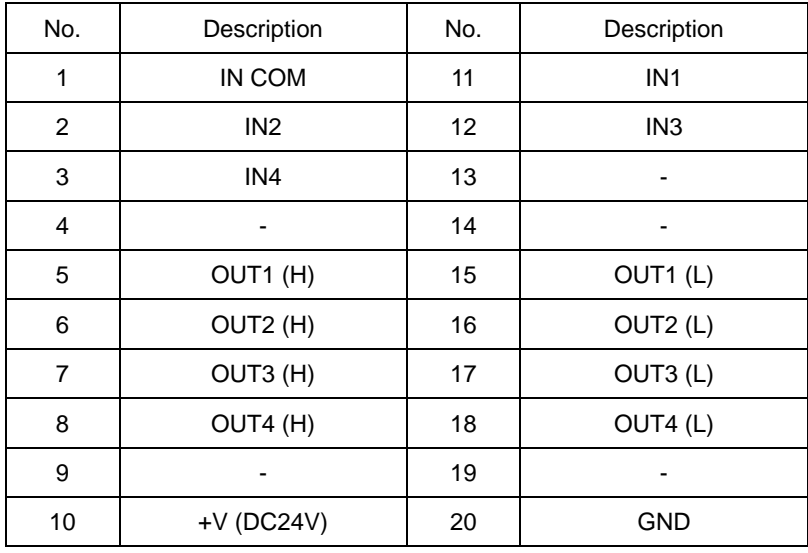

Connector 10220-52A2PE (by 3M Limited) used

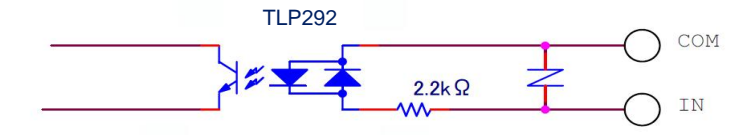

Figure 5-2-1: IN1~4 Input Circuit Diagram

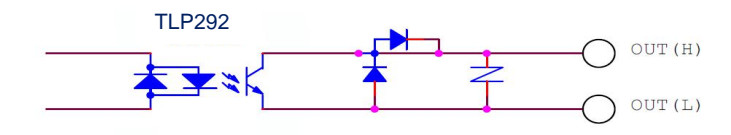

Figure 5-2-2: OUT1~4 Output Circuit Diagram

#### **6-2-2 STAGE1**~**8 Connector**

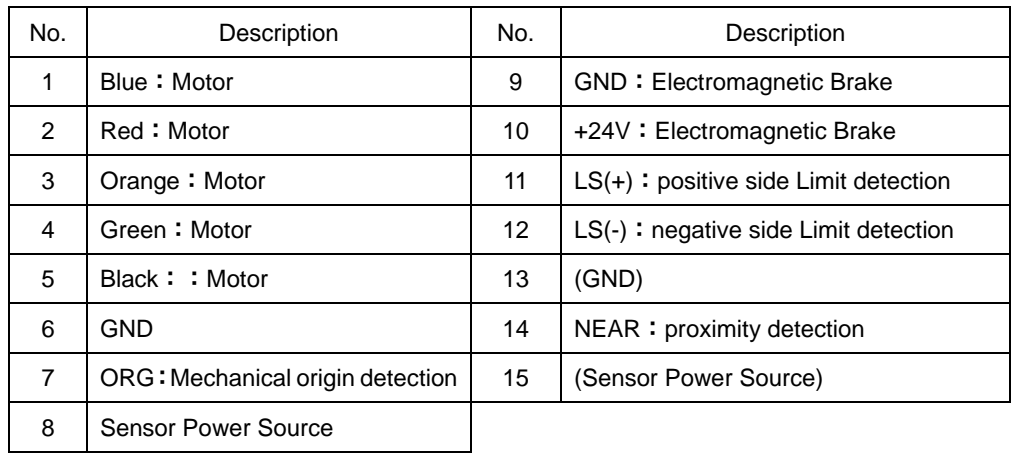

Connector XM2D-1501 (By Omron) used

#### **6-2-3 SCALE1**~**8 Connector**

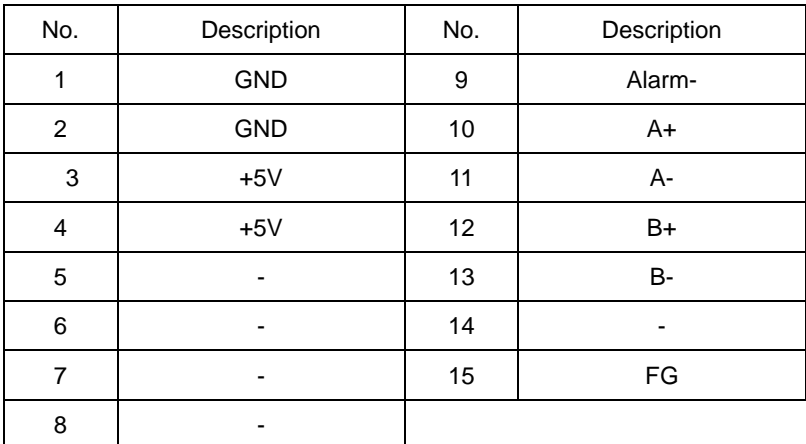

Connector XM4L-1542-112 (By Omron) used

#### **6-2-4 RS232C Connector**

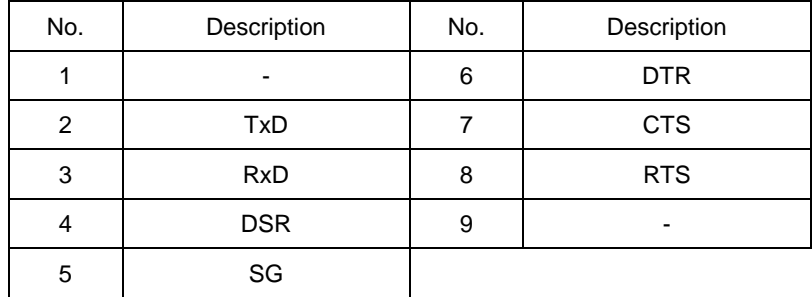

Connector XM3B-0922-132 (By Omron) used

## **6-2-5 USB Connector**

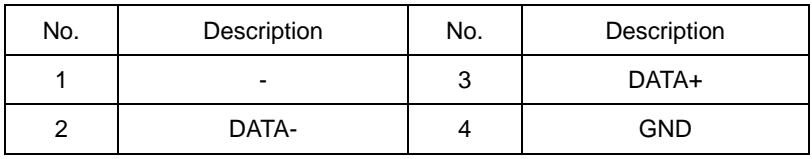

Connector XM7B-0442 (By Omron) used

#### **6-2-6 ETHERNET Connector**

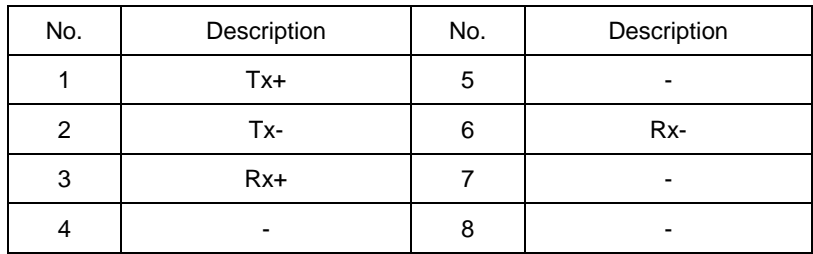

## **6-2-7 LINK Connector**

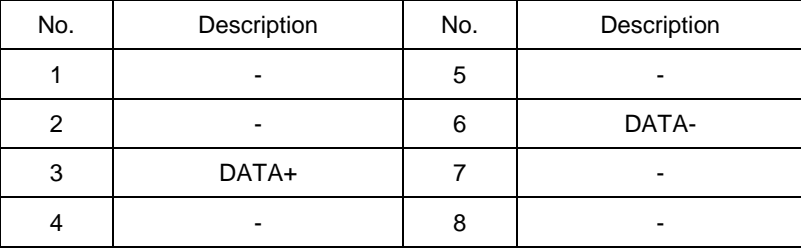

Connector TM11R-5LF-88(50) (By Hirose Electric) used

# **6-3.Outlines**

#### **(1) HIT-MV Outlines**

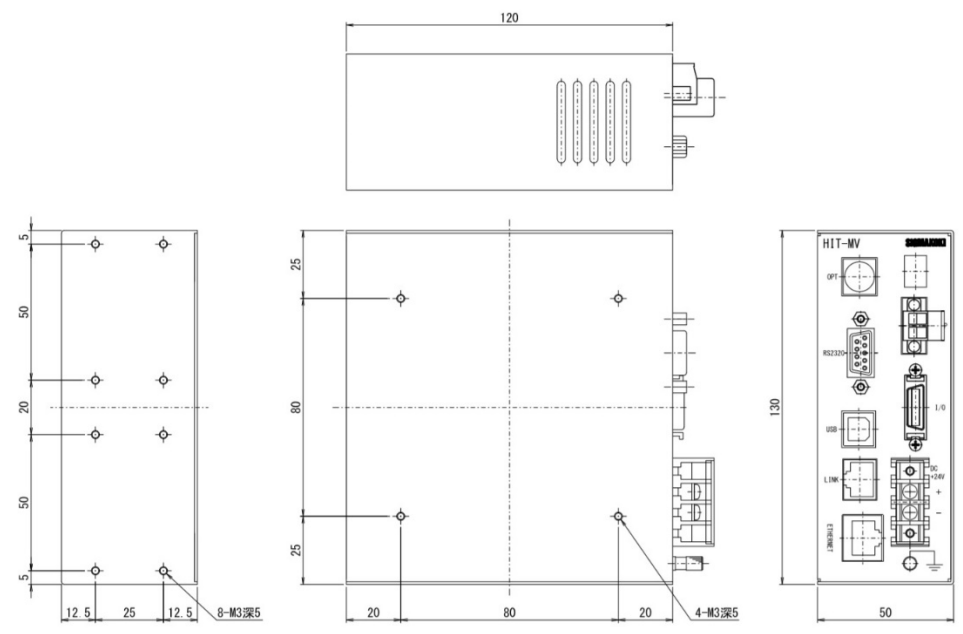

# **(2) HIT-S Outlines**

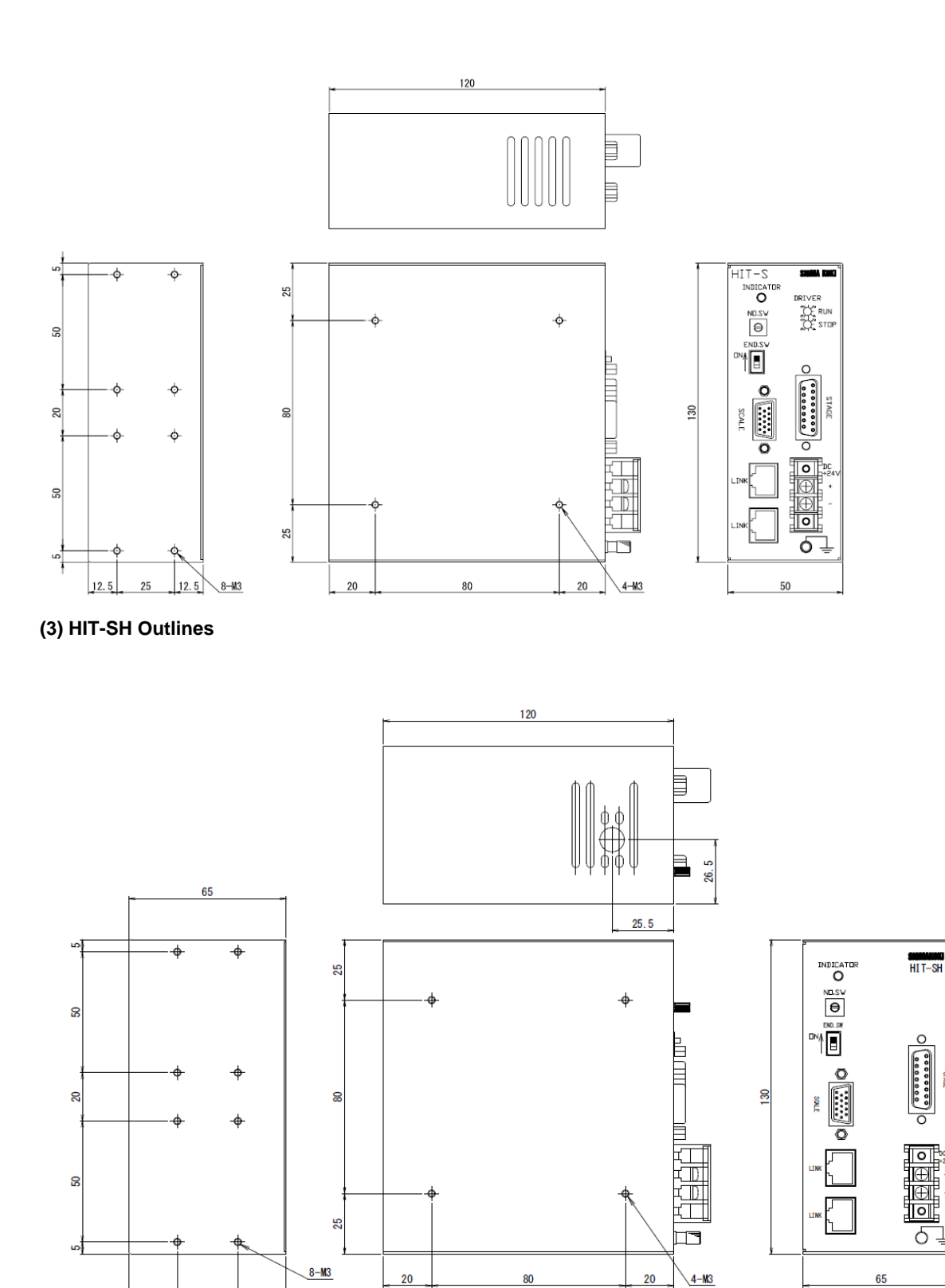

å

 $20$ 

 $25$ 

 $20$ 

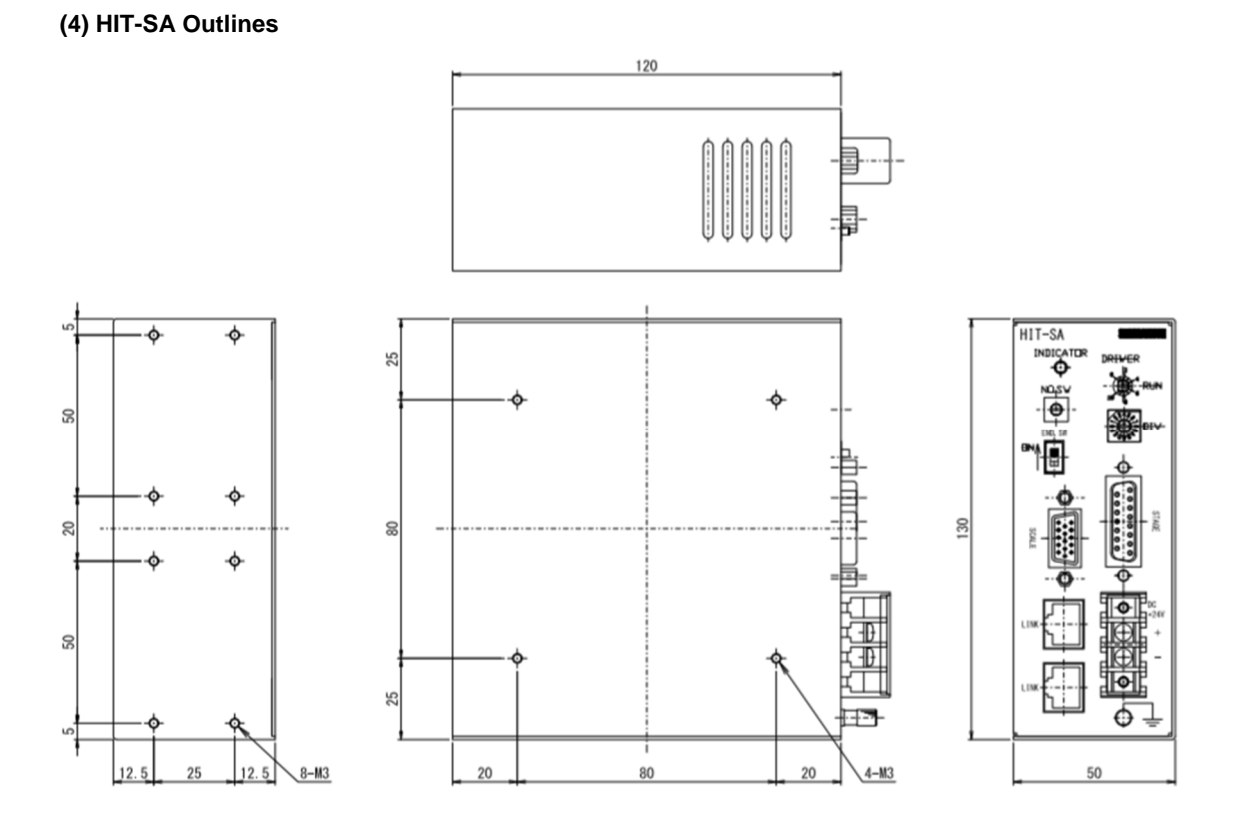

# **SIGMAKOKI CO., LTD.**

Tokyo Head Office SIGMAKOKI Tokyo Head office 19-9, Midori 1 chome, Sumida-ku, Tokyo 130-0021, JAPAN Tel:+81-3-5638-8228 Fax:+81-3-5638-6550 e-mail: international@sigma-koki.com Technology center 1-1 Yatsukaho, Hakusan-shi, Ishikawa, 924-0838, Japan

2nd edition 2020.05